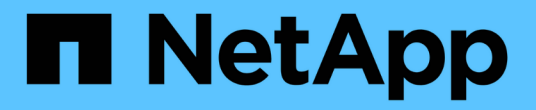

# 使用 **REST API** 管理存储

Active IQ Unified Manager 9.9

NetApp April 05, 2024

This PDF was generated from https://docs.netapp.com/zh-cn/active-iq-unified-manager-99/apiautomation/reference-intended-audience-for-this-guide.html on April 05, 2024. Always check docs.netapp.com for the latest.

# 目录

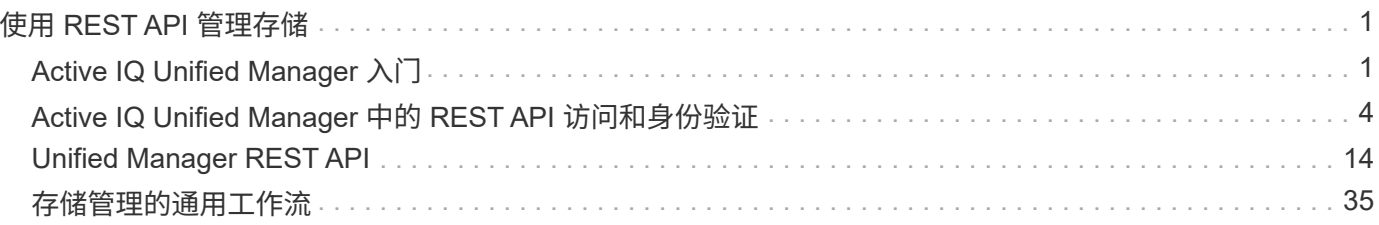

# <span id="page-2-0"></span>使用 **REST API** 管理存储

## <span id="page-2-1"></span>**Active IQ Unified Manager** 入门

Active IQ Unified Manager 提供了一组 API, 用于通过 RESTful Web 服务界面管理受支 持存储系统上的存储资源,以实现任何第三方集成。

Unified Manager API 开发人员指南 为您提供了有关 API 和示例代码的信息。通过本指南中提供的信息,您可 以为 NetApp 易管理性软件解决方案创建 RESTful 客户端,以管理 NetApp 系统。API 基于表述性状态传输( Representational State Transfer, REST) 架构模式。

Unified Manager 可为 NetApp 环境中的存储管理提供 API 服务。所有四个 REST 操作创建,读取,更新和删除 (也称为 CRUD)均受支持。

此内容的受众

此内容面向开发人员、用于创建通过REST API与Active IQ Unified Manager 软件连接的应 用程序。

存储管理员和架构师可以参考此信息、基本了解如何使用Unified Manager REST API构建客户端应用程序来管 理和监控NetApp存储系统。

如果要使用存储提供程序、ONTAP 集群和管理管理API来管理存储、则应使用此信息。

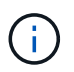

您必须具有以下角色之一:操作员,存储管理员或应用程序管理员。您必须知道要在其中执行 REST API 的 Unified Manager 服务器的 IP 地址或完全限定域名。

## **Active IQ Unified Manager API** 访问和类别

通过 Active IQ Unified Manager API ,您可以管理和配置环境中的存储对象。您还可以访 问 Unified Manager Web UI 来执行其中某些功能。

#### 构建 **URL** 以直接访问 **REST API**

您可以直接通过编程语言访问 REST API ,例如 Python , C# , C { pp } , JavaScript , 等等。以格式输 入主机名或 IP 地址以及用于访问 REST API 的 URL

<https://<hostname>/api>

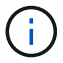

默认端口为 443. 。您可以根据环境需要配置端口。

#### 访问联机 **API** 文档页面

您可以访问随产品一起打包的\_\_API Documentation\_reference 内容页面,以显示 API 文档,并手动对 API 调用 (在接口上,例如 Swagger )进行问题描述处理。您可以单击 \* 菜单栏 \* > \* 帮助按钮 \* > \* API 文档 \* 来访问 此文档

或者,以格式输入主机名或 IP 地址以及用于访问 REST API 页面的 URL

类别

API 调用会根据区域或类别按功能进行组织。要查找特定 API ,请单击相应的 API 类别。

Unified Manager 附带的 REST API 可帮助您执行管理,监控和配置功能。这些 API 分为以下几类。

• \* 数据中心 \*

此类别包含的 API 可帮助您使用工作流自动化和 Ansible 等工具进行数据中心存储管理和分析。此类别下的 REST API 提供有关集群,节点,聚合,卷, LUN , 文件共享,命名空间和数据中心中的其他元素。

• \* 管理服务器 \*

"**management-server**"类别下的API包含 jobs, system,和 events API。作业是指计划在 Unified Manager 上执行的与管理存储对象或工作负载相关的异步执行操作。。 events API将返回数据中心和中的事件 system API将返回Unified Manager实例详细信息。

• \* 存储提供程序 \*

此类别包含管理和配置文件共享, LUN ,性能服务级别和存储效率策略所需的所有配置 API 。此外,您还可以 使用这些 API 配置访问端点, Active Directory 以及为存储工作负载分配性能服务级别和存储效率策略。

• \* 管理 \*

此类别包含用于运行管理任务的 API ,例如维护备份设置,查看 Unified Manager 数据源的信任存储证书以及将 ONTAP 集群作为 Unified Manager 数据源进行管理。

• \* 网关 \*

通过Unified Manager、您可以通过下的API调用ONTAP REST API gateway 对数据中心中的存储对象进行分类 和管理。

• \* 安全性 \*

此类别包含用于管理 Unified Manager 用户的 API 。

### **Active IQ Unified Manager** 提供的 **REST** 服务

在开始使用 Active IQ Unified Manager API 之前,您应了解所提供的 REST 服务和操作。

用于配置 API 服务器的配置和管理 API 支持读取( GET )或写入( POST ,修补,删除)操作。以下是 API 支持的获取,修补, POST 和删除操作的一些示例:

• GET示例: GET /datacenter/cluster/clusters 检索数据中心中的集群详细信息。返回的最大记录 数 GET 操作为1000。

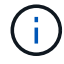

通过 API ,您可以按支持的属性对记录进行筛选,排序和排序。

• POST示例: POST /datacenter/svm/svms 创建自定义Storage Virtual Machine (SVM)。

- 修补程序示例: PATCH /datacenter/svm/svms/{key} 使用SVM的唯一密钥修改其属性。
- 删除示例: DELETE /storage-provider/access-endpoints/{key} 使用唯一密钥从LUN、SVM或 文件共享中删除访问端点。

可以使用 API 执行的 REST 操作取决于操作员,存储管理员或应用程序管理员用户的角色。

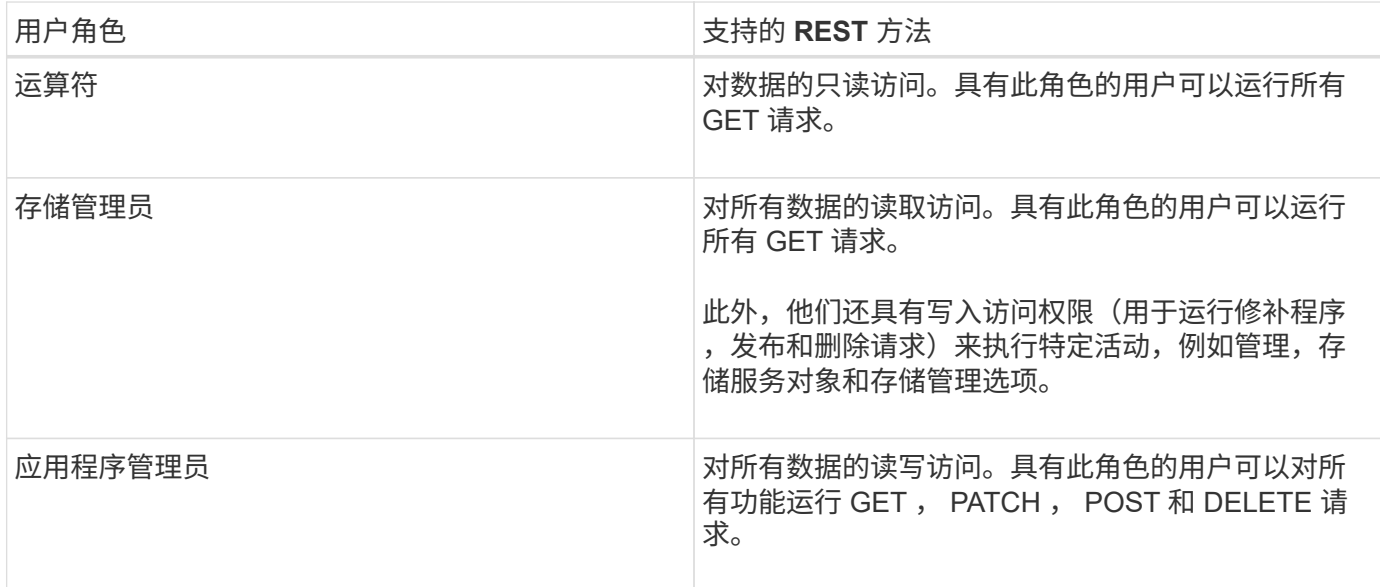

有关所有 REST 操作的详细信息,请参见 Online API 文档 。

## **Active IQ Unified Manager** 中的 **API** 版本

Active IQ Unified Manager 中的 REST API URI 用于指定版本号。例如:

/v2/datacenter/svm/svms。版本号 v2 在中 /v2/datacenter/svm/svms 指示特 定版本中使用的API版本。此版本号可通过发回客户端可以处理的响应来最大限度地减少 API 更改对客户端软件的影响。

此版本号的数字部分是相对于版本的增量部分。具有版本号的 URI 提供了一个一致的接口,可在未来版本中保 持向后兼容性。例如、您还会发现没有版本的相同API /datacenter/svm/svms、表示没有版本的基础API。 基础 API 始终是最新版本的 API 。

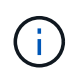

在 Swagger 界面的右上角,您可以选择要使用的 API 版本。默认情况下会选择最高版本。建议 使用 Unified Manager 实例中可用的最高版本的特定 API (相对于增量整数)。

对于所有请求,您必须明确请求要使用的 API 版本。指定版本号后,此服务不会返回应用程序不能处理的响应 元素。在 REST 请求中,您应包括 version 参数。早期版本的 API 在几个版本之后最终会弃用。在此版本中、 将显示 v1 API版本已弃用。

## **ONTAP** 中的存储资源

ONTAP 中的存储资源可广泛分类为\_physical storage resources\_和\_logical storage resources 。要使用 Active IQ Unified Manager 中提供的 API 有效管理 ONTAP 系统,您 必须了解存储资源模型以及各种存储资源之间的关系。

• \* 物理存储资源 \*

指 ONTAP 提供的物理存储对象。物理存储资源包括磁盘,集群,存储控制器,节点和聚合。

• \* 逻辑存储资源 \*

指 ONTAP 提供的与物理资源无关的存储资源。这些资源与 Storage Virtual Machine ( SVM , 以前称为 Vserver )关联,并且它们独立于任何特定物理存储资源(例如磁盘,阵列 LUN 或聚合)而存在。

逻辑存储资源包括所有类型的卷和 qtree ,以及可用于这些资源的功能和配置,例如 Snapshot 副本,重复数据 删除,数据压缩和配额。

下图显示了双节点集群中的存储资源:

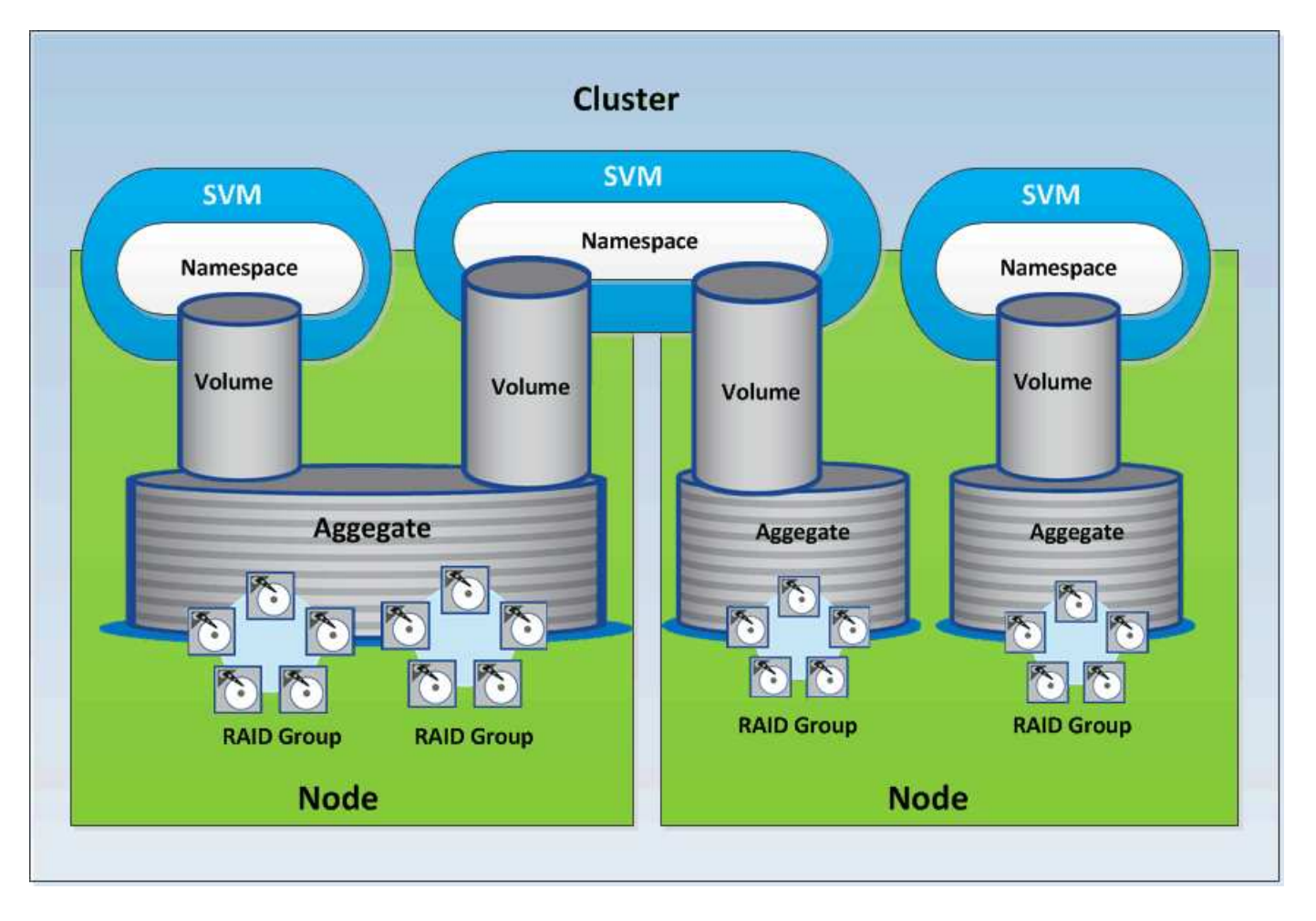

## <span id="page-5-0"></span>**Active IQ Unified Manager** 中的 **REST API** 访问和身份验证

Active IQ Unified Manager REST API 可通过任何可以问题描述 HTTP 请求的 Web 浏览器 或编程平台进行访问。Unified Manager 支持基本的 HTTP 身份验证机制。在调用 Unified Manager REST API 之前,您必须对用户进行身份验证。

## **REST** 访问

您可以使用任何可以问题描述 HTTP 请求的 Web 浏览器或编程平台来访问 Unified Manager REST API 。例如 ,登录到 Unified Manager 后,您可以在任何浏览器中键入 URL 以检索所有管理工作站的属性,例如管理工作 站名称,密钥和 IP 地址。

• \* 请求 \*

获取 <https://<IP> address/hostname>:<port\_number>/api/v2/datacenter/cluster/clusters

```
• * 响应 *
```

```
{
    "records": [
\left\{\begin{array}{ccc} \end{array}\right\}  "key": "4c6bf721-2e3f-11e9-a3e2-
00a0985badbb:type=cluster,uuid=4c6bf721-2e3f-11e9-a3e2-00a0985badbb",
        "name": "fas8040-206-21",
        "uuid": "4c6bf721-2e3f-11e9-a3e2-00a0985badbb",
        "contact": null,
        "location": null,
        "version": {
           "full": "NetApp Release Dayblazer__9.5.0: Thu Jan 17 10:28:33 UTC
2019",
           "generation": 9,
           "major": 5,
          "minor": 0
        },
        "isSanOptimized": false,
        "management_ip": "10.226.207.25",
        "nodes": [
\{  "key": "4c6bf721-2e3f-11e9-a3e2-
00a0985badbb:type=cluster_node,uuid=12cf06cc-2e3a-11e9-b9b4-00a0985badbb",
             "uuid": "12cf06cc-2e3a-11e9-b9b4-00a0985badbb",
             "name": "fas8040-206-21-01",
           " links": {
               "self": {
                 "href": "/api/datacenter/cluster/nodes/4c6bf721-2e3f-11e9-
a3e2-00a0985badbb:type=cluster_node,uuid=12cf06cc-2e3a-11e9-b9b4-
00a0985badbb"
  }
             },
             "location": null,
             "version": {
               "full": "NetApp Release Dayblazer__9.5.0: Thu Jan 17 10:28:33
UTC 2019",
               "generation": 9,
             "major": 5,
               "minor": 0
             },
```

```
  "model": "FAS8040",
            "uptime": 13924095,
            "serial_number": "701424000157"
          },
\{  "key": "4c6bf721-2e3f-11e9-a3e2-
00a0985badbb:type=cluster_node,uuid=1ed606ed-2e3a-11e9-a270-00a0985bb9b7",
            "uuid": "1ed606ed-2e3a-11e9-a270-00a0985bb9b7",
            "name": "fas8040-206-21-02",
          " links": {
               "self": {
                 "href": "/api/datacenter/cluster/nodes/4c6bf721-2e3f-11e9-
a3e2-00a0985badbb:type=cluster_node,uuid=1ed606ed-2e3a-11e9-a270-
00a0985bb9b7"
              }
            },
            "location": null,
             "version": {
              "full": "NetApp Release Dayblazer__9.5.0: Thu Jan 17 10:28:33
UTC 2019",
              "generation": 9,
              "major": 5,
              "minor": 0
            },
            "model": "FAS8040",
            "uptime": 14012386,
            "serial_number": "701424000564"
          }
        ],
      " links": {
          "self": {
            "href": "/api/datacenter/cluster/clusters/4c6bf721-2e3f-11e9-
a3e2-00a0985badbb:type=cluster,uuid=4c6bf721-2e3f-11e9-a3e2-00a0985badbb"
  }
        }
      },
```
• IP address/hostname 是API服务器的IP地址或完全限定域名(FQDN)。

• 端口 443

443 是默认 HTTPS 端口。如果需要,您可以自定义 HTTPS 端口。

要通过 Web 浏览器对 HTTP 请求进行问题描述发布,修补和删除,您必须使用浏览器插件。您也可以使用 curl 和 Perl 等脚本平台访问 REST API 。

## 身份验证

Unified Manager 支持 API 的基本 HTTP 身份验证方案。对于安全信息流(请求和响应),只能通过 HTTPS 访 问 REST API 。API 服务器向所有客户端提供自签名 SSL 证书,以进行服务器验证。此证书可替换为自定义证 书(或 CA 证书)。

您必须配置用户对 API 服务器的访问权限,以便调用 REST API 。用户可以是本地用户(存储在本地数据库中 的用户配置文件)或 LDAP 用户 (如果已将 API 服务器配置为通过 LDAP 进行身份验证)。您可以通过登录到 Unified Manager 管理控制台用户界面来管理用户访问。

## **Active IQ Unified Manager** 中使用的 **HTTP** 状态代码

在运行 API 或解决问题时,您应了解 Active IQ Unified Manager API 使用的各种 HTTP 状 态代码和错误代码。

下表列出了与身份验证相关的错误代码。

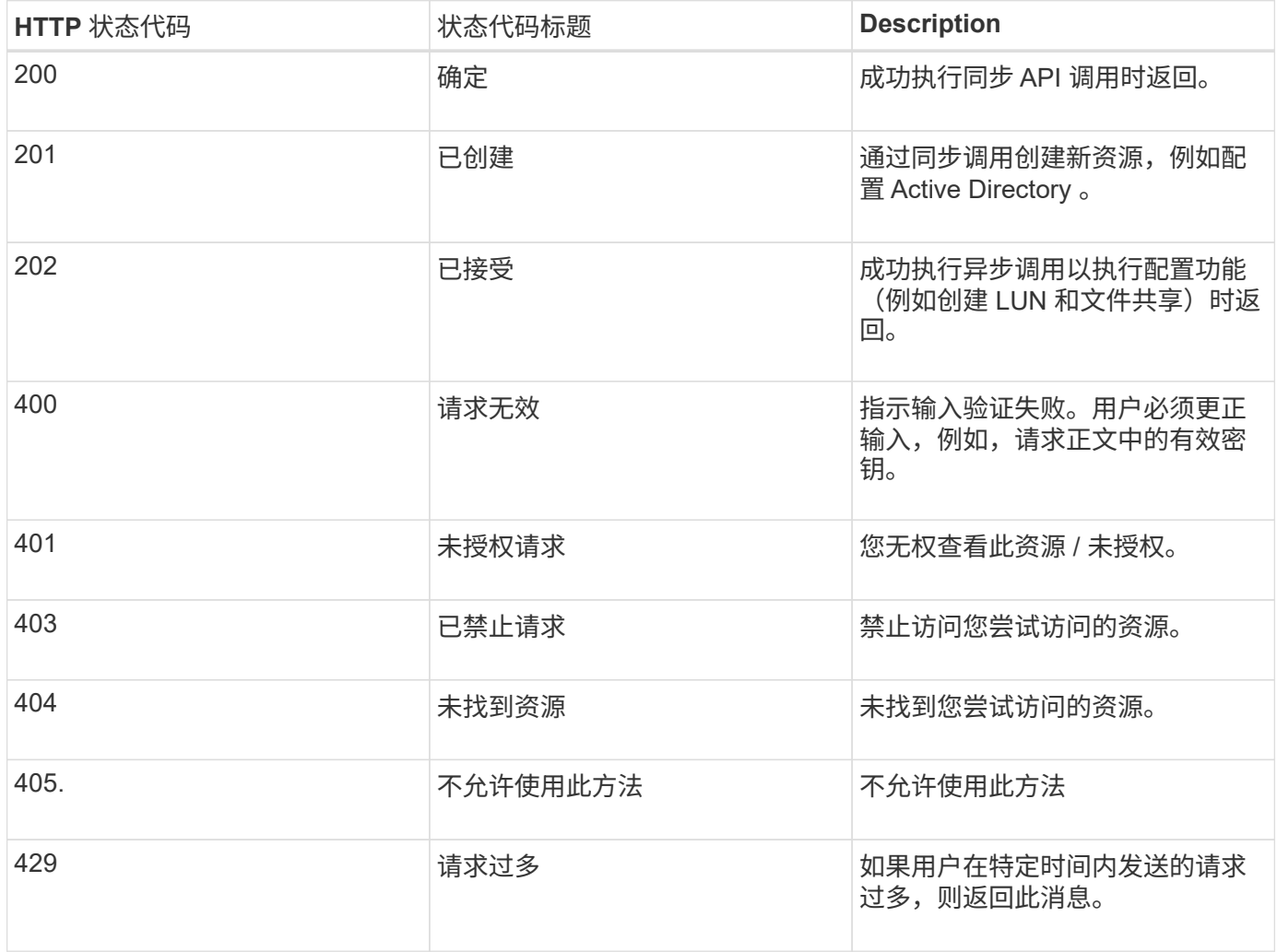

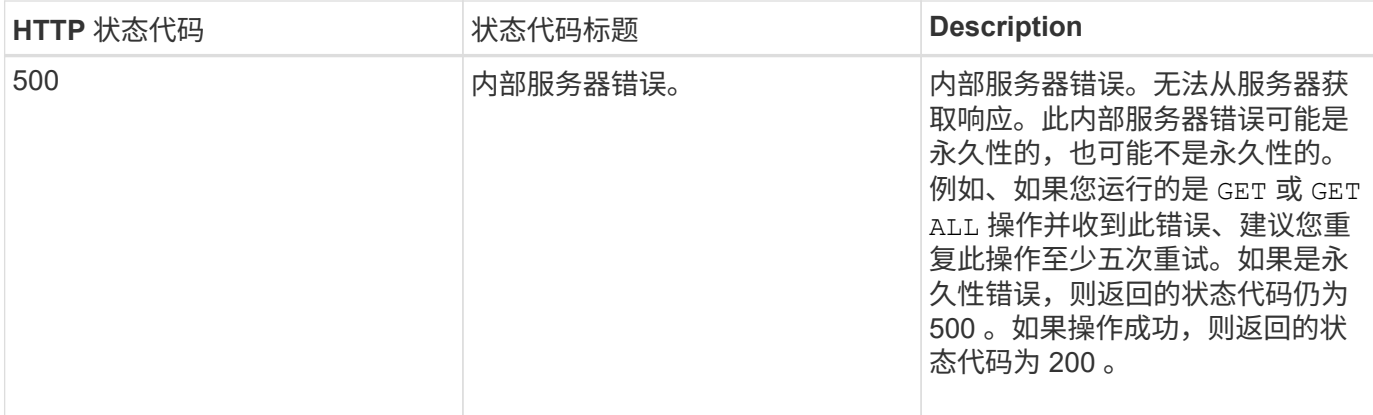

## 有关使用 **Active IQ Unified Manager API** 的建议

在 Active IQ Unified Manager 中使用 API 时,应遵循某些建议的做法。

• 要有效执行,所有响应内容类型必须采用以下格式:

application/json

- API 版本号与产品版本号无关。您应使用 Unified Manager 实例可用的最新版本 API 。有关 Unified Manager API 版本的详细信息,请参见 " re在 Active IQ Unified Manager 中版本控制 API" 一节。
- 使用 Unified Manager API 更新阵列值时,必须更新整个值字符串。您不能将值附加到数组。您只能替换现 有阵列。
- 您可以对所有查询参数使用筛选器运算符、例如管道(我们)和通配符(**)**、但双值除外、例如、指标**API**中 的**IOPS**和性能。通过结合使用筛选器运算符通配符**(**)和管道(…)来避免查询对象。它可能检索的对象数不正 确。
- 请注意、 GET (全部)对任何API的请求最多返回1000条记录。即使您通过设置来运行查询 max\_records 参 数设置为大于1000的值、仅返回1000条记录。
- 要执行管理功能,建议使用 Unified Manager UI 。

用于故障排除的日志

通过系统日志,您可以分析失败的原因,并对运行 API 时可能出现的问题进行故障排除。

从以下位置检索日志,以解决与 API 调用相关的问题。

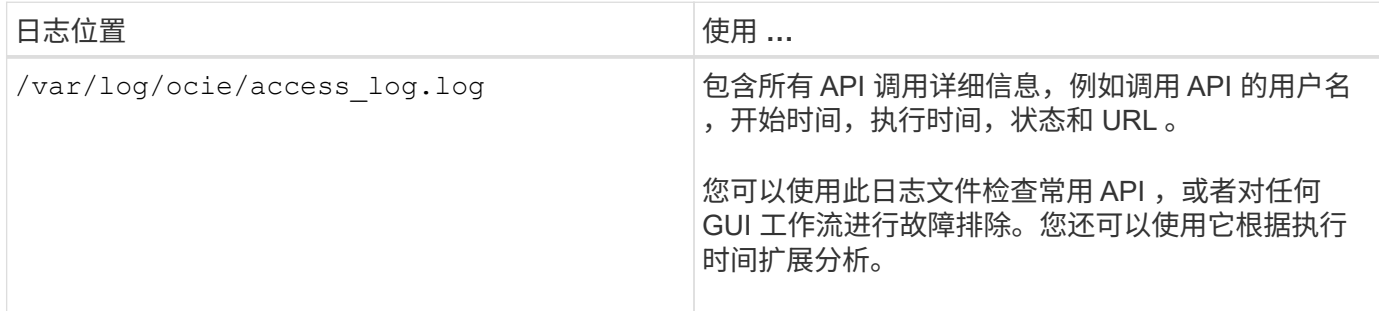

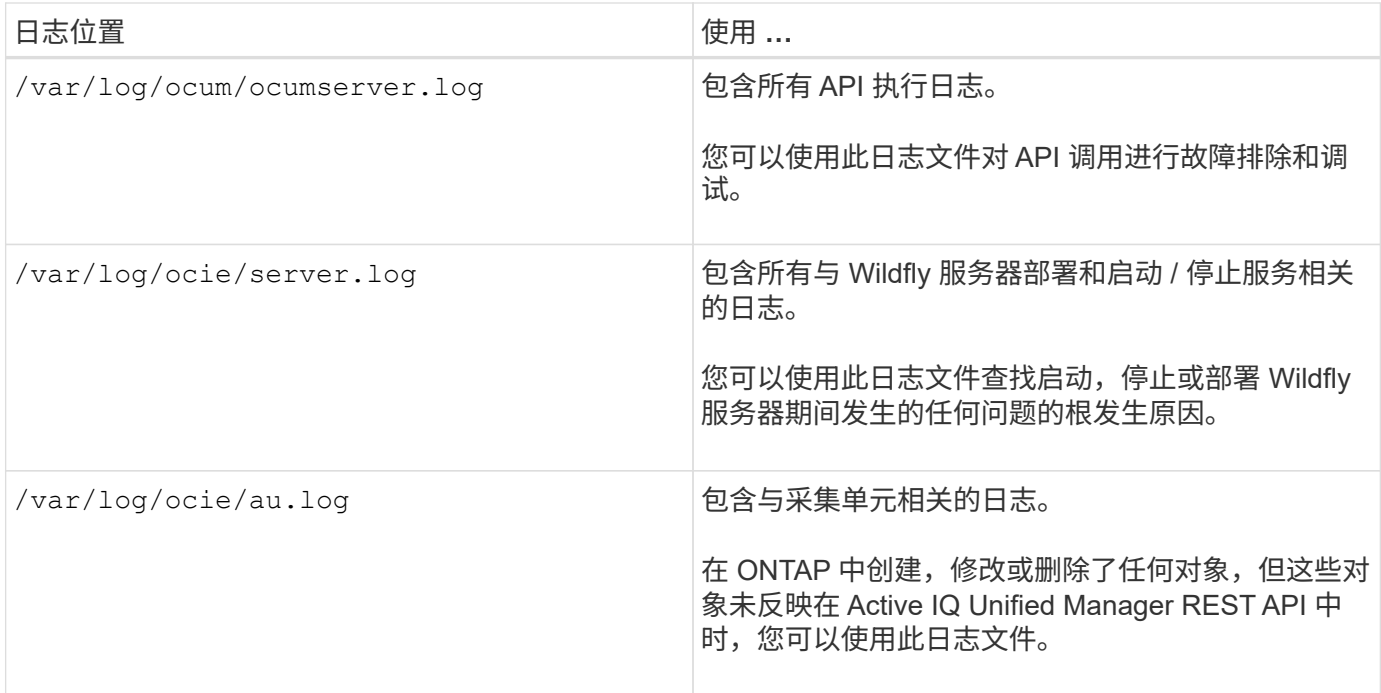

### 作业对象异步进程

Active IQ Unified Manager 提供 jobs 一种API、用于检索有关在运行其他API时执行的作 业的信息。您必须了解使用作业对象时异步处理的工作原理。

某些 API 调用(尤其是用于添加或修改资源的 API 调用)的完成时间可能比其他调用更长。Unified Manager 会 异步处理这些长时间运行的请求。

使用作业对象描述的异步请求

发出异步运行的 API 调用后, HTTP 响应代码 202 表示此请求已成功验证并被接受,但尚未完成。此请求将作 为后台任务进行处理,在对客户端进行初始 HTTP 响应后,此任务将继续运行。响应包括作业对象锁定请求, 包括其唯一标识符。

正在查询与 **API** 请求关联的作业对象

HTTP 响应中返回的作业对象包含多个属性。您可以查询 state 属性以确定请求是否成功完成。作业对象可以处 于以下状态之一:

- NORMAL
- WARNING
- PARTIAL\_FAILURES
- ERROR

在轮询作业对象以检测任务的终端状态时,可以使用两种方法:成功或失败:

- 标准轮询请求:立即返回当前作业状态。
- 长轮询请求:作业状态移至时 NORMAL, ERROR`或 `PARTIAL\_FAILURES。

#### 异步请求中的步骤

您可以使用以下高级操作步骤完成异步 API 调用。

- 1. 问题描述异步 API 调用。
- 2. 接收表示已成功接受请求的 HTTP 响应 202 。
- 3. 从响应正文中提取作业对象的标识符。
- 4. 在环路中、等待作业对象达到终端状态 NORMAL, ERROR`或 `PARTIAL FAILURES。
- 5. 验证作业的终端状态并检索作业结果。

#### 您好, **API** 服务器

Hello API 服务器 \_ 是一个示例程序, 用于演示如何使用简单的 REST 客户端在 Active IQ Unified Manager 中调用 REST API 。此示例程序以JSON格式(此服务器仅支持)提供有 关API服务器的基本详细信息 application/json 格式)。

使用的URI为: <https://<hostname>/api/datacenter/svm/svms>。此示例代码采用以下输入参数:

- API 服务器 IP 地址或 FQDN
- 可选:端口号(默认: 443 )
- 用户名
- Password
- 响应格式 (application/json)

要调用 REST API,您还可以使用 Jersey 和 RESTEasy 等其他脚本为 Active IQ Unified Manager 编写 Java REST 客户端。您应了解有关示例代码的以下注意事项:

- 使用与 Active IQ Unified Manager 的 HTTPS 连接调用指定的 REST URI
- 忽略 Active IQ Unified Manager 提供的证书
- 在握手期间跳过主机名验证
- 用途javax.net.ssl.HttpsURLConnection 用于URI连接
- 使用第三方库 (org.apache.commons.codec.binary.Base64)、用于构建HTTP基本身份验证中使用 的Base64编码字符串

要编译和执行示例代码,必须使用 Java 编译器 1.8 或更高版本。

```
import java.io.BufferedReader;
import java.io.InputStreamReader;
import java.net.URL;
import java.security.SecureRandom;
import java.security.cert.X509Certificate;
import javax.net.ssl.HostnameVerifier;
import javax.net.ssl.HttpsURLConnection;
```

```
import javax.net.ssl.SSLContext;
import javax.net.ssl.SSLSession;
import javax.net.ssl.TrustManager;
import javax.net.ssl.X509TrustManager;
import org.apache.commons.codec.binary.Base64;
public class HelloApiServer {
      private static String server;
      private static String user;
      private static String password;
    private static String response format = "json";
    private static String server url;
      private static String port = null;
      /*
       * * The main method which takes user inputs and performs the *
necessary steps
       * to invoke the REST URI and show the response
       */ public static void main(String[] args) {
        if (args.length < 2 || args.length > 3) {
              printUsage();
              System.exit(1);
          }
        setUserArguments(args);
          String serverBaseUrl = "https://" + server;
          if (null != port) {
              serverBaseUrl = serverBaseUrl + ":" + port;
  }
        server url = serverBaseUrl + "/api/datacenter/svm/svms";
          try {
              HttpsURLConnection connection =
getAllTrustingHttpsUrlConnection();
              if (connection == null) {
                  System.err.println("FATAL: Failed to create HTTPS
connection to URL: " + server url);
                  System.exit(1);
  }
            System.out.println("Invoking API: " + server url);
              connection.setRequestMethod("GET");
              connection.setRequestProperty("Accept", "application/" +
response_format);
              String authString = getAuthorizationString();
              connection.setRequestProperty("Authorization", "Basic " +
authString);
              if (connection.getResponseCode() != 200) {
```

```
  System.err.println("API Invocation Failed : HTTP error
code : " + connection.getResponseCode() + " : "
                           + connection.getResponseMessage());
                  System.exit(1);
  }
              BufferedReader br = new BufferedReader(new
InputStreamReader((connection.getInputStream())));
              String response;
              System.out.println("Response:");
            while ((response = br.readLine()) != null) {
                  System.out.println(response);
  }
              connection.disconnect();
          } catch (Exception e) {
              e.printStackTrace();
  }
      }
      /* Print the usage of this sample code */ private static void
printUsage() {
        System.out.println("\nUsage:\n\tHelloApiServer <hostname> <user>
<password>\n");
          System.out.println("\nExamples:\n\tHelloApiServer localhost admin
mypassword");
          System.out.println("\tHelloApiServer 10.22.12.34:8320 admin
password");
          System.out.println("\tHelloApiServer 10.22.12.34 admin password
");
          System.out.println("\tHelloApiServer 10.22.12.34:8212 admin
password \n");
          System.out.println("\nNote:\n\t(1) When port number is not
provided, 443 is chosen by default.");
      }
    /* * Set the server, port, username and password * based on user
inputs. */ private static void setUserArguments(
              String[] args) {
        server = args[0];
        user = \arg\left[1\right];
        password = args[2];  if (server.contains(":")) {
              String[] parts = server.split(":");
            server = parts[0];
            port = parts[1];
          }
      }
```
 /\* \* \* Create a trust manager which accepts all certificates and \* use this trust \* manager to initialize the SSL Context. \* Create a HttpsURLConnection for this \* SSL Context and skip \* server hostname verification during SSL handshake. \* \* \* Note: Trusting all certificates or skipping hostname verification \* is not \* required for API Services to work. These are done here to \* keep this sample \* REST Client code as simple as possible. \*/ private static HttpsURLConnection getAllTrustingHttpsUrlConnection() { HttpsURLConnection conn = null; try {  $/$ \* Creating a trust manager that does not validate certificate chains \*/ TrustManager[] trustAllCertificatesManager = new TrustManager TrustManager = new X509TrustManager(){ public X509Certificate[] getAcceptedIssuers(){return null;} public void checkClientTrusted(X509Certificate[] certs, String authType){} public void checkServerTrusted(X509Certificate[] certs, String authType) { } } } } } /\* Initialize the SSLContext with the all-trusting trust manager \*/ SSLContext sslContext = SSLContext.getInstance("TLS"); sslContext.init(null, trustAllCertificatesManager, new SecureRandom()); HttpsURLConnection.setDefaultSSLSocketFactory(sslContext.getSocketFactory( )); URL url = new URL(server\_url); conn =<br>(HttpsURLConnection) url.openConnection(); /\* Do not perform an (HttpsURLConnection) url.openConnection(); actual hostname verification during SSL Handshake. Let all hostname pass through as verified.\*/ conn.setHostnameVerifier(new HostnameVerifier() { public boolean verify(String host, SSLSession session) { return true; <br> } <br> } <br> } <br> } <br> } <br> } <br> catch (Exception e) { e.printStackTrace(); } return conn; } /\* \* \* This forms the Base64 encoded string using the username and password \* \* provided by the user. This is required for HTTP Basic Authentication. \*/ private static String getAuthorizationString() { String userPassword = user +  $"$ :" + password; byte[] authEncodedBytes =

```
Base64.encodeBase64(userPassword.getBytes());
          String authString = new String(authEncodedBytes);
          return authString;
      }
}
```
## <span id="page-15-0"></span>**Unified Manager REST API**

本节将根据类别列出适用于 Active IQ Unified Manager 的 REST API 。

您可以从 Unified Manager 实例查看联机文档页面,其中包含每个 REST API 调用的详细信息。本文档不会重复 联机文档的详细信息。本文档中列出或介绍的每个 API 调用仅包含在文档页面上查找此调用所需的信息。找到 特定 API 调用后,您可以查看该调用的完整详细信息,包括输入参数,输出格式, HTTP 状态代码和请求处理 类型。

工作流中的每个 API 调用都包含以下信息,以帮助您在文档页面上查找此调用:

• 类别

API 调用会在文档页面上按功能相关的区域或类别进行组织。要查找特定 API 调用,请向下滚动到页面底部, 然 后单击相应的 API 类别。

• HTTP 动词(调用)

HTTP 动词用于标识对资源执行的操作。每个 API 调用都通过一个 HTTP 动词来执行。

• 路径

此路径可确定在执行调用时操作所使用的特定资源。路径字符串会附加到核心 URL 中,以形成用于标识资源的 完整 URL 。

管理数据中心中的存储对象

下的REST API datacenter 类别可用于管理数据中心中的存储对象、例如集群、节点、 聚合、Storage VM、 卷、LUN、文件共享和命名空间。这些 API 可用于查询对象的配置 ,而其中一些 API 可用于执行添加,删除或修改这些对象的操作。

其中大多数 API 都是 GET 调用,可提供跨集群聚合以及筛选,排序和分页支持。运行这些 API 时,它们会从数 据库返回数据。因此,下一个采集周期需要发现新创建的对象,以便显示在响应中。

如果要查询特定对象的详细信息,则需要输入该对象的唯一 ID 才能查看其详细信息。例如:

```
curl -X GET "https://<hostname>/api/datacenter/cluster/clusters/4c6bf721-
2e3f-11e9-a3e2-00a0985badbb" -H "accept: application/json" -H
"Authorization: Basic <Base64EncodedCredentials>"
```
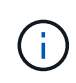

Swagger API 界面上提供了 cURL 命令,示例,请求和 API 响应。您可以按 Swagger 上指示的 特定参数筛选结果并对结果进行排序。通过这些 API ,您可以筛选集群,卷或 Storage VM 等特 定存储对象的结果。

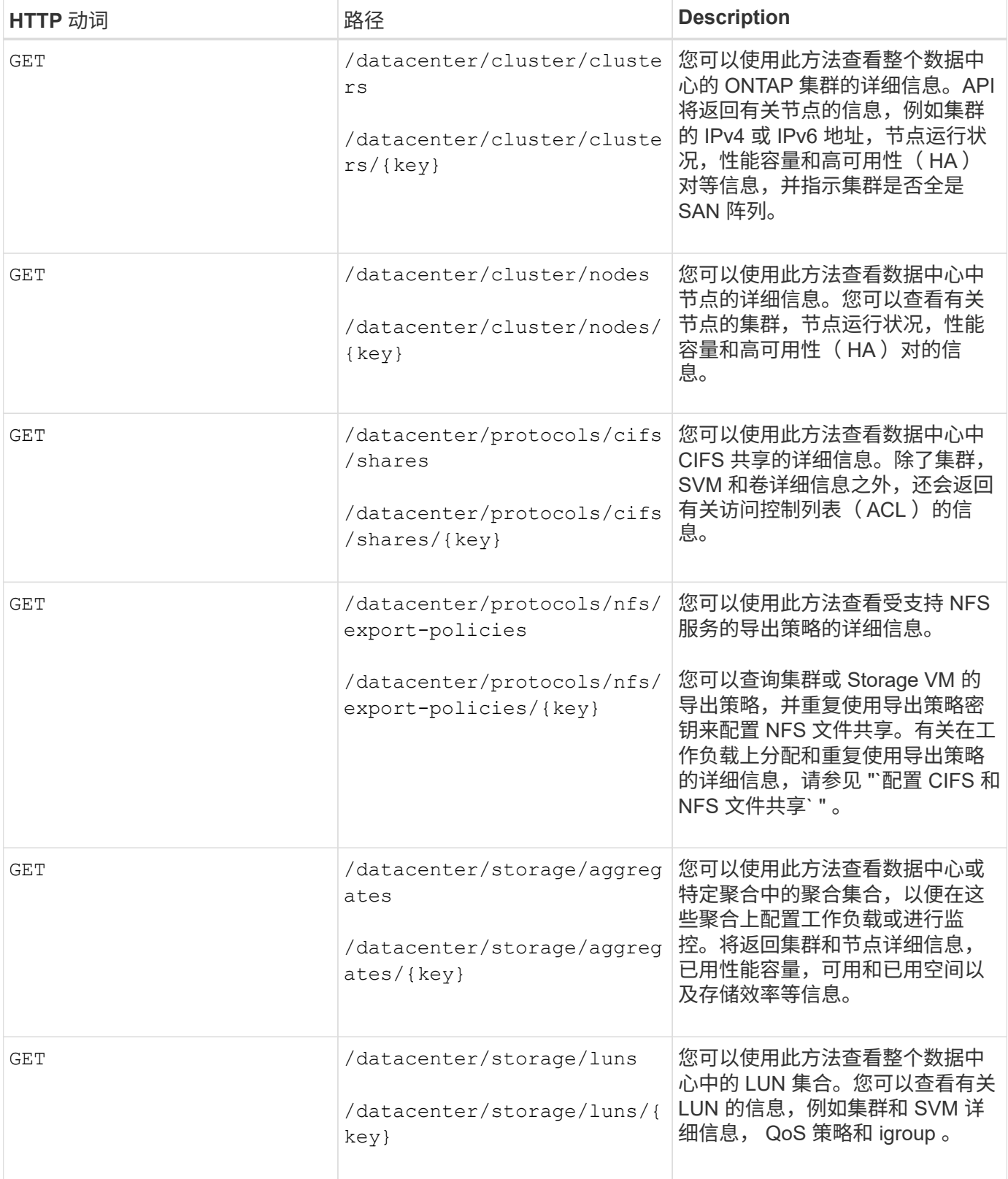

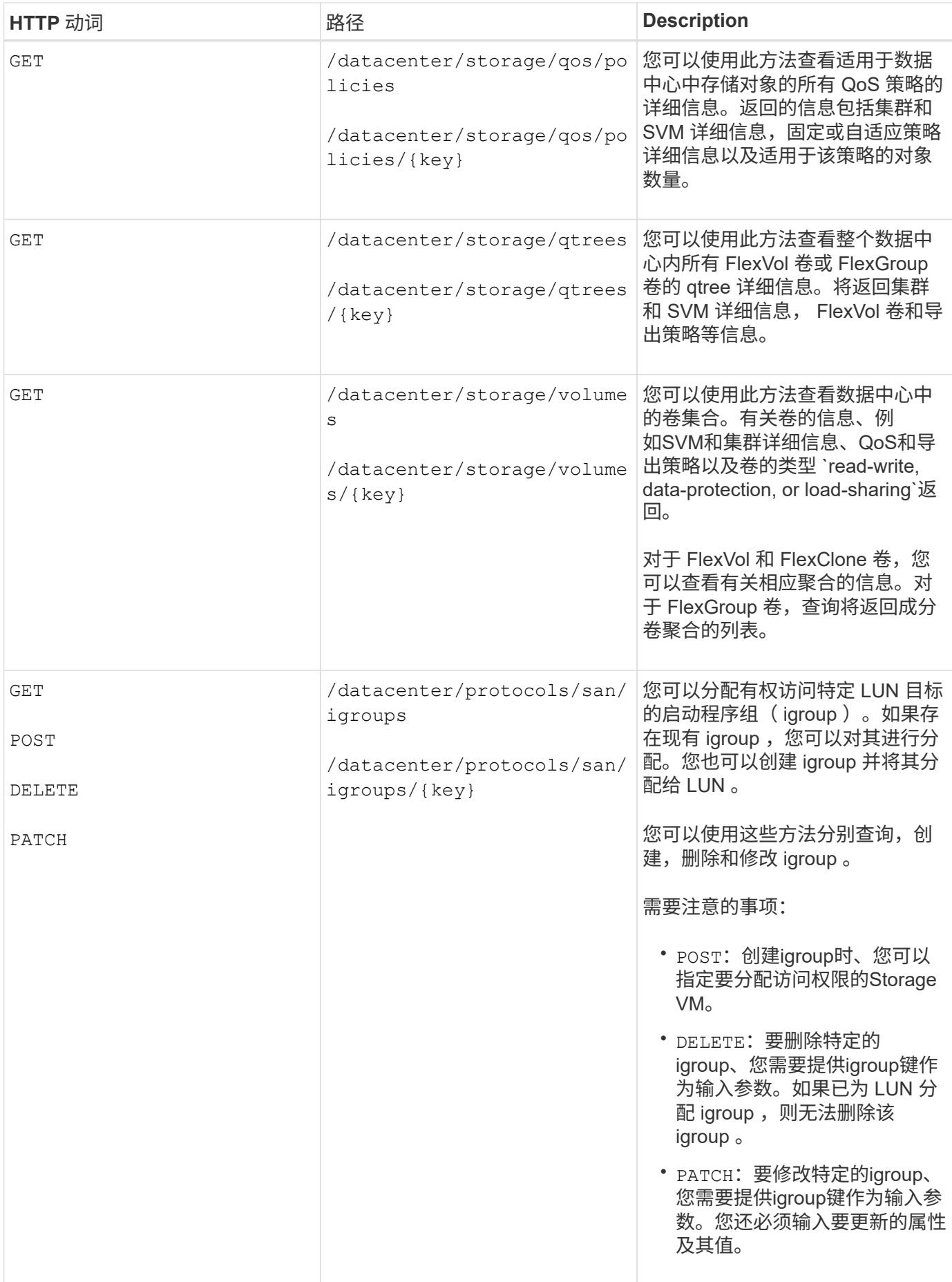

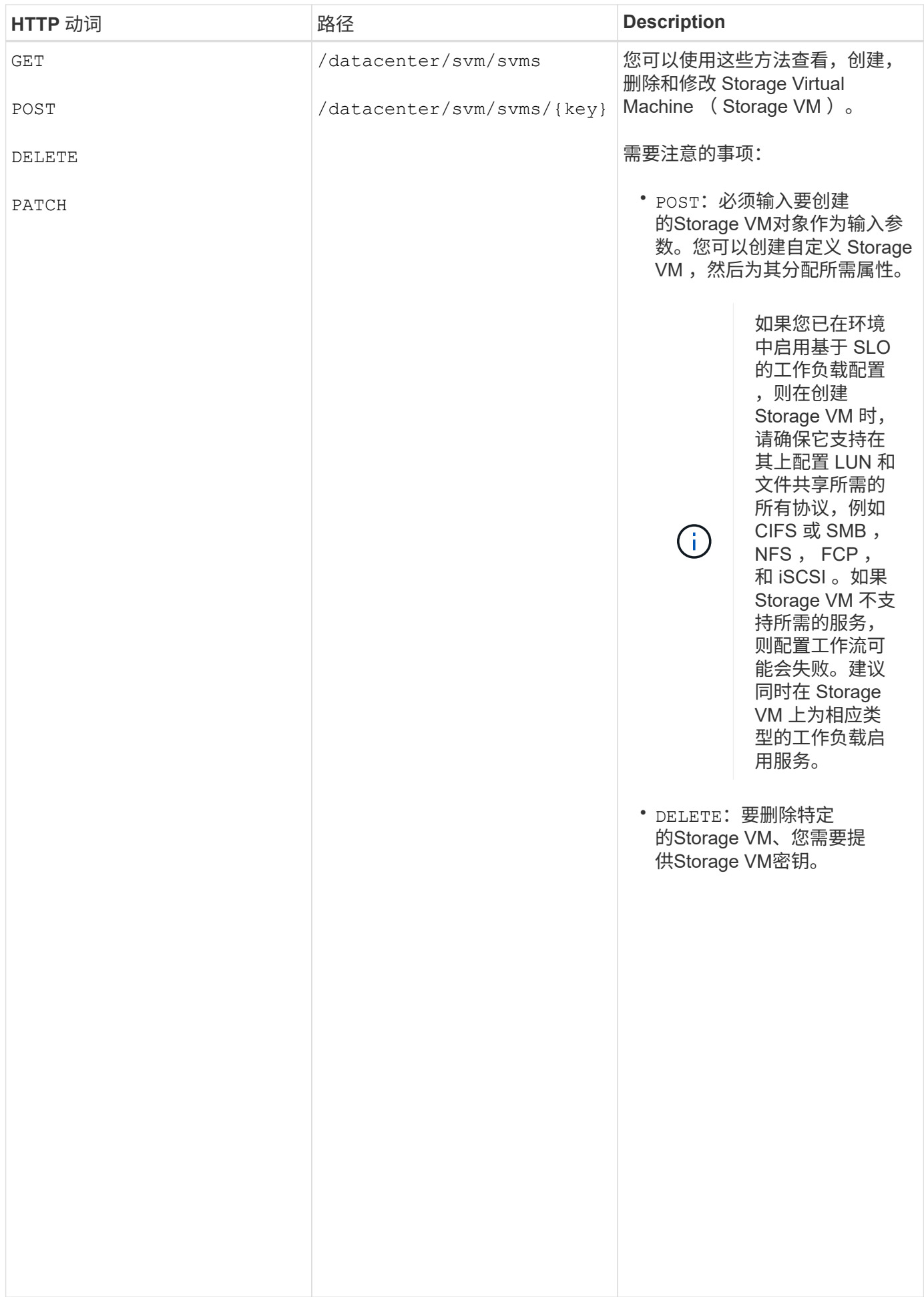

## 通过代理访问访问 **ONTAP API**

(†

网关 API 具有使用 Active IQ Unified Manager 凭据运行 ONTAP REST API/稀簪理存稀对 象的优势。在 Unified Manager Web UI 中启用 API 网关功能后,可以使用<mark>这些 人</mark>品<sub>黑</sub> 的工作负载配置

,则无法删除已 配置存储工作负 **戳的 Stopage VM** 。删除已配置 CTFS 或 SMB 服 务器的 Storage VM 时, 此 API Unified Manager REST API 仅支持在 Unified Manager 数据源(即 ONTAP 集群)上执行一<u>組攀锋</u>腳撰從<sub>名</sub>您 可以通过 ONTAP API 使用其他功能。通过网关 API , Unified Manager 可以成为一个直通撑住 记用方在 ONTAP 集群上执行所有 API 请求,而无需单独登录到每个数据中心集群。它作为一个管理点'拙行。''用生在 Unified Manager 实例管理的 ONTAP 集群中运行 API 。通过 API 网关功能, Unified Manager 可以成为一个控 制平面,您可以从该平面管理多个 ONTAP 集群,而无需单独登录到这些集群。通过网关 API ,您可以保持登录 到 Unified Manager 的状态,并通过运行 ONTAP REST API 操作来管理 ONTAP 集群。

还会删除 CIFS 所有用户均可使用运行查询 GET 操作。应用程序管理员可以运行所有 **QNT**AP R**玻SJM橡**.务器 以及本地 Active

网关充当一个代理,通过保持标头和正文请求的格式与 ONTAP API 中的格式相同来对 API <mark>谓'铿ι地'Piellin</mark>g'。您 PSXXXIIT THYILY CICIPIS SIDAMILIZER IS STATED OF THE THE PRINCIPISMAL THE POST THE POST OF THE POST OF THE POS<br>可以使用 Unified Manager 凭据并执行特定操作来访问和管理 ONTAP 集群,而无需传递各个集群凭据。它会继 SMB 服务器名称 续管理集群身份验证和集群管理,但会将 API 请求重定向到直接在特定集群上运行。API 返回的响应与直接从 仍位于 Active Directory 配置中 ONTAP 执行的相应 ONTAP REST API 返回的响应相同。

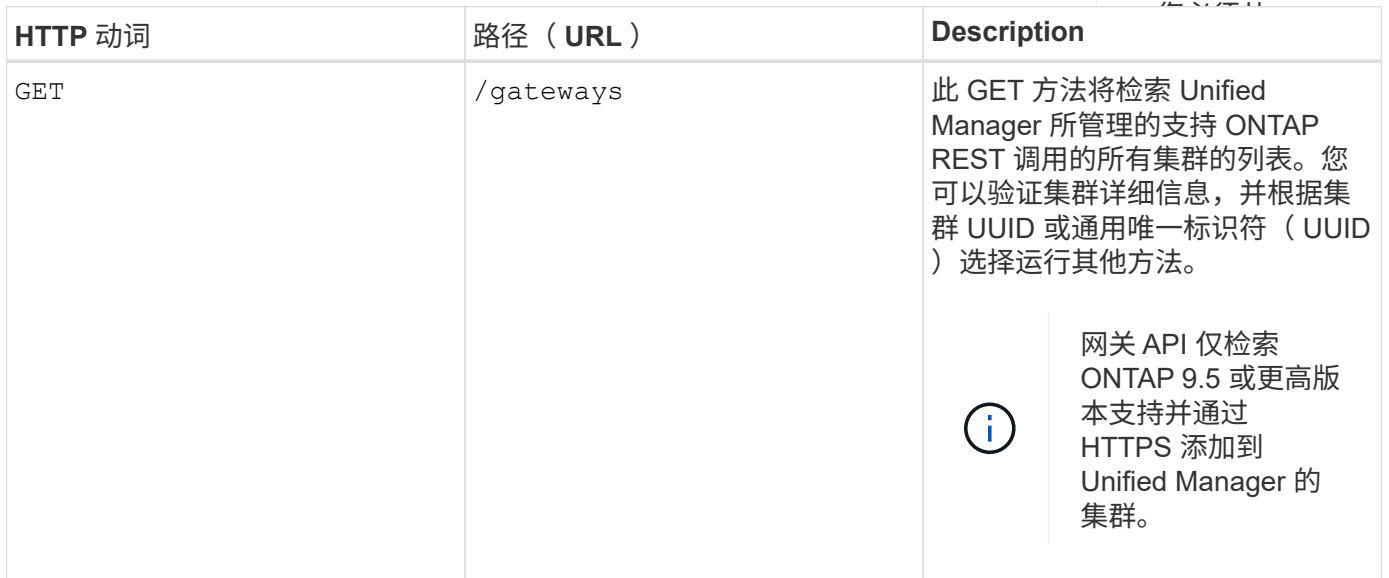

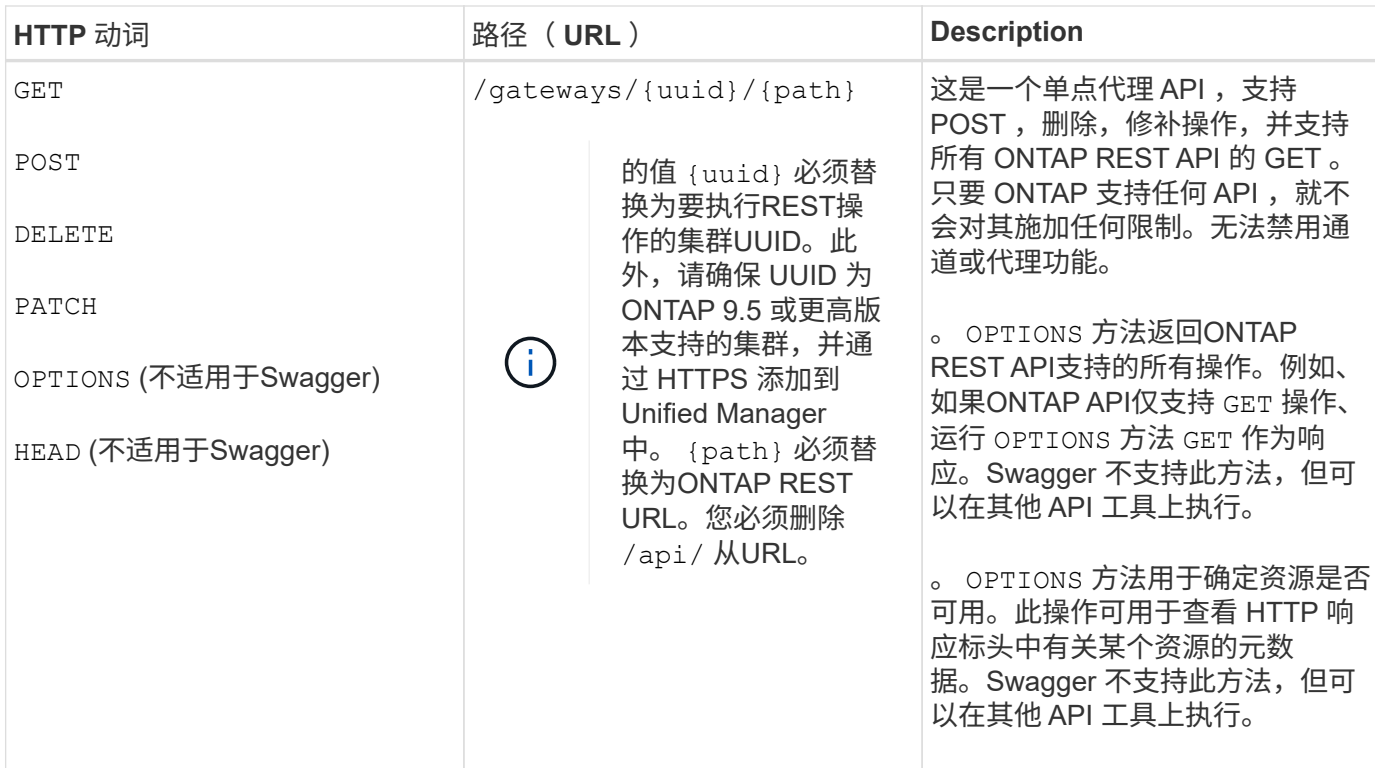

#### 了解 **API** 网关通道

通过网关 API , 您可以通过 Unified Manager 管理 ONTAP 对象。Unified Manager 可管理集群和身份验证详细 信息,并将请求重定向到 ONTAP REST 端点。网关 API 使用 API 网关基本 URL 将 URL 和 Hypermedia 转换 为标题和响应正文中的应用程序状态引擎( HATEOAS )链接。网关 API 充当代理基础 URL ,您可以将 ONTAP REST URL 附加到该 URL 并执行所需的 ONTAP REST 端点。

在此示例中、网关API (代理基本URL)为: /gateways/{uuid}/

采用的ONTAP API为: /storage/volumes。您需要将ONTAP API REST URL添加为的值 path 参数。

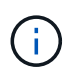

添加路径时、请确保已删除"`/" symbol at the beginning of the URL. For the API `/storage/volumes、添加 storage/volumes。

附加的URL为: /gateways/{uuid}/storage/volumes

运行时 GET 操作时、生成的URL如下:

GEThttps://<hostname>/api/gateways/<cluster\_UUID>/storage/volumes

。 /api 附加的ONTAP REST URL的标记将被删除、而网关API的标记将保留下来。

• 示例 cURL 命令 \*

```
curl -X GET "https://<hostname>/api/gateways/1cd8a442-86d1-11e0-ae1c-
9876567890123/storage/volumes" -H "accept: application/hal+json" -H
"Authorization: Basic <Base64EncodedCredentials>"
```
API 将返回该集群中的存储卷列表。响应格式与从 ONTAP 运行相同 API 时收到的格式相同。返回的状态代码为 ONTAP REST 状态代码。

正在设置 **API** 范围

所有 API 都在集群范围内设置了上下文。基于 Storage VM 运行的 API 也会以集群为范围,也就是说, API 操 作会在受管集群中的特定 Storage VM 上执行。运行时 /gateways/{uuid}/{path} API中、请确保输入运行 此操作的集群的集群UUID (Unified Manager数据源UUID)。要为该集群中的特定Storage VM设置上下文、请输 入此Storage VM密钥作为 X-Dot-SVM-UUID 参数或作为的Storage VM名称 X-Dot-SVM-Name 参数。参数将 作为筛选器添加到字符串标题中,此操作将在该集群中的该 Storage VM 的范围内运行。

• 示例 cURL 命令 \*

```
curl -X GET "https://<hostname>/api/gateways/e4f33f90-f75f-11e8-9ed9-
00a098e3215f/storage/volume" -H "accept: application/hal+json" -H "X-Dot-
SVM-UUID: d9c33ec0-5b61-11e9-8760-00a098e3215f"
-H "Authorization: Basic <Base64EncodedCredentials>"
```
有关使用ONTAP REST API的详细信息、请参见 ["ONTAP REST API](https://docs.netapp.com/us-en/ontap-automation/index.html) [自](https://docs.netapp.com/us-en/ontap-automation/index.html)[动](https://docs.netapp.com/us-en/ontap-automation/index.html)[化](https://docs.netapp.com/us-en/ontap-automation/index.html)["](https://docs.netapp.com/us-en/ontap-automation/index.html)。

## 执行管理任务

您可以使用下的API administration 类别、用于修改备份设置、验证备份文件信息和集 群证书、以及将ONTAP 集群作为Active IQ Unified Manager 数据源进行管理。

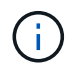

要运行这些操作,您必须具有应用程序管理员角色。您也可以使用 Unified Manager Web UI 配置 这些设置。

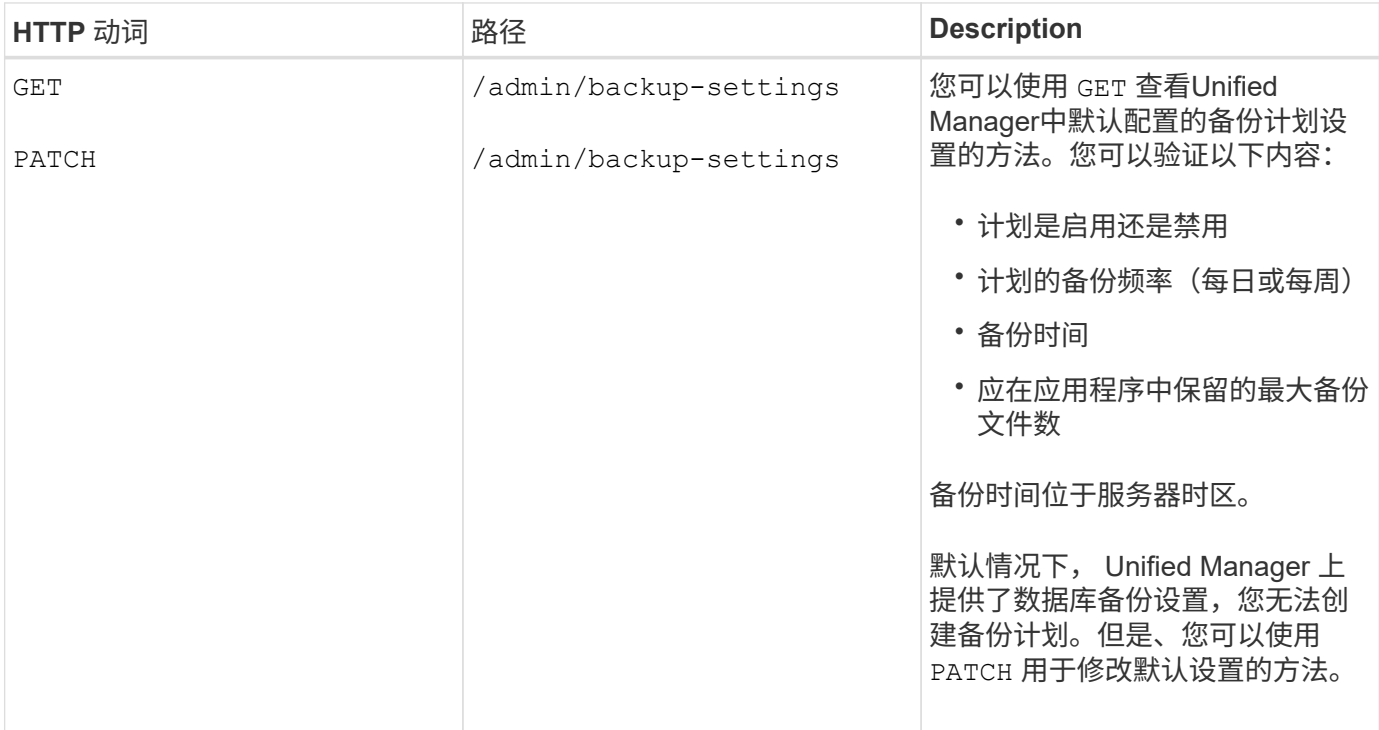

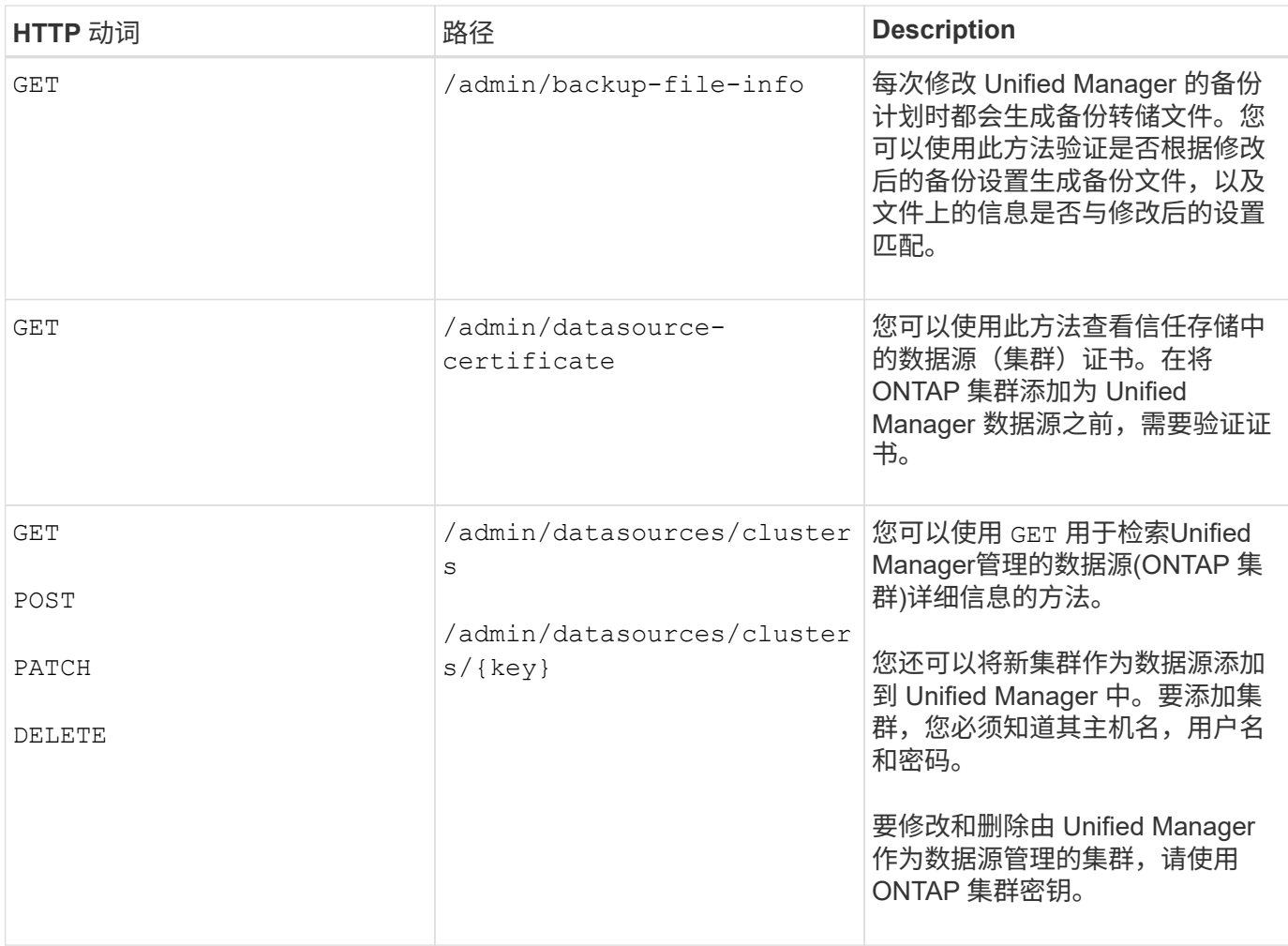

## 管理用户

您可以使用中的API security 用于控制用户对Active IQ Unified Manager 中选定集群对 象的访问的类别。您可以添加本地用户或数据库用户。您还可以添加属于身份验证服务器 的远程用户或组。根据分配给用户的角色的权限,用户可以在 Unified Manager 中管理存 储对象或查看数据。

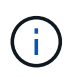

要运行这些操作,您必须具有应用程序管理员角色。您也可以使用 Unified Manager Web UI 配置 这些设置。

下的API security 类别使用 users 参数、即用户名、而不是 key 参数作为用户实体的唯一标识符。

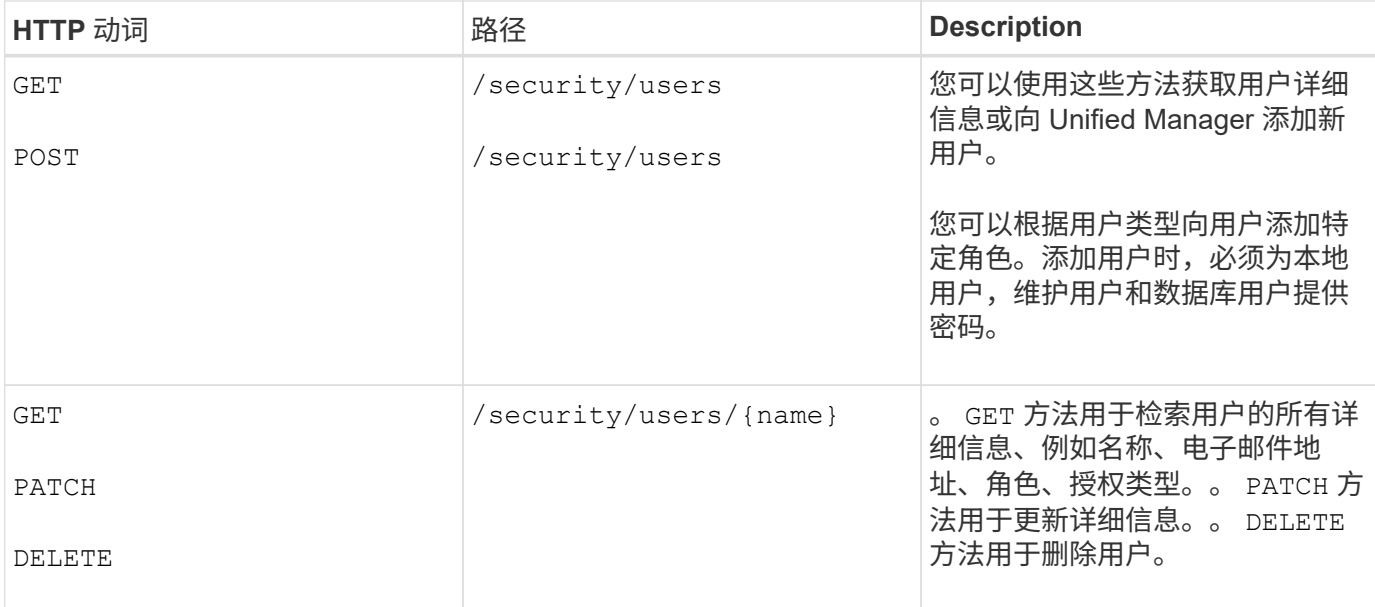

## 查看性能指标

Active IQ Unified Manager 在下为您提供了一组API /datacenter 用于查看数据中心中 集群和存储对象的性能数据的类别。这些 API 会检索不同存储对象的性能数据,例如集群 ,节点, LUN ,卷, 聚合和 Storage VM 。

。 /metrics 和 /analytics API提供了不同的性能指标视图、使用这些视图、您可以深入了解数据中心中以 下存储对象的不同详细信息级别:

- 集群
- nodes
- Storage VM
- 聚合
- volumes
- LUN

下表对进行了比较 /metrics 和 /analytics API中有关检索到的性能数据的详细信息。

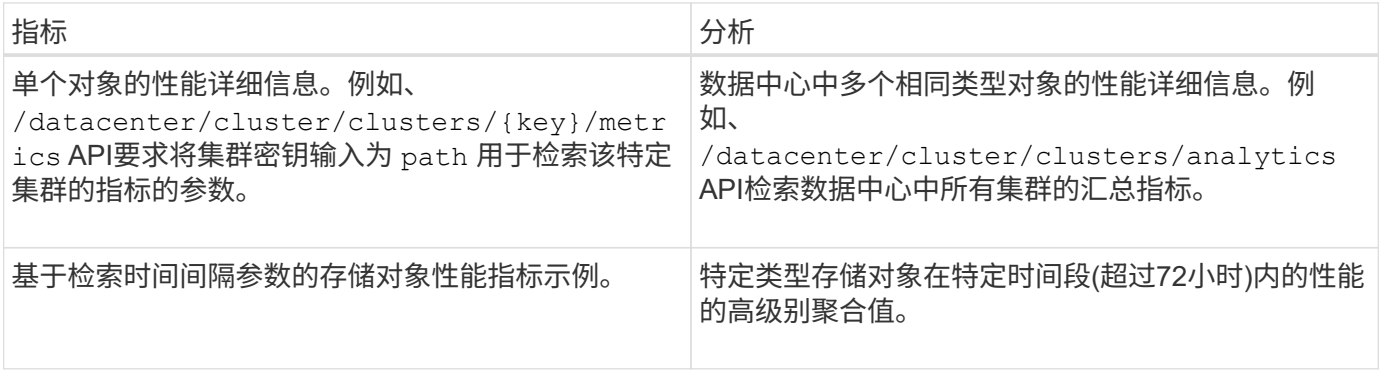

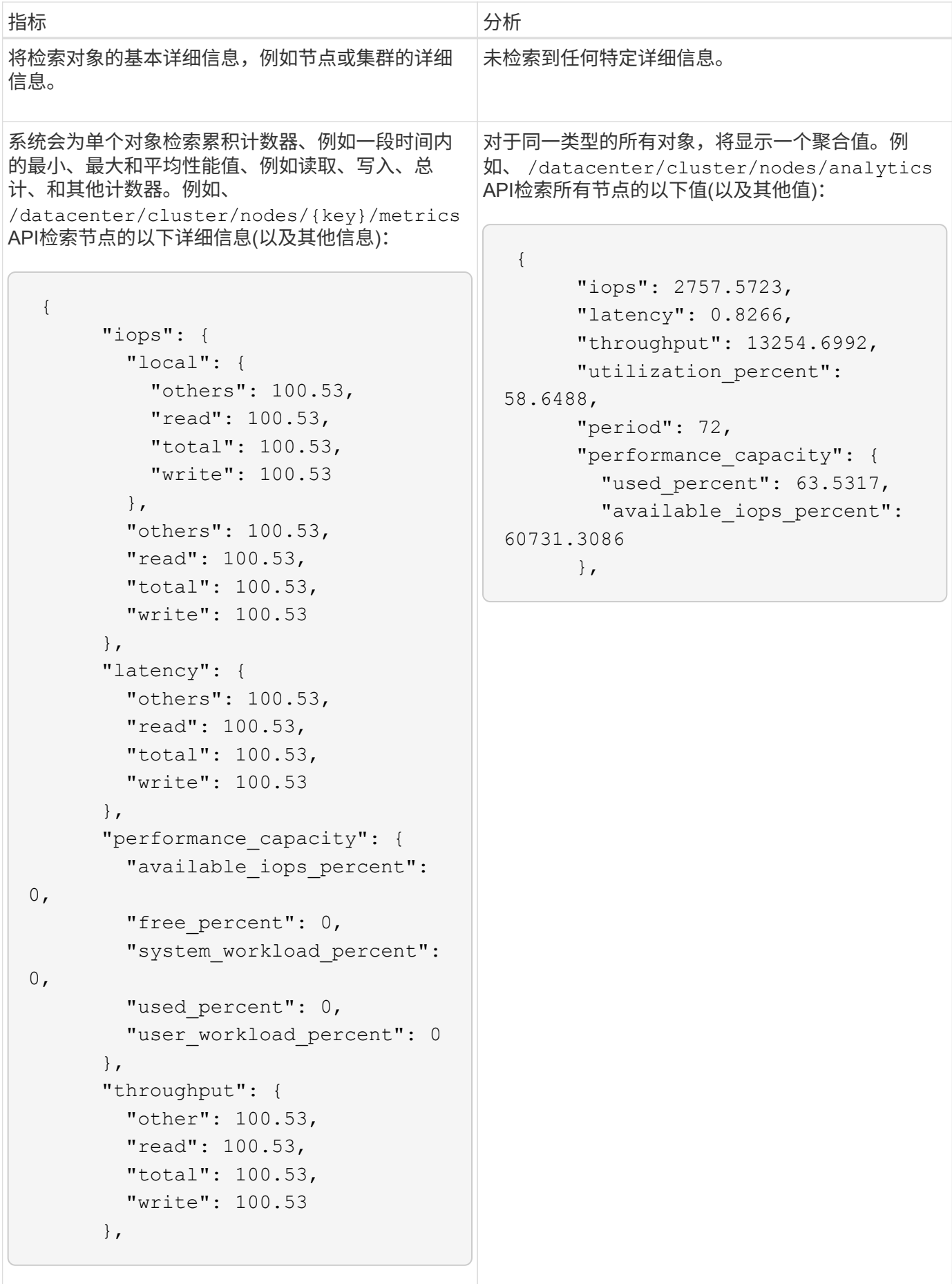

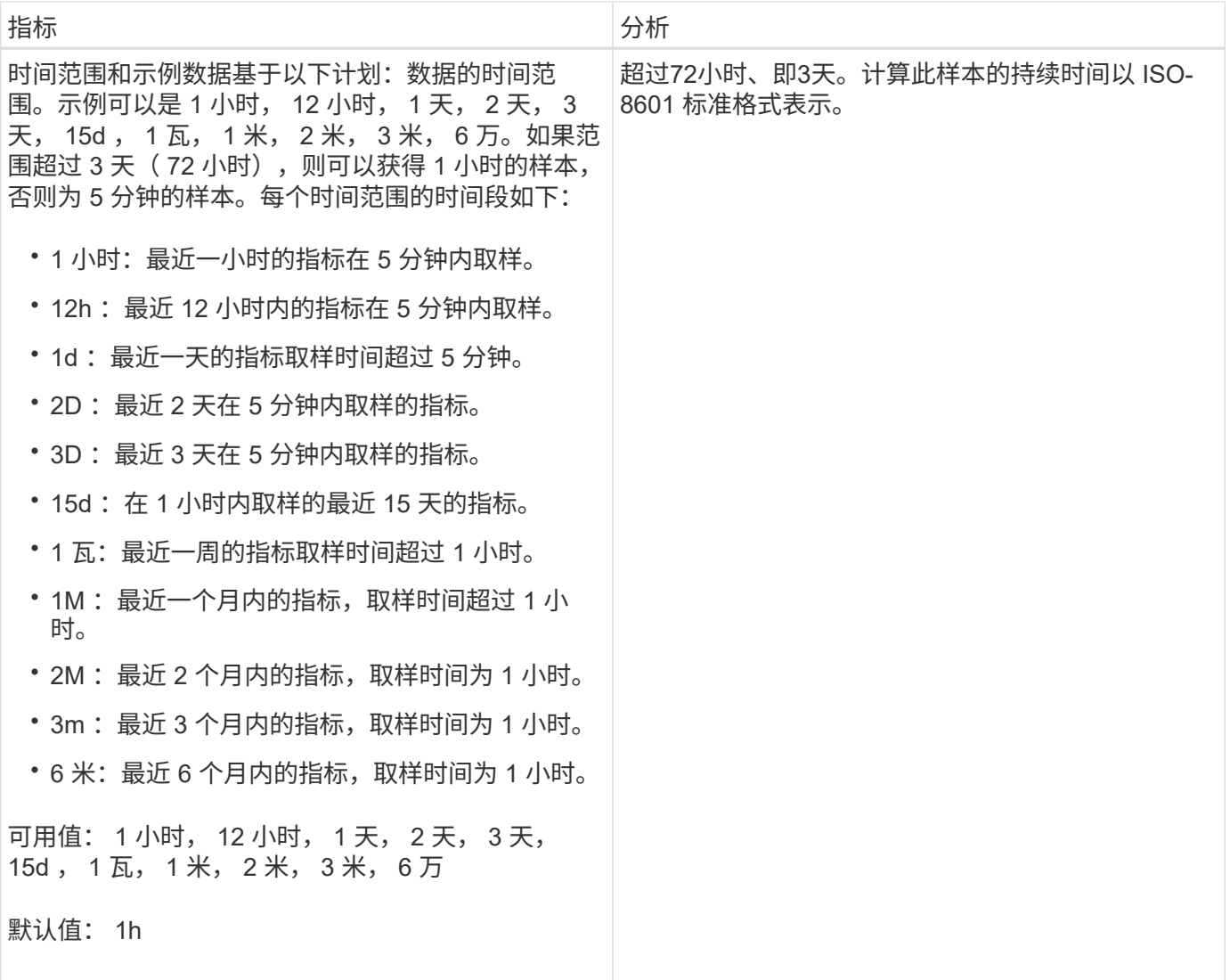

下表介绍了 /metrics 和 /analytics API详细信息。

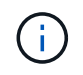

例如、这些API返回的IOPS和性能指标是双倍值 100 . 53。不支持使用管道(我们)和通配符( \* )筛选这些浮点值。

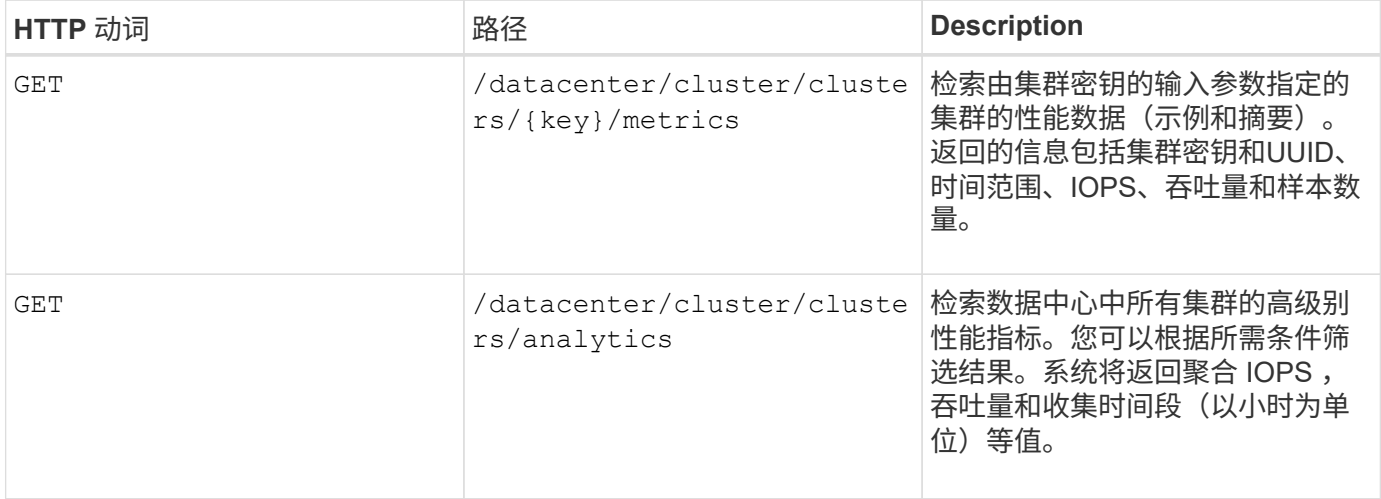

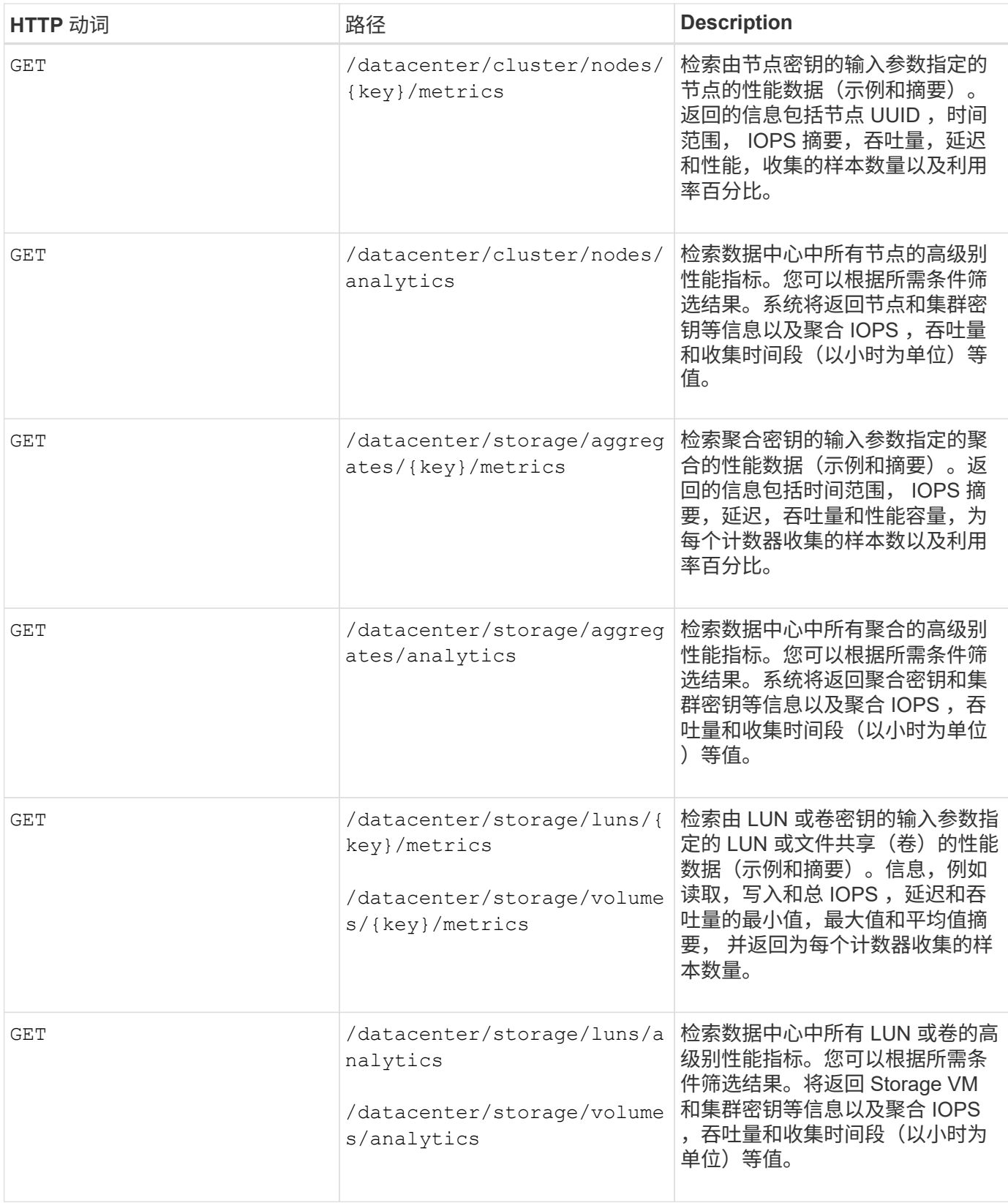

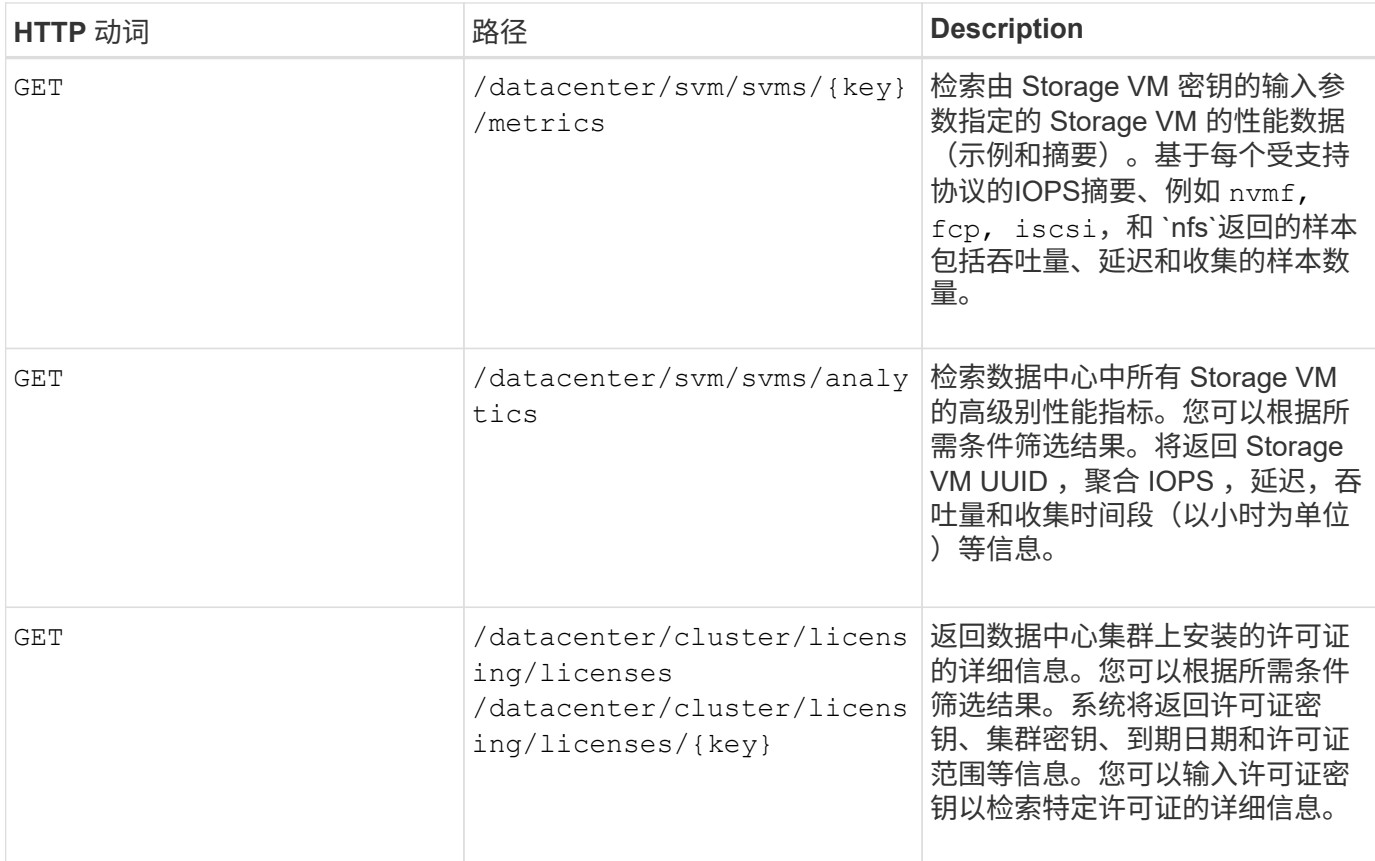

## 查看作业

您可以使用 jobs API management-server 类别以查看异步操作的执行详细信息。

在 Active IQ Unified Manager 中,添加和修改资源等操作是通过同步和异步 API 调用来执行的。为异步执行计 划的调用可通过为此调用创建的作业对象进行跟踪。每个作业对象都有一个唯一的标识密钥。每个作业对象都会 返回作业对象 URI ,以便您访问和跟踪作业进度。您可以使用此 API 检索每次执行的详细信息。

通过使用此 API ,您可以查询数据中心的所有作业对象,包括历史数据。默认情况下,查询所有作业将返回通 过 Web UI 和 API 界面触发的最后 20 个作业的详细信息。使用内置筛选器查看特定作业。您还可以使用作业键 查询特定作业的详细信息,并对资源运行下一组操作。

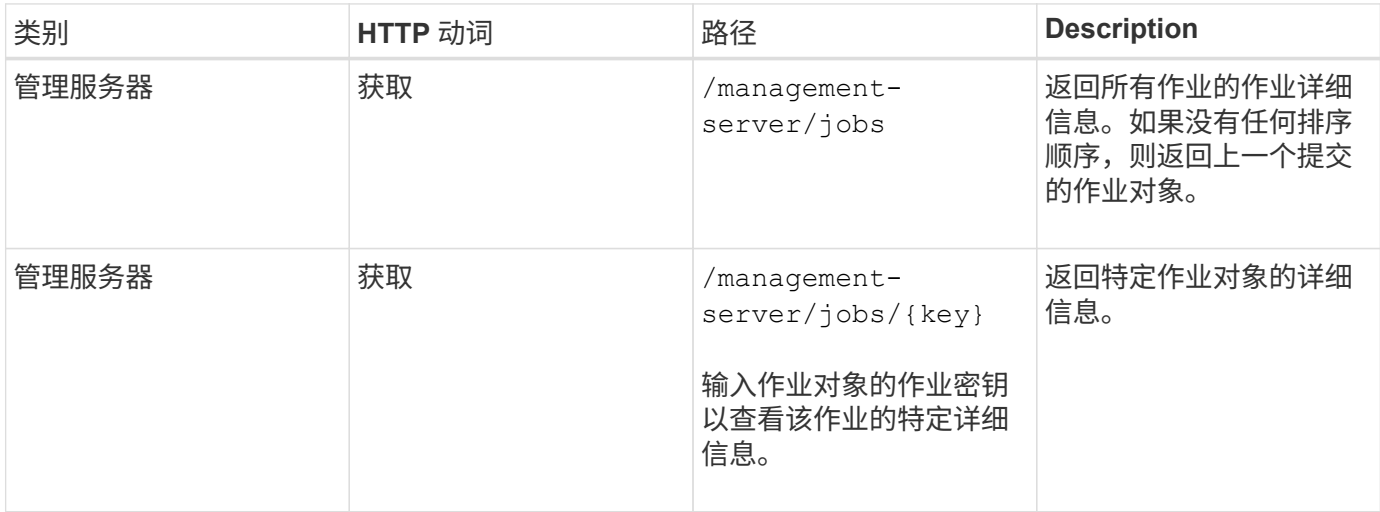

。 events 和 system API management-server 类别用于检索为数据中心中受监控集 群生成的事件、并分别查看Active IQ Unified Manager 环境中的实例详细信息。

查看事件

使用 /management-server/events API、您可以查询数据中心中的事件、包括历史数据。使用内置筛选 器、例如名称、影响级别、影响区域、严重性、状态、资源名称和资源类型、用于查看特定事件。资源类型和区 域参数返回有关发生事件的存储对象的信息、而影响区域返回有关引发事件的问题描述 的信息、例如可用性、 容量、配置、安全性、保护和性能。

您还可以使用事件密钥查询特定事件的详细信息、并对资源运行下一组操作。

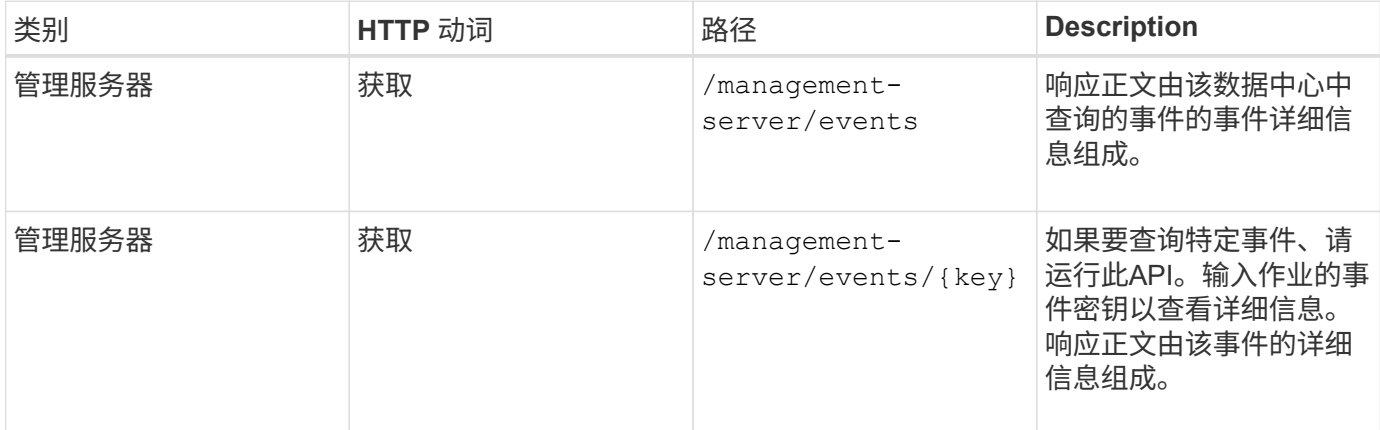

#### 查看系统详细信息

使用 /management-server/system API、您可以查询Unified Manager环境的实例专用详细信息。API 将返 回有关产品和服务的信息,例如系统上安装的 Unified Manager 版本, UUID ,供应商名称,主机操作系统以及 名称, 问题描述以及 Unified Manager 实例上运行的服务的状态。

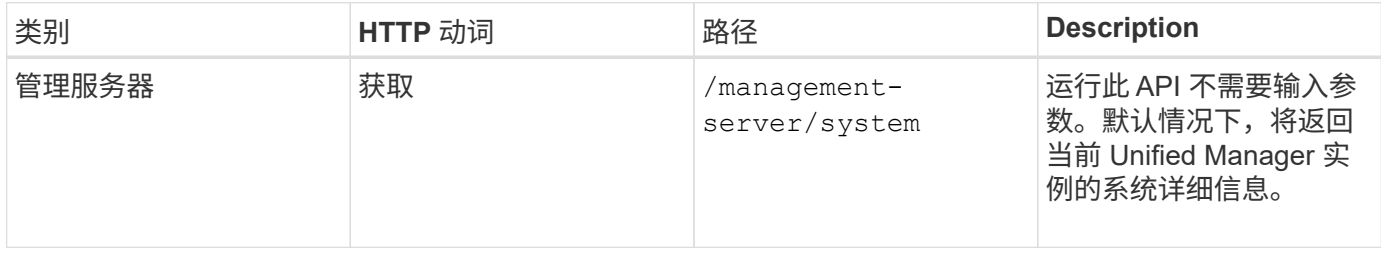

## 管理工作负载

此处介绍的 API 涵盖存储管理的各种功能,例如查看存储工作负载,创建 LUN 和文件共 享,管理性能服务级别和存储效率策略以及为存储工作负载分配策略。

### 查看存储工作负载

通过此处列出的 API ,您可以查看数据中心中所有 ONTAP 集群的存储工作负载的整合列 表。此外,这些 API 还提供了一个摘要视图,其中显示了在 Active IQ Unified Manager 环

## 境中配置的存储工作负载数量及其容量和性能( IOPS )统计信息。

#### 查看存储工作负载

您可以使用以下方法查看数据中心中所有集群中的所有存储工作负载。有关根据特定列筛选响应的信息,请参见 Unified Manager 实例中提供的 API 参考文档。

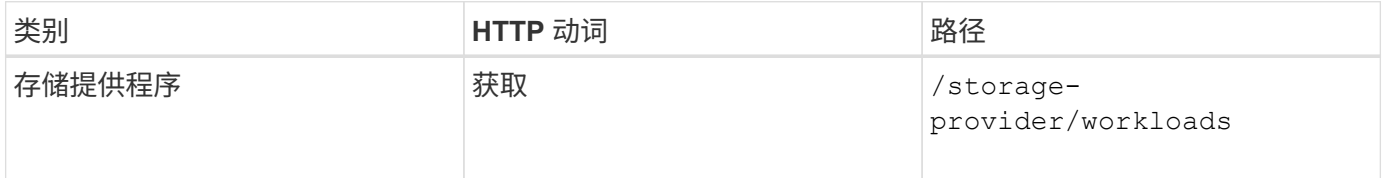

#### 查看存储工作负载摘要

您可以使用以下方法评估已用容量,可用容量,已用 IOPS ,可用 IOPS 以及每个性能服务级别管理的存储工作 负载数量。显示的存储工作负载可以适用于任何 LUN , NFS 文件共享或 CIFS 共享。API 提供了存储工作负载 概述, Unified Manager 配置的存储工作负载概述,数据中心概述,以及数据中心中分配的性能服务级别的总空 间,已用空间和可用空间以及 IOPS 的概述。响应此 API 收到的信息用于在 Unified Manager UI 中填充信息 板。

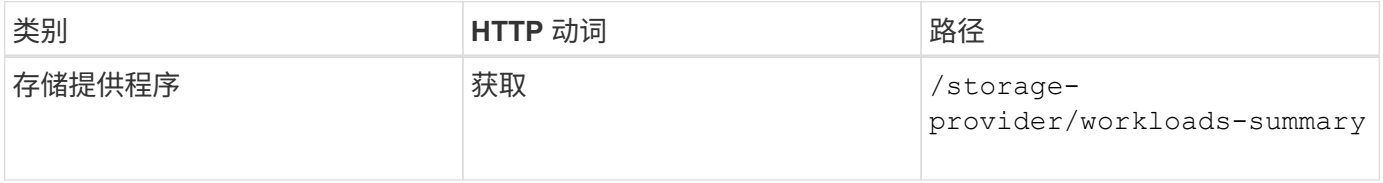

管理访问端点

您需要创建访问端点或逻辑接口(LIF), 这是配置 Storage Virtual Machine ( SVM ) , LUN 和文件共享所需的。您可以查看,创建,修改和删除 Active IQ Unified Manager 环境中 SVM , LUN 或文件共享的访问端点。

查看访问端点

您可以使用以下方法查看 Unified Manager 环境中的访问端点列表。要查询特定 SVM , LUN 或文件共享的访 问端点列表,您需要输入 SVM , LUN 或文件共享的唯一标识符。您还可以输入唯一的访问端点密钥来检索特 定访问端点的详细信息。

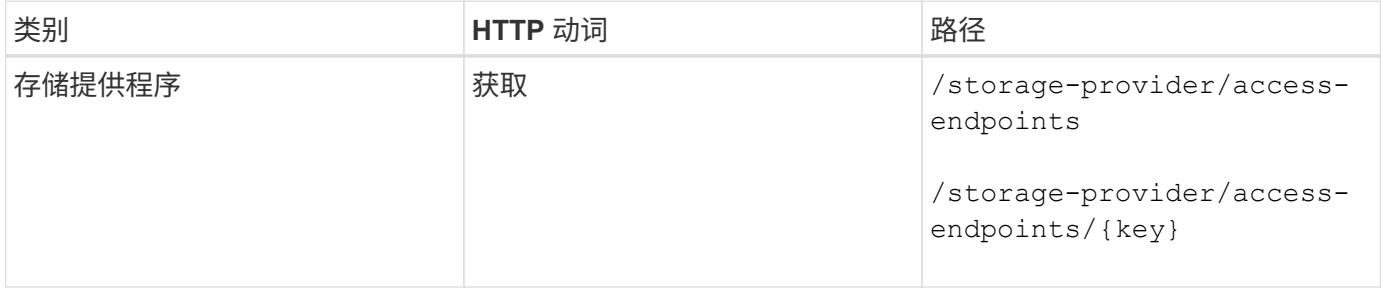

#### 添加访问端点

您可以创建自定义访问端点并为其分配所需属性。您必须输入要创建的访问端点的详细信息作为输入参数。您可 以使用此 API , System Manager 或 ONTAP 命令行界面在每个节点上创建访问端点。支持使用 IPv4 和 IPv6

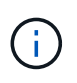

要成功配置 LUN 和文件共享,您必须为 SVM 配置每个节点的访问端点数量最少。您应为 SVM 配置每个节点至少两个访问端点,一个支持 CIFS 和 / 或 NFS 协议,另一个支持 iSCSI 或 FCP 协议。

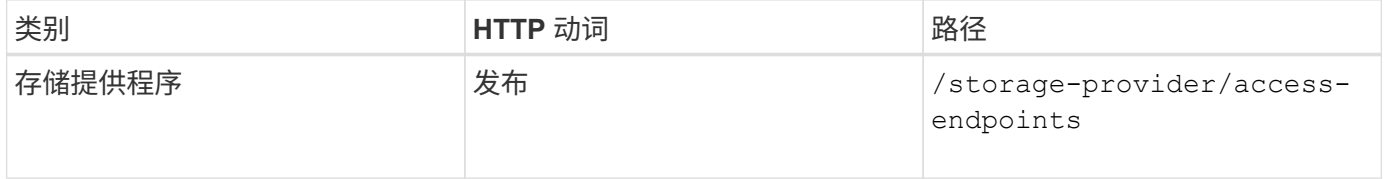

#### 删除访问端点

您可以使用以下方法删除特定访问端点。要删除特定访问端点,您需要提供访问端点密钥作为输入参数。

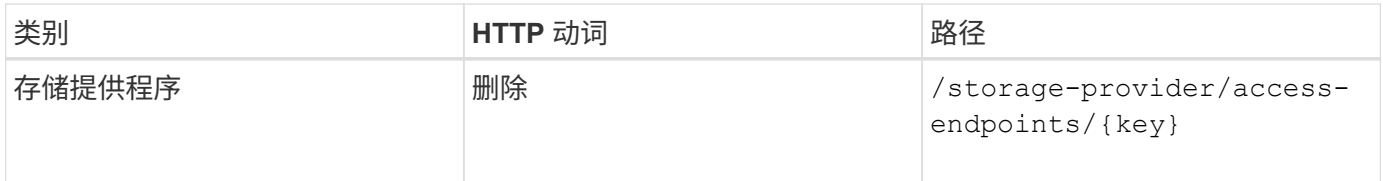

#### 修改访问端点

您可以使用以下方法修改访问端点并更新其属性。要修改特定的访问端点,您需要提供访问端点密钥。您还需要 输入要更新的属性及其值。

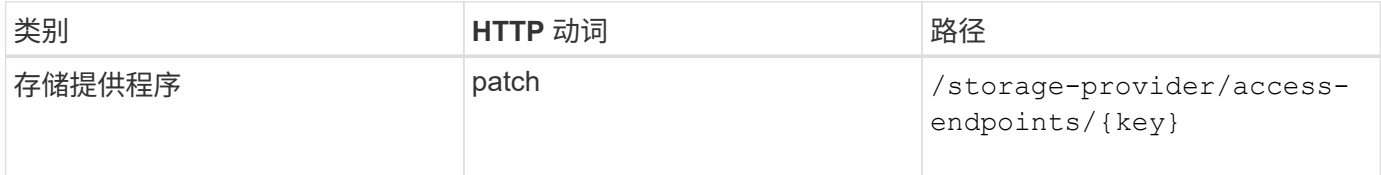

#### 管理 **Active Directory** 映射

您可以使用此处列出的 API 管理 SVM 上配置 CIFS 共享所需的 Active Directory 映射。需 要配置 Active Directory 映射,以便将 SVM 映射到 ONTAP 。

#### 查看 **Active Directory** 映射

您可以使用以下方法查看 SVM 的 Active Directory 映射的配置详细信息。要查看 SVM 上的 Active Directory 映 射,您需要输入 SVM 密钥。要查询特定映射的详细信息,必须输入映射密钥。

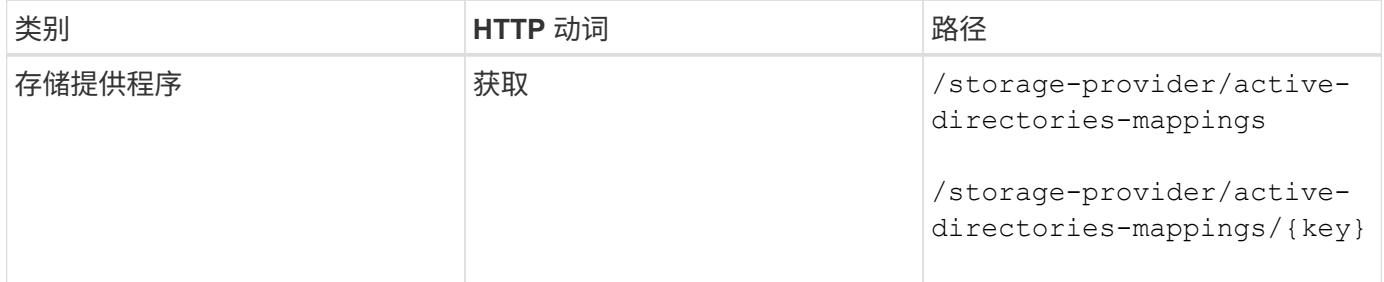

您可以使用以下方法在 SVM 上创建 Active Directory 映射。必须输入映射详细信息作为输入参数。

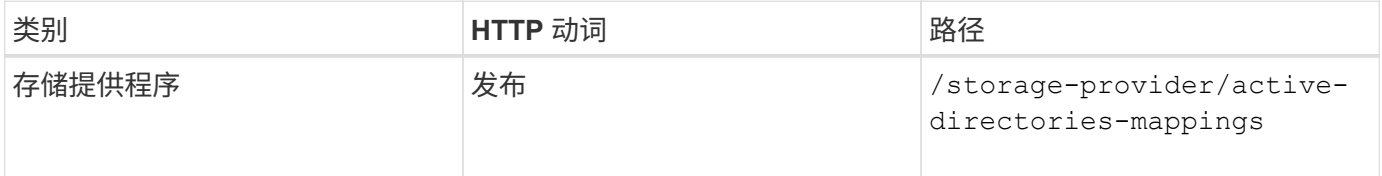

#### 管理文件共享

您可以使用 /storage-provider/file-shares API、用于查看、添加、修改和删除数 据中心环境中的CIFS和NFS文件共享卷。

在配置文件共享卷之前,请确保已创建 SVM 并使用支持的协议进行配置。如果要在配置期间分配性能服务级别 ( PSL) 或存储效率策略( SEP), 则应在创建文件共享之前创建 PSL 或 SEP 。

#### 查看文件共享

您可以使用以下方法查看 Unified Manager 环境中可用的文件共享卷。将 ONTAP 集群添加为 Active IQ Unified Manager 上的数据源后,这些集群的存储工作负载将自动添加到 Unified Manager 实例中。此 API 会自动检索 手动添加到 Unified Manager 实例中的文件共享。您可以通过使用文件共享密钥运行此 API 来查看特定文件共享 的详细信息。

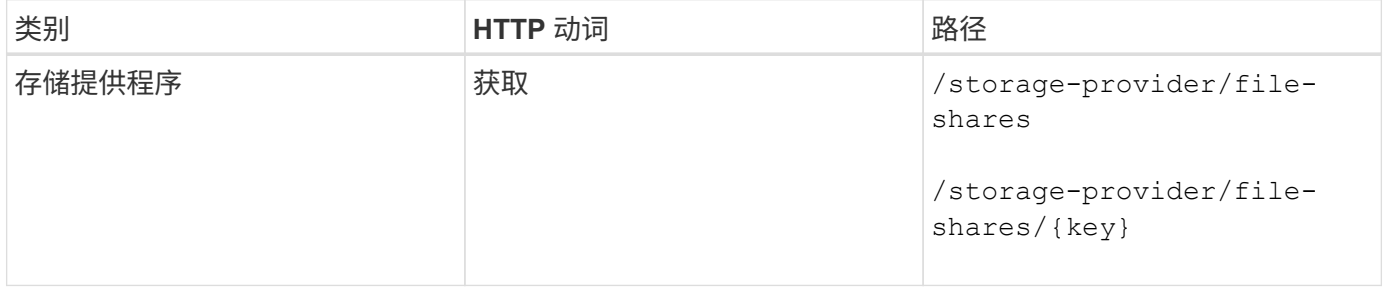

#### 添加文件共享

您可以使用以下方法在 SVM 中添加 CIFS 和 NFS 文件共享。您必须输入要创建的文件共享的详细信息作为输 入参数。您不能使用此 API 添加 FlexGroup 卷。

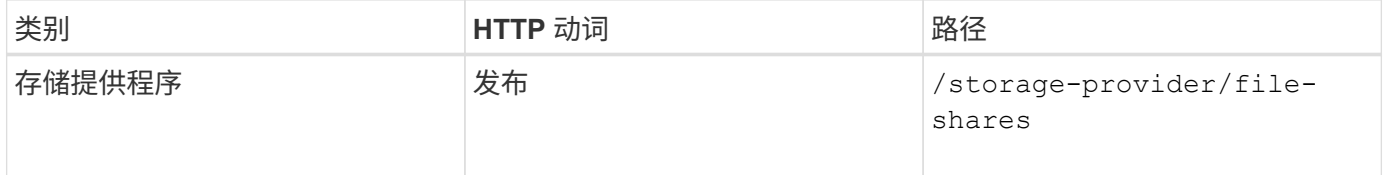

 $\left(\begin{smallmatrix} 1\\1\end{smallmatrix}\right)$ 

根据提供的是访问控制列表( ACL )参数还是导出策略参数,系统会创建 CIFS 共享或 NFS 文 件共享。如果不提供 ACL 参数的值,则不会创建 CIFS 共享,并且默认情况下会创建 NFS 共享 ,以便可以访问所有。

创建数据保护卷:向SVM添加文件共享时、默认情况下挂载的卷类型为 rw (读写)。要创建数据保护(DP)卷、请 指定 dp 作为的值 type 参数。

#### 您可以使用以下方法删除特定文件共享。要删除特定文件共享,您需要输入文件共享密钥作为输入参数。

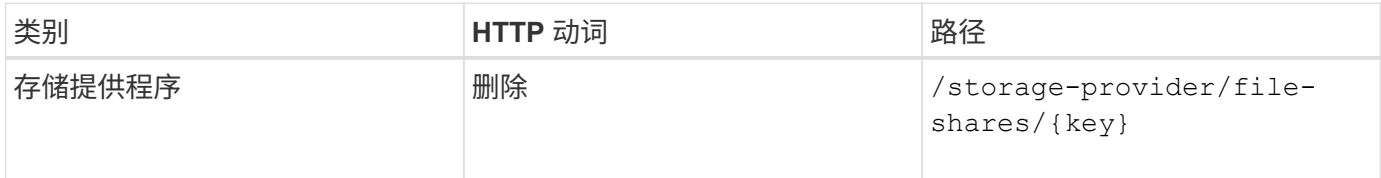

修改文件共享

 $(i)$ 

您可以使用以下方法修改文件共享并更新其属性。

要修改特定的文件共享,您需要提供文件共享密钥。此外,您还需要输入要更新的属性及其值。

请注意,一次调用此 API 时只能更新一个属性。对于多个更新,您需要多次运行此 API 。

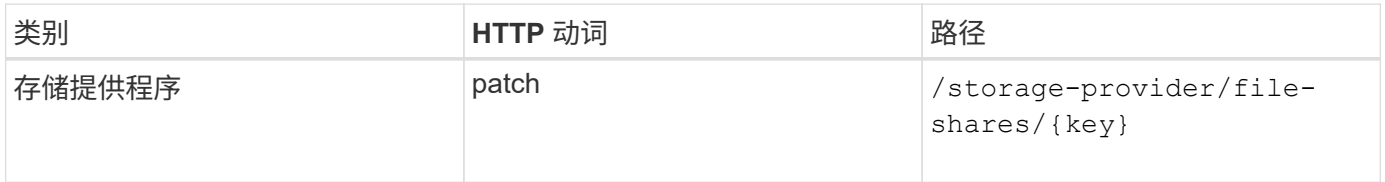

#### 管理 **LUN**

您可以使用 /storage-provider/luns API、用于查看、添加、修改和删除数据中心环 境中的LUN。

在配置 LUN 之前,请确保已创建 SVM 并使用支持的协议进行配置。如果要在配置期间分配性能服务级别( PSL )或存储效率策略( Storage Efficiency Policy , SEP ),则应在创建 LUN 之前创建 PSL 或 SEP 。

#### 查看 **LUN**

您可以使用以下方法查看 Unified Manager 环境中的 LUN 。将 ONTAP 集群添加为 Active IQ Unified Manager 上的数据源后,这些集群的存储工作负载将自动添加到 Unified Manager 实例中。此 API 会自动检索手动添加到 Unified Manager 实例中的所有 LUN 。您可以通过使用 LUN 密钥运行此 API 来查看特定 LUN 的详细信息。

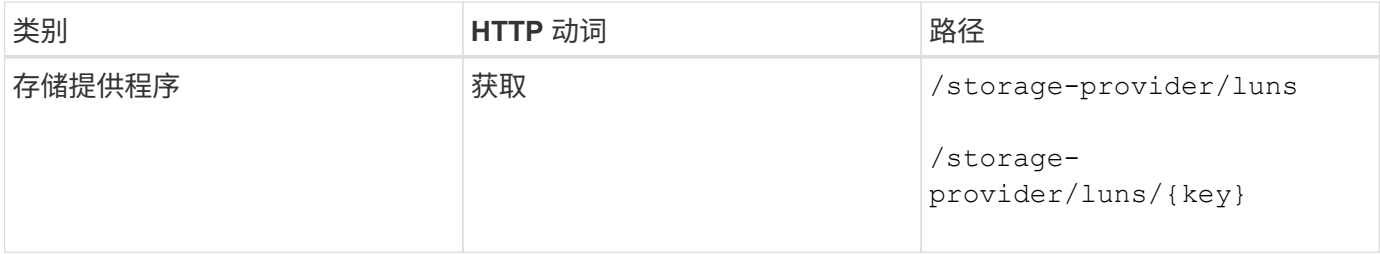

#### 添加 **LUN**

您可以使用以下方法向 SVM 添加 LUN 。

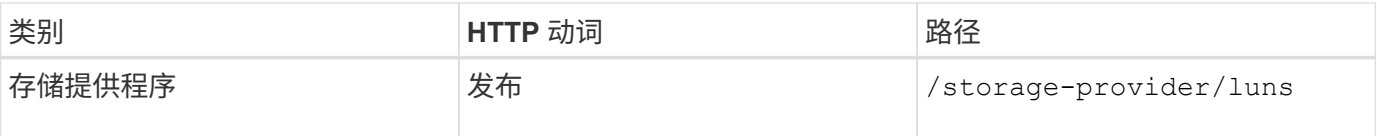

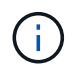

在curl请求中、如果为可选参数提供了值 volume\_name\_tag 在输入中、将在创建LUN期间为卷 命名时使用该值。使用此标记可以轻松搜索卷。如果在请求中提供了卷密钥,则会跳过标记。

#### 删除 **LUN**

您可以使用以下方法删除特定 LUN 。要删除特定 LUN ,您需要提供 LUN 密钥。

 $\left( \,$ i  $\right)$ 

如果您在 ONTAP 中创建了一个卷,然后通过 Unified Manager 在该卷上配置了 LUN ,则在使用 此 API 删除所有 LUN 时,该卷也会从 ONTAP 集群中删除。

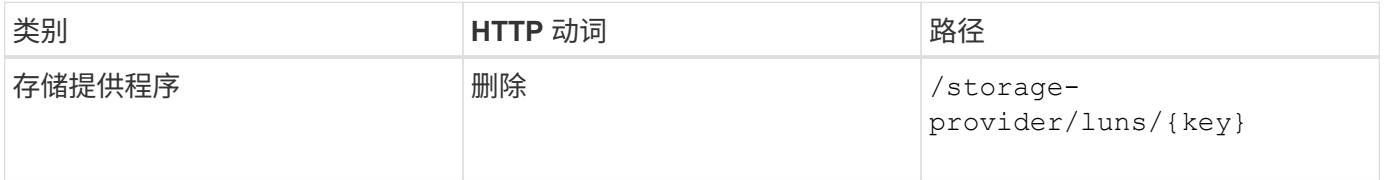

#### 修改 **LUNs**

( **i** )

您可以使用以下方法修改 LUN 并更新其属性。要修改特定 LUN ,您需要提供 LUN 密钥。您还需要输入要更新 的 LUN 属性及其值。要使用此 API 更新 LUN 阵列,您应查看 "`APIs for Using the API` " 中的建议。

一次调用此 API 时只能更新一个属性。对于多个更新,您需要多次运行此 API 。

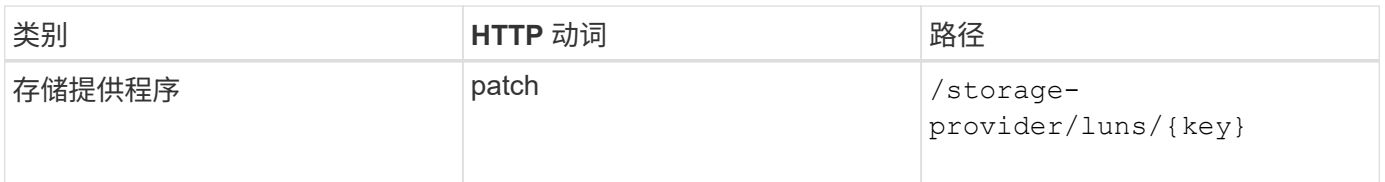

#### 管理性能服务级别

您可以使用 Active IQ Unified Manager 上的存储提供程序 API 查看,创建,修改和删除性 能服务级别。

#### 查看性能服务级别

您可以使用以下方法查看将其分配给存储工作负载的性能服务级别。此 API 将列出系统定义的所有性能服务级 别以及用户创建的所有性能服务级别,并检索所有性能服务级别的属性。如果要查询特定性能服务级别,则需要 输入性能服务级别的唯一 ID 以检索其详细信息。

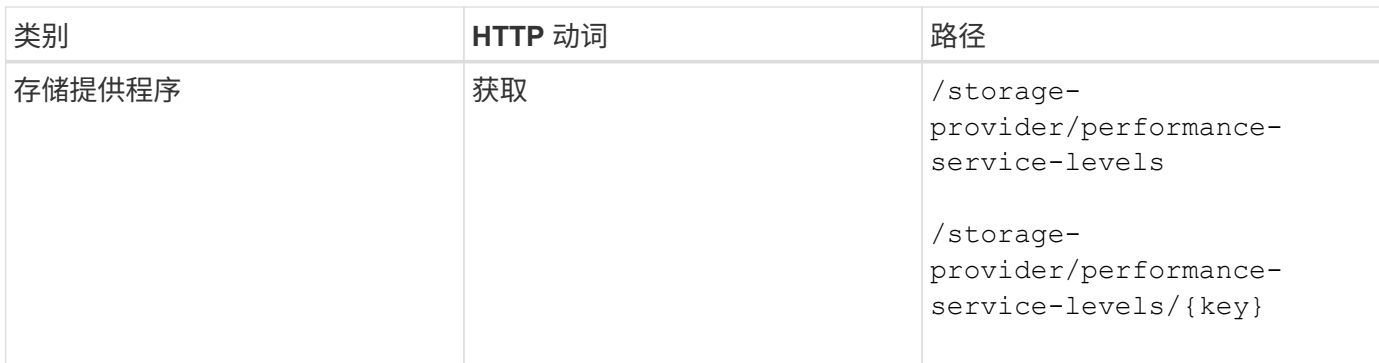

#### 添加性能服务级别

如果系统定义的性能服务级别不符合存储工作负载所需的服务级别目标( Service Level Objective , SLO ), 您可以使用以下方法创建自定义性能服务级别并将其分配给存储工作负载。输入要创建的性能服务级别的详细信 息。对于 IOPS 属性,请确保输入有效的值范围。

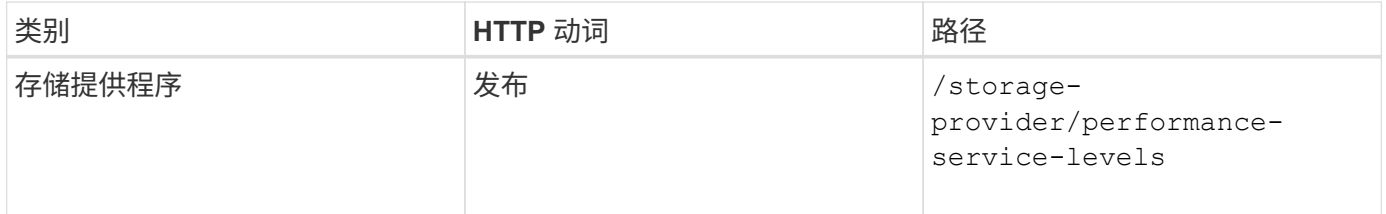

#### 删除性能服务级别

您可以使用以下方法删除特定性能服务级别。如果性能服务级别已分配给工作负载,或者它是唯一可用的性能服 务级别,则不能将其删除。要删除特定的性能服务级别,您需要提供性能服务级别的唯一 ID 作为输入参数。

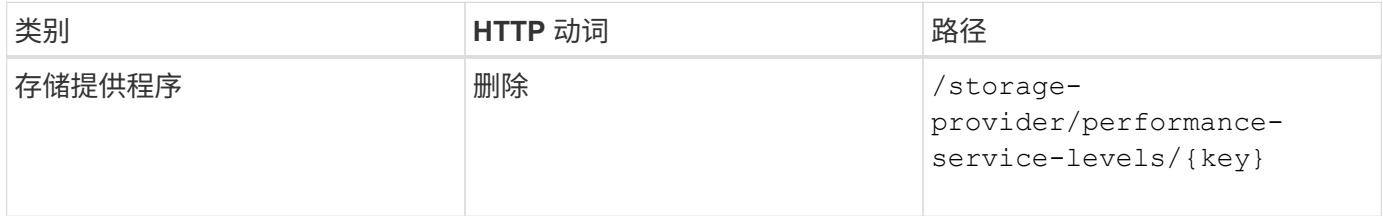

#### 修改性能服务级别

您可以使用以下方法修改性能服务级别并更新其属性。您不能修改系统定义的或分配给工作负载的性能服务级 别。要修改特定性能服务级别,您需要提供的唯一 ID 。您还必须输入要更新的 IOPS 属性以及有效值。

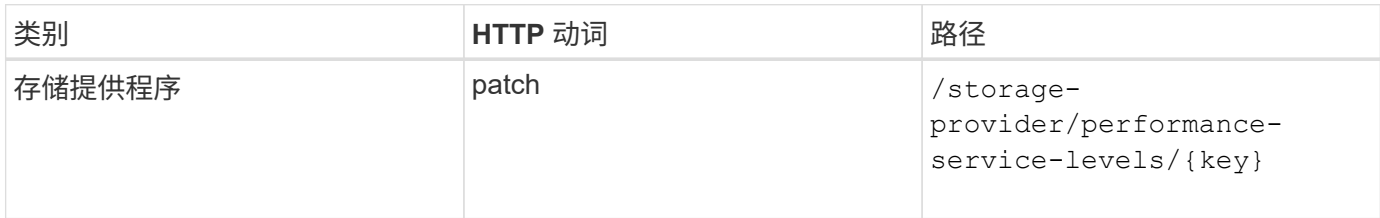

#### 根据性能服务级别查看聚合功能

您可以使用以下方法根据性能服务级别查询聚合功能。此 API 将返回数据中心中可用聚合的列表,并根据这些 聚合可支持的性能服务级别指示功能。在卷上配置工作负载时,您可以查看聚合支持特定性能服务级别的功能, 并根据该功能配置工作负载。只有在使用 API 配置工作负载时,您才能指定聚合。Unified Manager Web UI 不 提供此功能。

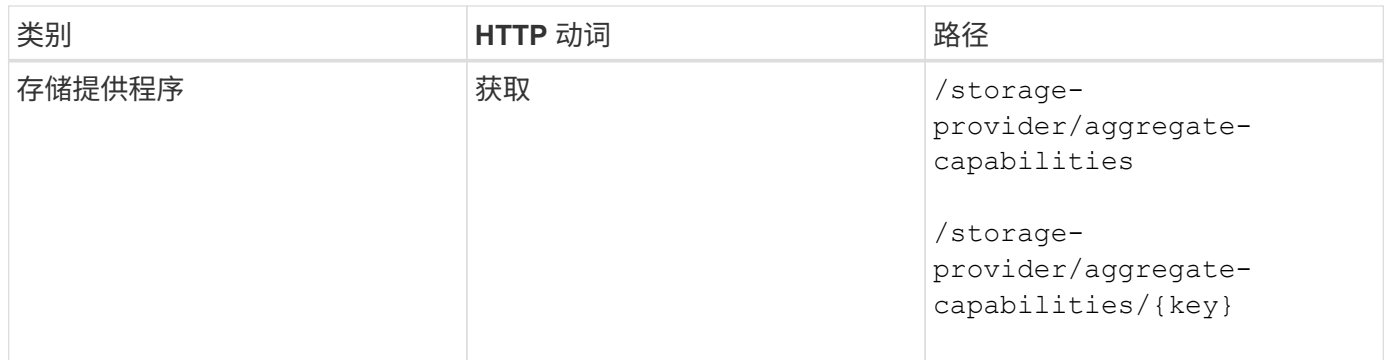

管理存储效率策略

您可以使用存储提供程序 API 查看,创建,修改和删除存储效率策略。

请注意以下几点:

- 在 Unified Manager 上创建工作负载时,不必分配存储效率策略。
- 在为工作负载分配存储效率策略后,您不能为其取消分配存储效率策略。
- 如果工作负载在 ONTAP 卷上指定了某些存储设置,例如重复数据删除和数据压缩,则这些 设置可能会被在 Unified Manager 上添加存储工作负载时应用的存储效率策略中指定的设置所 覆盖。

#### 查看存储效率策略

 $\bigcirc$ 

在将存储效率策略分配给存储工作负载之前,您可以使用以下方法查看这些策略。此 API 将列出所有系统定义 的和用户创建的存储效率策略,并检索所有存储效率策略的属性。如果要查询特定的存储效率策略,则需要输入 该策略的唯一 ID 来检索其详细信息。

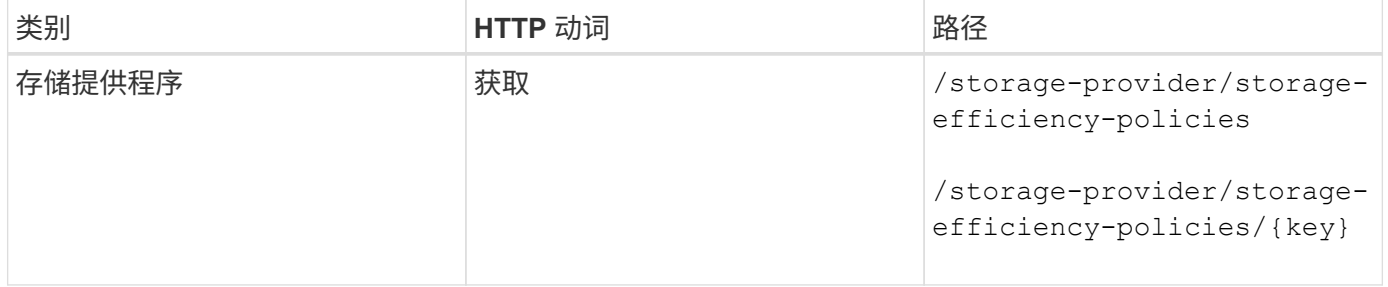

#### 添加存储效率策略

您可以使用以下方法创建自定义存储效率策略,并在系统定义的策略不满足存储工作负载的配置要求时将其分配 给存储工作负载。输入要创建的存储效率策略的详细信息作为输入参数。

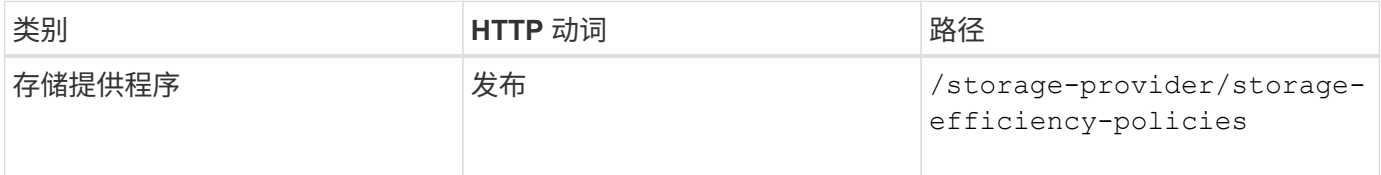
您可以使用以下方法删除特定的存储效率策略。如果存储效率策略已分配给工作负载,或者它是唯一可用的存储 效率策略,则不能将其删除。要删除特定的存储效率策略,您需要提供存储效率策略的唯一 ID 作为输入参数。

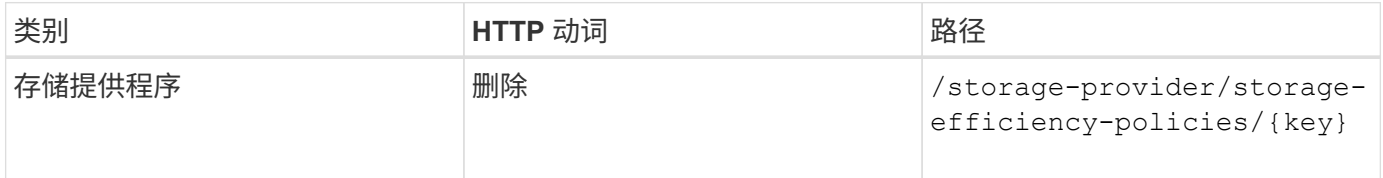

#### 修改存储效率策略

您可以使用以下方法修改存储效率策略并更新其属性。您不能修改系统定义的或分配给工作负载的存储效率策 略。要修改特定的存储效率策略,您需要提供存储效率策略的唯一 ID 。此外,您还需要提供要更新的属性及其 值。

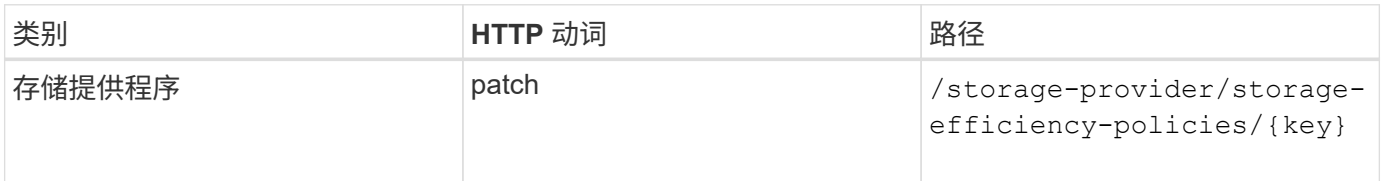

# 存储管理的通用工作流

常见工作流为客户端应用程序开发人员提供了一些示例,说明客户端应用程序如何调用 Active IQ Unified Manager API 来执行常见存储管理功能。本节包含其中一些示例工作 流。

这些工作流介绍了一些常用的存储管理用例以及要使用的示例代码。每个任务都使用一个由一个或多个 API 调 用组成的工作流过程进行说明。

# 了解工作流中使用的 **API** 调用

您可以从 Unified Manager 实例查看联机文档页面,其中包含每个 REST API 调用的详细信息。本文档不会重复 联机文档的详细信息。本文档中工作流示例中使用的每个 API 调用仅包含在文档页面上查找此调用所需的信 息。找到特定 API 调用后,您可以查看该调用的完整详细信息,包括输入参数,输出格式, HTTP 状态代码和 请求处理类型。

工作流中的每个 API 调用都包含以下信息,以帮助您在文档页面上查找此调用:

- 类别: API 调用会在文档页面上组织为功能相关的区域或类别。要查找特定的 API 调用,请滚动到页面底部 ,然后单击相应的 API 类别。
- HTTP 动词(调用): HTTP 动词标识对资源执行的操作。每个 API 调用都通过一个 HTTP 动词来执行。
- path :此路径用于确定在执行调用时操作适用场景所使用的特定资源。路径字符串会附加到核心 URL 中, 以形成用于标识资源的完整 URL 。

确定聚合中的空间问题

您可以使用 Active IQ Unified Manager 中的数据中心 API 监控卷中空间的可用性和利用

率。您可以确定卷中的空间问题,并确定过度利用或未充分利用的存储资源。

用于聚合的数据中心 API 可检索有关可用空间和已用空间以及空间节省效率设置的相关信息。您还可以根据指 定属性筛选检索到的信息。

确定聚合中是否缺少空间的一种方法是,验证环境中是否存在启用了自动大小模式的卷。然后,您应确定哪些卷 过度利用,并执行任何更正操作。

以下流程图说明了在启用了自动调整大小模式的情况下检索卷信息的过程:

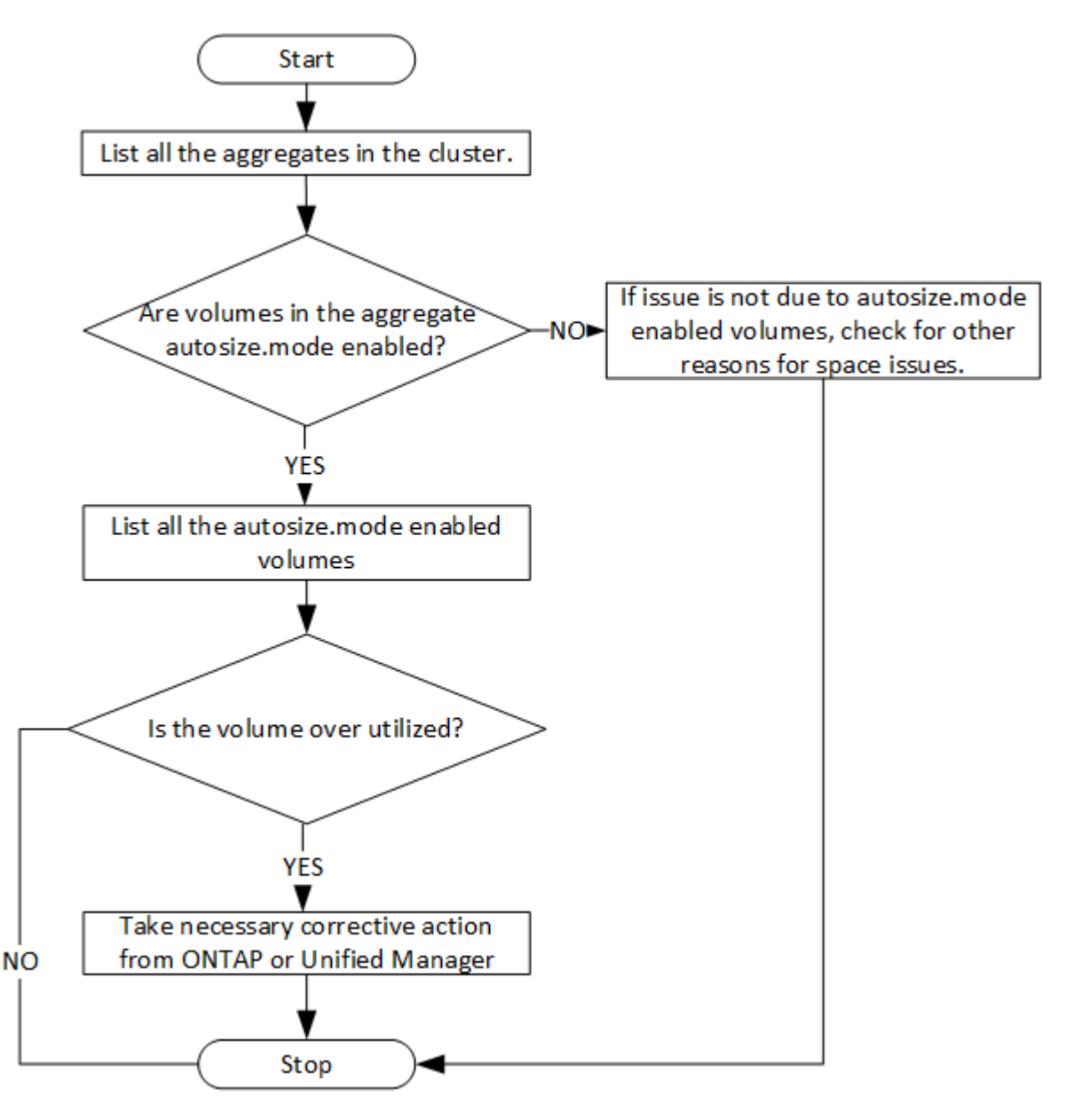

此流假定集群已在 ONTAP 中创建并添加到 Unified Manager 中。

1. 获取集群密钥,除非您知道值:

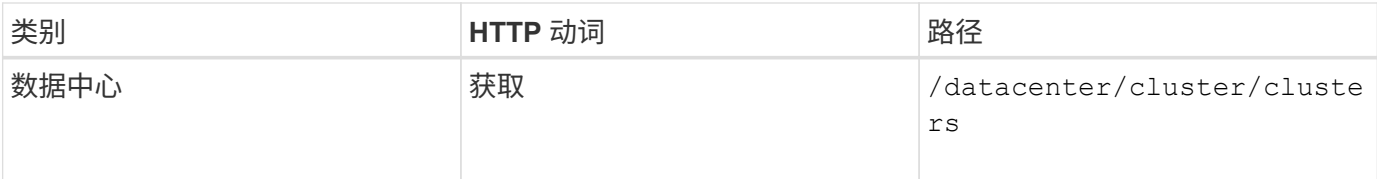

1. 使用 cluster key 作为 filter 参数,查询该集群上的聚合。

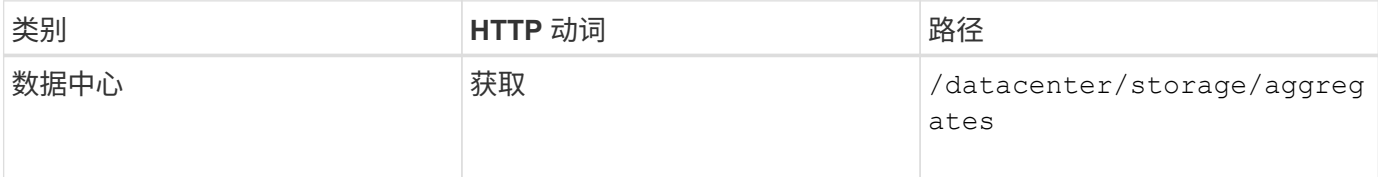

1. 在响应中,分析聚合的空间使用情况并确定哪些聚合存在空间问题。对于具有空间问题描述的每个聚合,从 同一 JSON 输出中获取聚合密钥。

2. 使用每个聚合密钥筛选具有的值的所有卷 autosize.mode 参数为 grow。

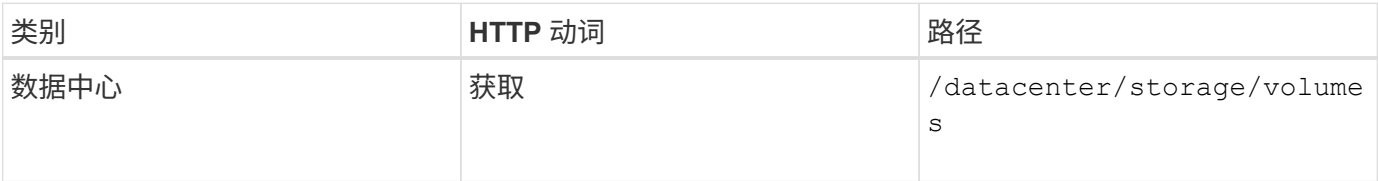

1. 分析过度利用的卷。

2. 执行任何必要的更正操作,例如跨聚合移动卷,以解决卷中的空间问题。您可以从 ONTAP 或 Unified Manager Web UI 执行这些操作。

使用事件确定存储对象中的问题

当数据中心中的存储对象超过阈值时,您将收到有关该事件的通知。使用此通知、您可以 分析问题描述 并使用采取更正操作 events API。

此工作流将卷示例作为资源对象。您可以使用 events API用于检索与卷相关的事件列表、分析该卷的严重问 题、然后采取更正操作来更正问题描述。

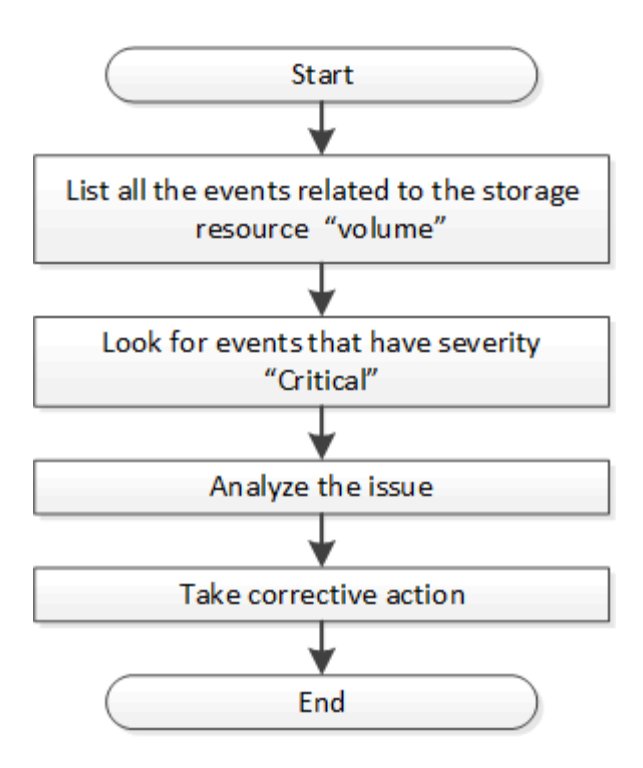

在采取补救措施之前,请按照以下步骤确定卷中的问题。

- 1. 分析数据中心中卷的严重 Active IQ Unified Manager 事件通知。
- 2. 使用中的以下参数查询卷的所有事件 /management-server/events API: "resource\_type": "volume"``"severity": "critical"

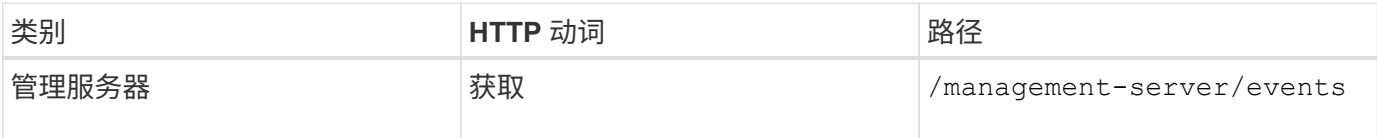

- 1. 查看输出并分析特定卷中的问题。
- 2. 使用 Unified Manager REST API 或 Web UI 执行必要的操作以解决这些问题。

# 使用网关 **API** 对 **ONTAP** 卷进行故障排除

网关 API 充当一个网关,可调用 ONTAP API 来查询有关 ONTAP 存储对象的信息,并采 取补救措施来解决报告的问题。

此工作流将采用一个示例用例,其中,当 ONTAP 卷接近其容量时,会引发事件。此工作流还演示了如何通过调 用 Active IQ Unified Manager 和 ONTAP REST API 的组合来解决此问题描述。

在运行工作流步骤之前,请确保满足以下条件:

• 您了解网关 API 及其使用方式。有关信息,请参见 "`网关 API` " 一节。

[通过代理访问访问](#page-19-0) [ONTAP API](#page-19-0)

- 您了解 ONTAP REST API 的使用情况。有关使用ONTAP REST API的信息、请参见 ["ONTAP](https://docs.netapp.com/us-en/ontap-automation/index.html) [自](https://docs.netapp.com/us-en/ontap-automation/index.html)[动](https://docs.netapp.com/us-en/ontap-automation/index.html)[化](https://docs.netapp.com/us-en/ontap-automation/index.html)[文档](https://docs.netapp.com/us-en/ontap-automation/index.html)["](https://docs.netapp.com/us-en/ontap-automation/index.html)。
- 您是应用程序管理员。

 $\bigodot$ 

• ONTAP 9.5 或更高版本支持要运行 REST API 操作的集群,并通过 HTTPS 将此集群添加到 Unified Manager 中。

下图说明了问题描述卷容量使用 ONTAP 故障排除工作流中的每个步骤。

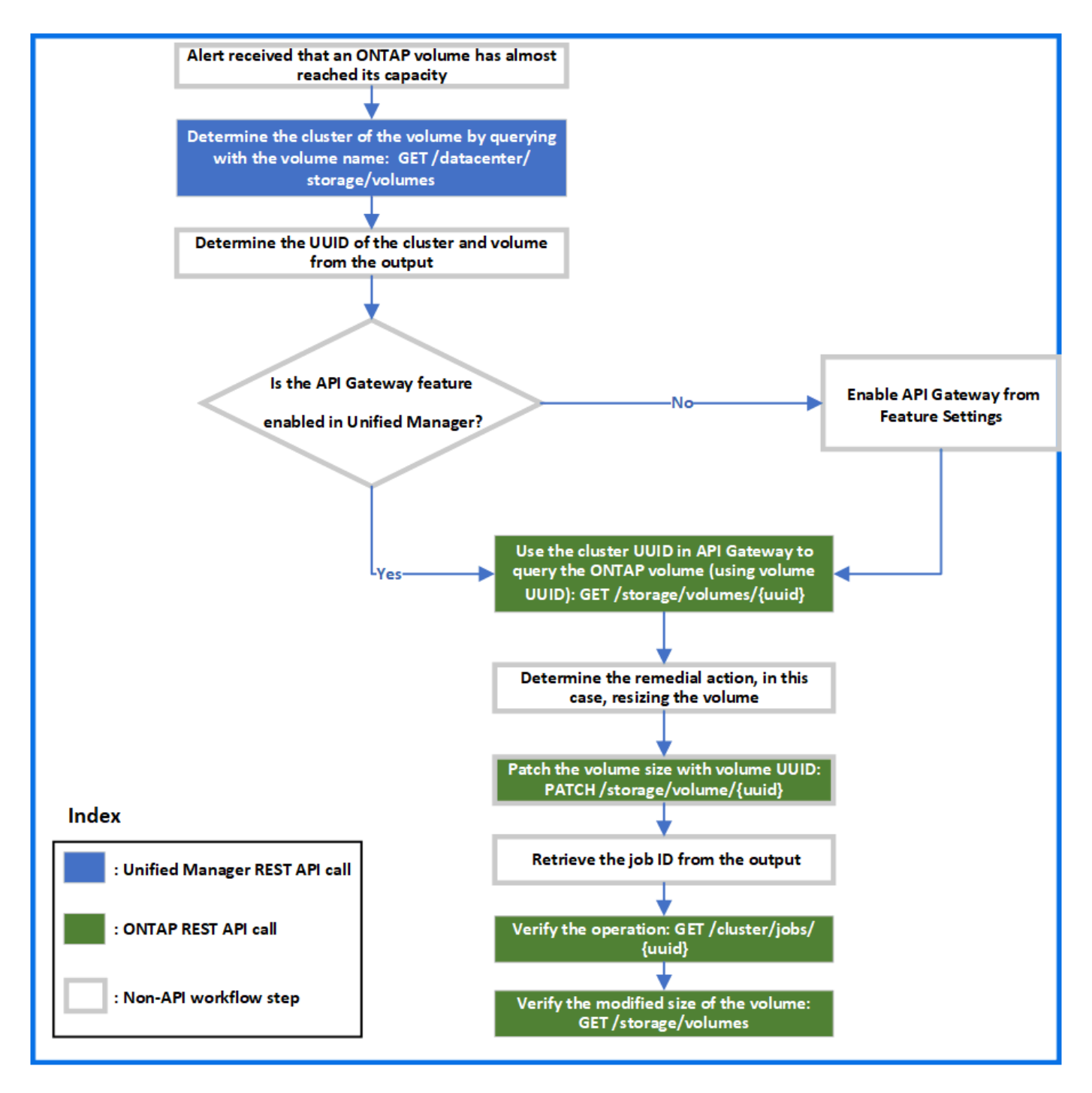

此工作流涵盖了 Unified Manager 和 ONTAP REST API 的调用点。

- 1. 记下通知卷容量利用率的事件中的卷名称。
- 2. 使用卷名称作为中的值 name 参数、请运行以下Unified Manager API来查询卷。

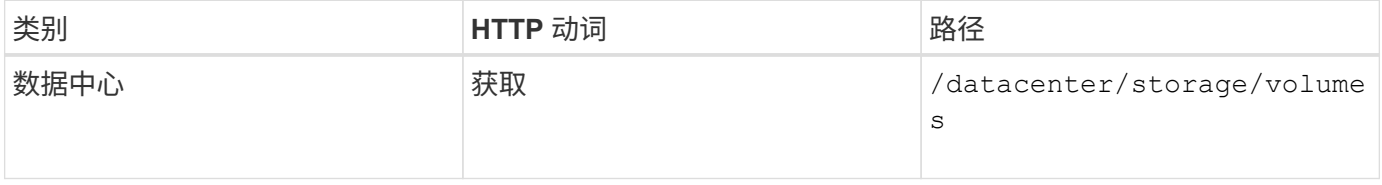

1. 从输出中检索集群 UUID 和卷 UUID 。

- 2. 在 Unified Manager Web UI 上,导航到 \* 常规 \* > \* 功能设置 \* > \* API 网关 \* 以验证是否已启用 API 网关功 能。除非已启用、否则将显示下的API gateway 类别不可用于调用。如果此功能已禁用,请启用它。
- 3. 使用集群UUID运行ONTAP API /storage/volumes/{uuid} 通过API网关。当将卷 UUID 作为 API 参数 传递时,查询将返回卷详细信息。

要通过 API 网关运行 ONTAP API , Unified Manager 凭据会在内部传递以进行身份验证,您无需为单个集群访 问运行额外的身份验证步骤。

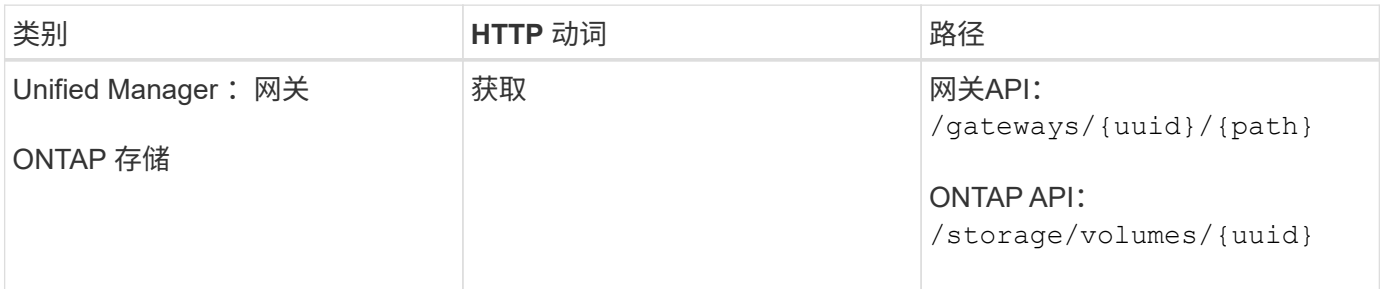

 $\left(\left| \right|\right)$ 

在中 /gateways/{uuid}/{path}、的值 {uuid} 必须替换为要执行REST操作的集群UUID。 {path} 必须替换为ONTAP REST URL /storage/volumes/{uuid}。

附加的URL为: /qateways/{cluster\_uuid}/storage/volumes/{volume\_uuid}

运行时 GET 操作时、生成的URL为:

GEThttps://<hostname>/api/gateways/<cluster\_UUID>/storage/volumes/{volume\_uuid}

• 示例 cURL 命令 \*

```
curl -X GET "https://<hostname>/api/gateways/1cd8a442-86d1-11e0-ae1c-
9876567890123/storage/volumes/028baa66-41bd-11e9-81d5-00a0986138f7"
-H "accept: application/hal+json" -H "Authorization: Basic
<Base64EncodedCredentials>"
```
- 1. 从输出中,确定要采取的大小,使用情况和补救措施。在此工作流中,所采取的补救措施是调整卷大小。
- 2. 使用集群 UUID 并通过 API 网关运行以下 ONTAP API 以调整卷大小。有关网关和 ONTAP API 的输入参数 的信息,请参见第 5 步。

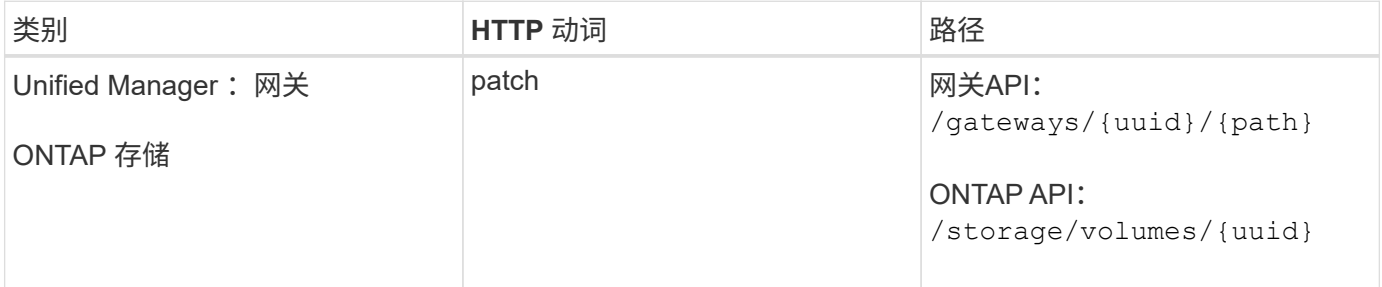

Ĥ.

除了集群UUID和卷UUID之外、您还必须为输入一个值 size 用于调整卷大小的参数。确保输入 值 *in bytes* 。例如、如果要将卷大小从100 GB增加到120 GB、请输入参数值 size 查询结束时 : -d {\"size\": 128849018880}"

• 示例 cURL 命令 \*

```
curl -X PATCH "https://<hostname>/api/gateways/1cd8a442-86d1-11e0-ae1c-
9876567890123/storage/volumes/028baa66-41bd-11e9-81d5-00a0986138f7" -H
      "accept: application/hal+json" -H "Authorization: Basic
<Base64EncodedCredentials>" -d
      {\"size\": 128849018880}"
```
JSON 输出将返回作业 UUID 。

1. 使用作业 UUID 验证作业是否成功运行。使用集群 UUID 和作业 UUID 通过 API 网关运行以下 ONTAP API 。有关网关和 ONTAP API 的输入参数的信息,请参见第 5 步。

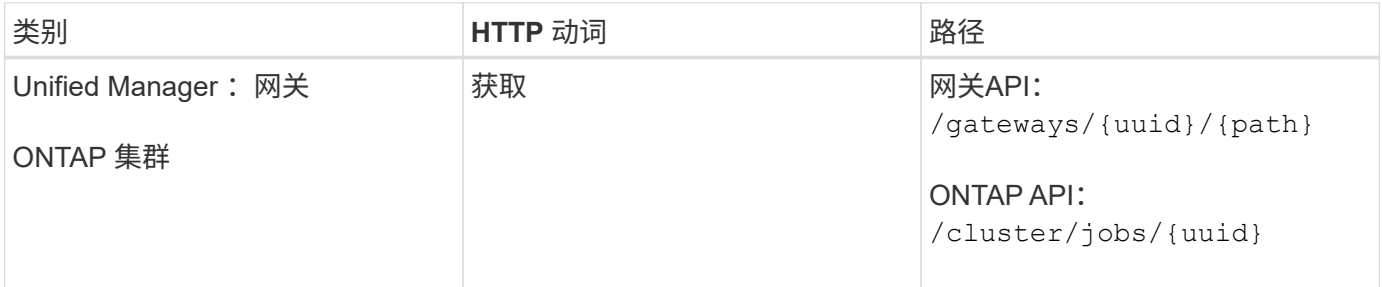

返回的 HTTP 代码与 ONTAP REST API HTTP 状态代码相同。

1. 运行以下 ONTAP API 以查询已调整大小的卷的详细信息。有关网关和 ONTAP API 的输入参数的信息,请 参见第 5 步。

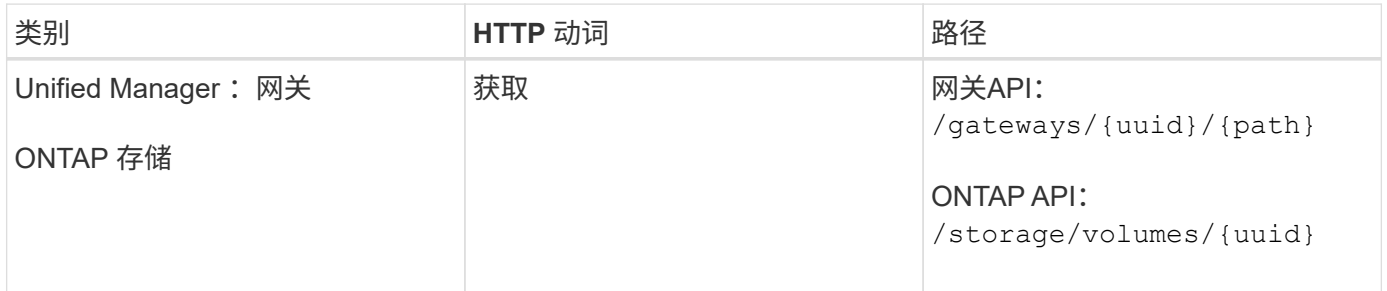

输出显示的卷大小增加了 120 GB 。

# 工作负载管理工作流

使用 Active IQ Unified Manager ,您可以配置和修改存储工作负载( LUN , NFS 文件共 享和 CIFS 共享)。配置包括多个步骤, 从创建 Storage Virtual Machine ( SVM ) 到对 存储工作负载应用性能服务级别和存储效率策略。修改工作负载包括修改特定参数并启用 其附加功能的步骤。

本节介绍了以下工作流:

•在 Unified Manager 上配置 Storage Virtual Machine ( SVM )的工作流。

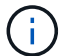

在 Unified Manager 上配置 LUN 或文件共享之前,需要执行此工作流。

- 配置文件共享。
- 配置 LUN 。
- 修改 LUN 和文件共享(通过使用示例更新存储工作负载的性能服务级别参数)。
- 修改 NFS 文件共享以支持 CIFS 协议
- 修改工作负载以将 QoS 升级到 AQoS

在工作流中使用每个 API 之前,您还必须阅读建议和限制。API 的相关详细信息可在相关概念和参考资料中列出 的各个部分中找到。

## 验证集群上的 **SVM**

在配置文件共享或 LUN 之前,您必须验证集群上是否已创建 Storage Virtual Machine ( SVM )。

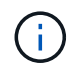

此工作流假定已将 ONTAP 集群添加到 Unified Manager 中,并且已获取集群密钥。集群应具有 配置 LUN 及其文件共享所需的许可证。

1. 验证集群是否已创建 SVM 。

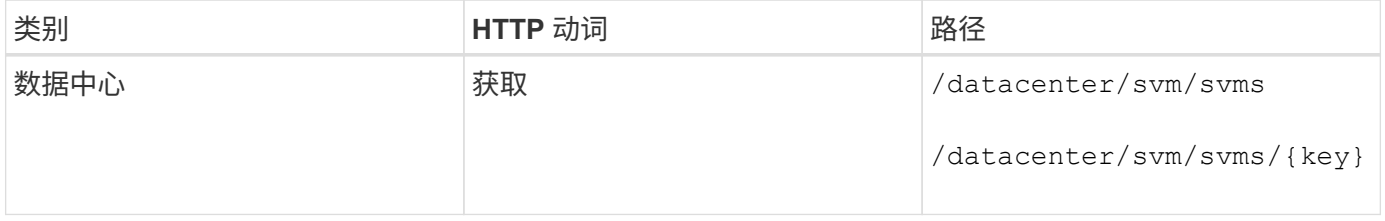

• 示例 curc\*

```
curl -X GET "https://<hostname>/api/datacenter/svm/svms" -H "accept:
application/json" -H "Authorization: Basic <Base64EncodedCredentials>"
```
#### 1. 如果未返回 SVM 密钥,请创建 SVM 。要创建 SVM ,您需要具有用于配置 SVM 的集群密钥。您还需要指 定 SVM 名称。请按照以下步骤操作:

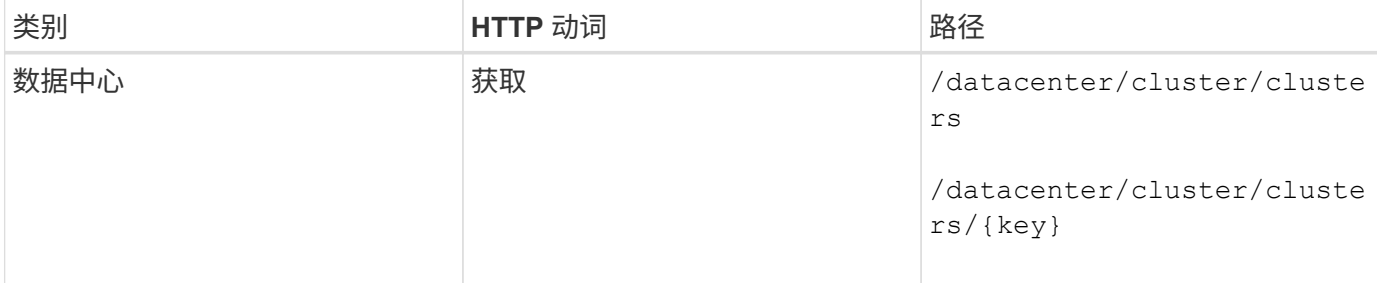

对于每个配置工作流( LUN 和文件共享),请确保您必须已完成用于验证集群上 SVM 的工作  $\mathbf{d}$ 流。

## 获取集群密钥。

• 示例 curc\*

```
curl -X GET "https://<hostname>/api/datacenter/cluster/clusters" -H
"accept: application/json" -H "Authorization: Basic
<Base64EncodedCredentials>"
```
1. 从输出中获取集群密钥, 然后将其用作创建 SVM 的输入。

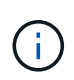

创建 SVM 时,请确保它支持在其中配置 LUN 和文件共享所需的所有协议,例如 CIFS , NFS , FCP , 和 iSCSI 。如果 SVM 不支持所需的服务,则配置工作流可能会失败。建议同时在 SVM 上为相应类型的工作负载启用服务。

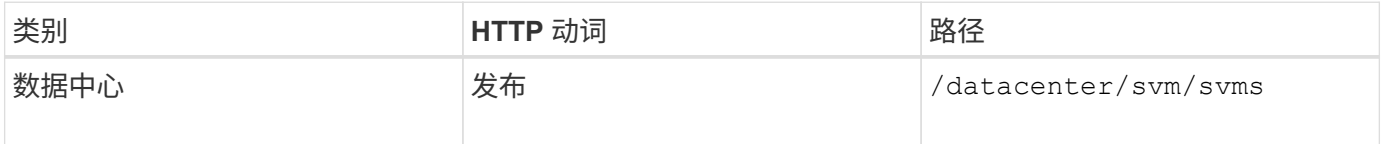

• 示例 curc\*

输入 SVM 对象详细信息作为输入参数。

```
curl -X POST "https://<hostname>/api/datacenter/svm/svms" -H "accept:
application/json" -H "Content-Type: application/json" -H "Authorization:
Basic <Base64EncodedCredentials>" "{ \"aggregates\": [ { \" links\": {},
\"key\": \"1cd8a442-86d1,type=objecttype,uuid=1cd8a442-86d1-11e0-ae1c-
9876567890123\",
\"name\": \"cluster2\", \"uuid\": \"02c9e252-41be-11e9-81d5-00a0986138f7\"
\} ],
\"cifs\": { \"ad_domain\": { \"fqdn\": \"string\", \"password\":
\"string\",
\Upsilon"user\Upsilon: \Upsilon"string\Upsilon }, \Upsilon"enabled\Upsilon: true, \Upsilon"name\Upsilon: \Upsilon"\UpsilonIFS1\Upsilon },
\"cluster\": { \"key\": \"1cd8a442-86d1-11e0-ae1c-123478563412,type=object
type,uuid=1cd8a442-86d1-11e0-ae1c-9876567890123\" },
\"dns\": { \"domains\": [ \"example.com\", \"example2.example3.com\" ],
\"servers\": [ \"10.224.65.20\", \"2001:db08:a0b:12f0::1\" ] },
\"fcp\": { \"enabled\": true }, \"ip interface\": [ { \"enabled\": true,
\forall"ip\forall: { \forall"address\forall": \forall"10.10.10.7\forall", \forall"netmask\forall": \forall"24\forall" },
\"location\": { \"home_node\": { \"name\": \"node1\" } }, \"name\":
\forall"dataLif1\" } ], \forall"ipspace\": { \forall"name\": \forall"exchange\" },
\"iscsi\": { \"enabled\": true }, \"language\": \"c.utf 8\",
\"ldap\": { \"ad_domain\": \"string\", \"base_dn\": \"string\",
\"bind dn\": \"string\", \"enabled\": true, \"servers\": [ \"string\" ] },
\forall"name\forall": \forall"svm1\forall", \forall"nfs\forall": { \forall"enabled\forall": true },
\"nis\": { \"domain\": \"string\", \"enabled\": true,
\forall"servers\forall": \{\forall"string\forall ] }, \forall"nvme\forall : { \forall"enabled\forall": true },
\"routes\": [ { \"destination\": { \"address\": \"10.10.10.7\",
\forall"netmask\forall": \forall"24\forall" }, \forall"gateway\forall": \forall"string\forall" } ],
\"snapshot policy\": { \"name\": \"default\" },
\"state\": \"running\", \"subtype\": \"default\"}"
```
JSON 输出将显示一个作业对象密钥,您可以使用该对象密钥验证您创建的 SVM 。

1. 使用用于查询的作业对象密钥验证 SVM 的创建。如果 SVM 创建成功,则响应中将返回 SVM 密钥。

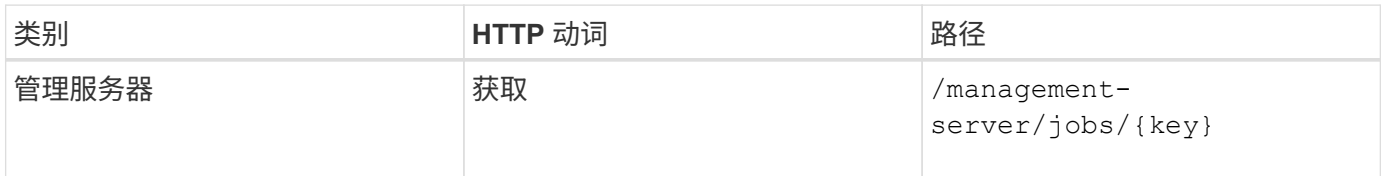

## 配置 **CIFS** 和 **NFS** 文件共享

您可以使用 Active IQ Unified Manager 中提供的配置 API 在 Storage Virtual Machine ( SVM )上配置 CIFS 共享和 NFS 文件共享。此配置工作流详细介绍了在创建文件共享之 前检索 SVM 密钥,性能服务级别和存储效率策略的步骤。

下图说明了文件共享配置工作流中的每个步骤。其中包括配置 CIFS 共享和 NFS 文件共享。

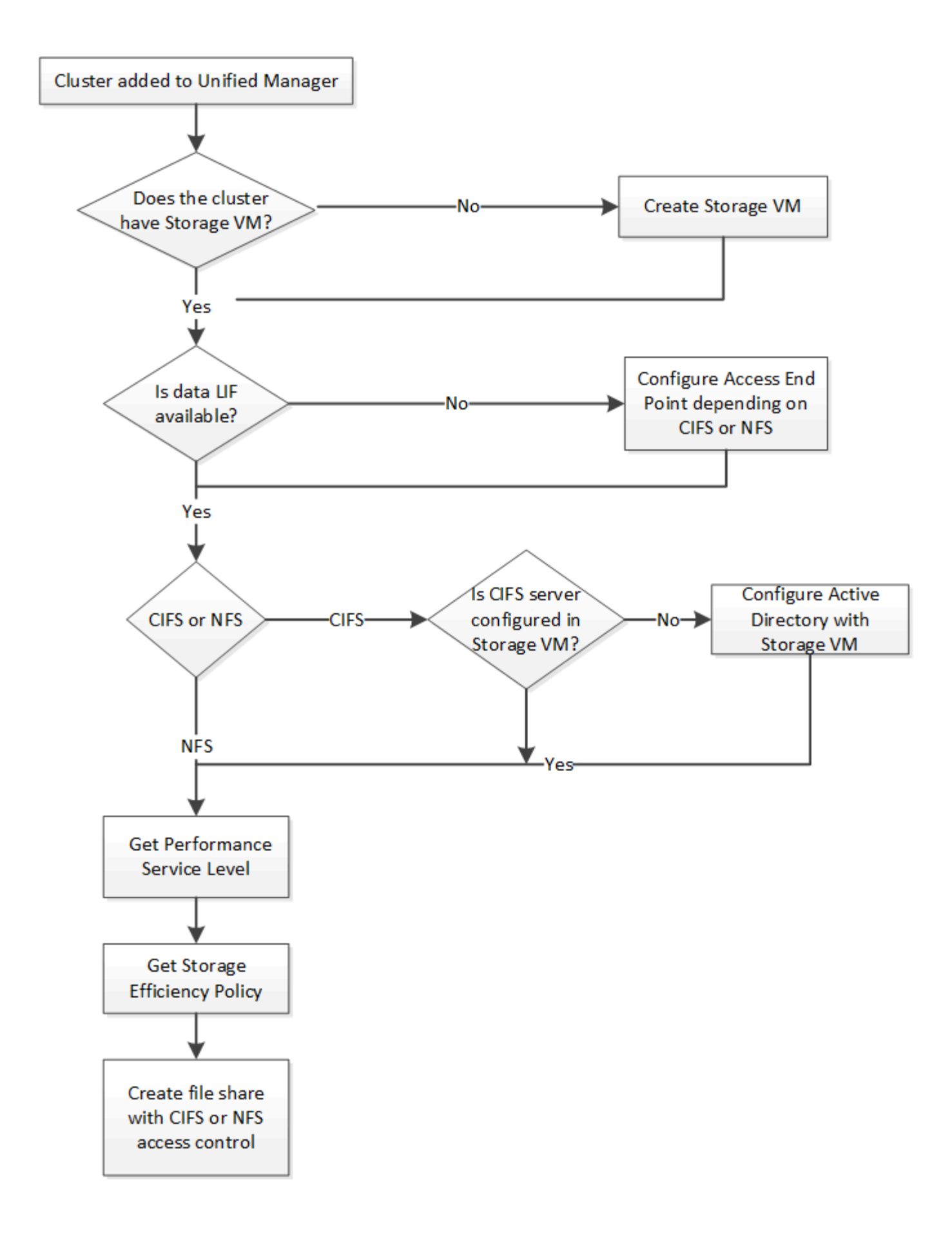

确保满足以下要求:

- 已将 ONTAP 集群添加到 Unified Manager 中,并已获取集群密钥。
- 已在集群上创建 SVM 。
	- SVM 支持 CIFS 和 NFS 服务。如果 SVM 不支持所需的服务,则配置文件共享可能会失败。
	- FCP 端口处于联机状态,可用于端口配置。

1. 确定要创建 CIFS 共享的 SVM 上的数据 LIF 或访问端点是否可用。获取 SVM 上可用访问端点的列表:

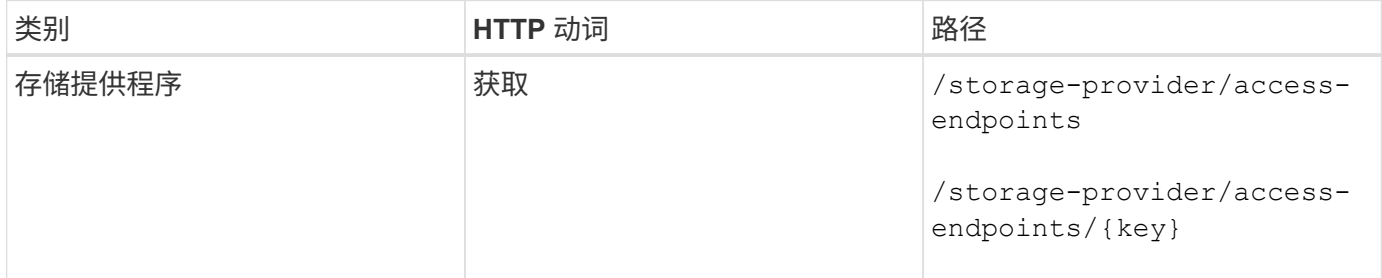

• 示例 curc\*

 $(\sf{i})$ 

```
curl -X GET "https://<hostname>/api/storage-provider/access-
endpoints?resource.key=7d5a59b3-953a-11e8-8857-00a098dcc959" -H "accept:
application/json" -H "Authorization: Basic <Base64EncodedCredentials>"
```
1. 如果您的访问端点位于列表中,请获取访问端点密钥,否则请创建访问端点。

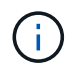

确保您创建的访问端点已启用 CIFS 协议。除非您创建的访问端点启用了 CIFS 协议,否则配置 CIFS 共享将失败。

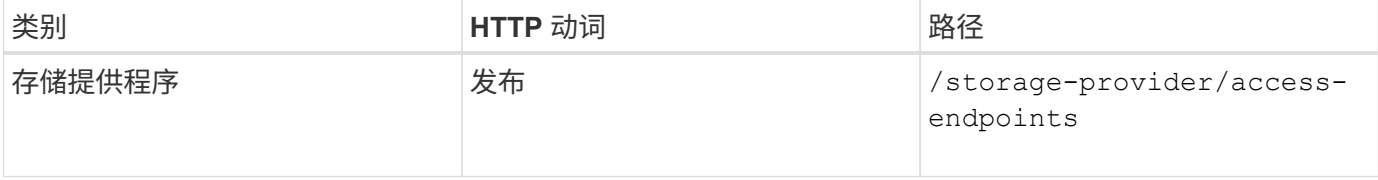

• 示例 curc\*

您必须输入要创建的访问端点的详细信息作为输入参数。

```
curl -X POST "https://<hostname>/api/storage-provider/access-endpoints" -H
"accept: application/json" -H "Content-Type: application/json" -H
"Authorization: Basic <Base64EncodedCredentials>"
{ \"data_protocols\": \"nfs\",
\"fileshare\": { \"key\": \"cbd1757b-0580-11e8-bd9d-
00a098d39e12:type=volume,uuid=f3063d27-2c71-44e5-9a69-a3927c19c8fc\" },
\"gateway\": \"10.132.72.12\",
\"ip\": { \"address\": \"10.162.83.26\",
\"ha_address\": \"10.142.83.26\",
\"netmask\": \"255.255.0.0\" },
\"lun\": { \"key\": \"cbd1757b-0580-11e8-bd9d-
00a098d39e12:type=lun,uuid=d208cc7d-80a3-4755-93d4-5db2c38f55a6\" },
\"mtu\": 15000, \"name\": \"aep1\",
\"svm\": { \"key\": \"cbd1757b-0580-11e8-bd9d-
00a178d39e12:type=vserver,uuid=1d1c3198-fc57-11e8-99ca-00a098d38e12\" },
\"vlan\": 10}"
```
JSON 输出将显示一个作业对象密钥,您可以使用该密钥验证您创建的访问端点。

1. 验证访问端点:

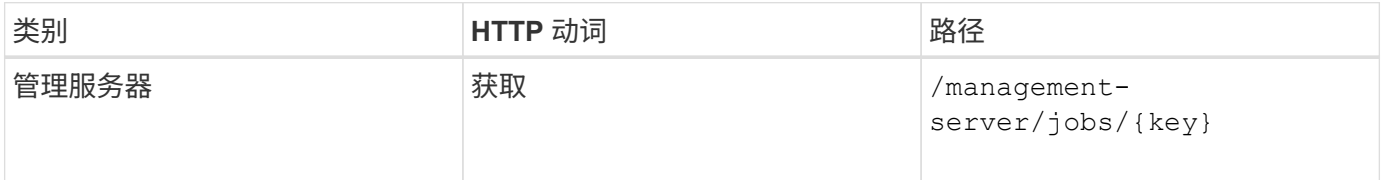

1. 确定您需要创建 CIFS 共享还是 NFS 文件共享。要创建 CIFS 共享,请执行以下子步骤:

a. 确定是否在 SVM 上配置了 CIFS 服务器,即确定是否在 SVM 上创建了 Active Directory 映射。

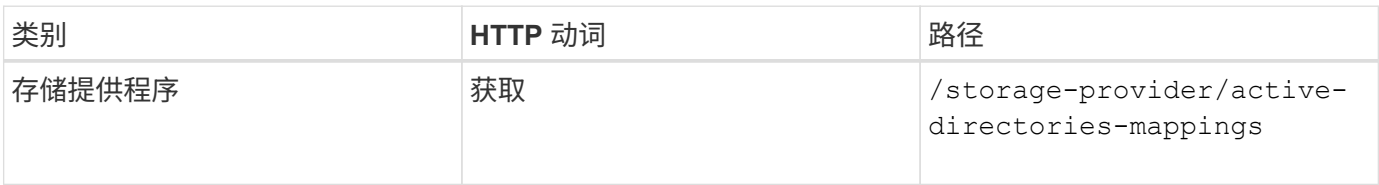

1. 如果已创建 Active Directory 映射,请使用密钥,否则请在 SVM 上创建 Active Directory 映射。

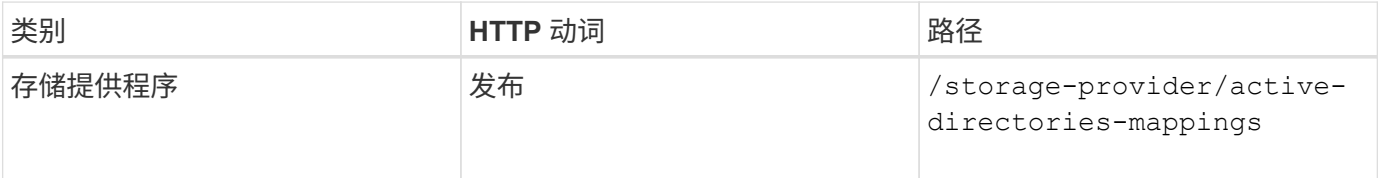

• 示例 curc\*

您必须输入用于创建 Active Directory 映射的详细信息作为输入参数。

```
curl -X POST "https://<hostname>/api/storage-provider/active-directories-
mappings" -H "accept: application/json" -H "Content-Type:
application/json" -H "Authorization: Basic <Base64EncodedCredentials>"
\{\ \setminus" links\setminus": \{\},\"dns\": \"10.000.000.000\",
\"domain\": \"example.com\",
\"password\": \"string\",
\"svm\": { \"key\": \"9f4ddea-e395-11e9-b660-
005056a71be9: type=vserver, <math>uuid=191a554a-f0ce-11e9-b660-005056a71be9\\''</math>\"username\": \"string\"}"
```
这是一个同步调用,您可以在输出中验证是否创建了 Active Directory 映射。如果出现错误,则会显示错误消息 ,以便您对请求进行故障排除并重新运行。。获取要在其中创建 CIFS 共享或 NFS 文件共享的 SVM 的 SVM 密 钥,如 \_Verifying SVM on clusters 工作流主题中所述。。运行以下 API 并从响应中检索此密钥,以获取性能服 务级别的密钥。

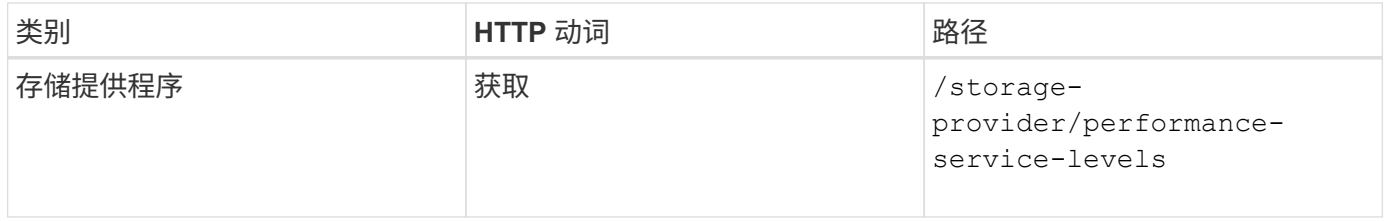

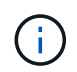

您可以通过设置来检索系统定义的性能服务级别的详细信息 system\_defined 将参数输入到 true。从输出中,获取要应用于文件共享的性能服务级别的密钥。

#### 1. 或者,也可以通过运行以下 API 并从响应中检索要应用于文件共享的存储效率策略的存储效率策略密钥。

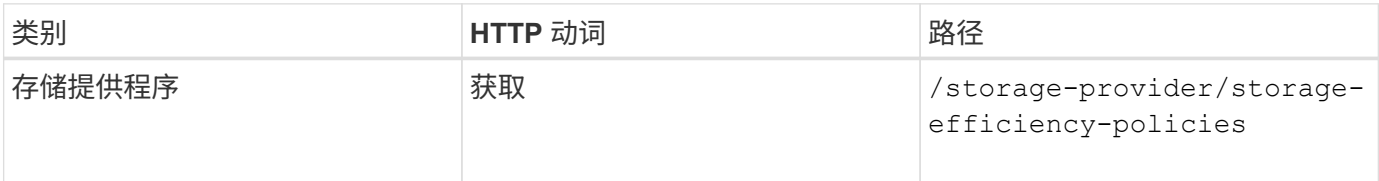

- 1. 创建文件共享。您可以通过指定访问控制列表和导出策略来创建同时支持 CIFS 和 NFS 的文件共享。以下子 步骤提供了有关创建文件共享以仅支持卷上的一个协议的信息。创建 NFS 共享后,您还可以更新 NFS 文件 共享以包括访问控制列表。有关信息,请参见 Modifying storage workloads 主题。
	- a. 要仅创建 CIFS 共享,请收集有关访问控制列表( ACL )的信息。要创建 CIFS 共享,请为以下输入参 数提供有效值。配置 CIFS/SMB 共享时,系统会为您分配的每个用户组创建一个 ACL 。根据您为 ACL 和 Active Directory 映射输入的值,将在创建 CIFS 共享时为其确定访问控制和映射。
		- 包含示例值的 cURL 命令 \*

```
{
    "access_control": {
      "acl": [
        {
           "permission": "read",
         "user or group": "everyone"
        }
    \frac{1}{2}"active directory mapping": {
        "key": "3b648c1b-d965-03b7-20da-61b791a6263c"
      },
```
1. 要仅创建 NFS 文件共享,请收集有关导出策略的信息。要创建 NFS 文件共享,请为以下输入参数提供有效 值。根据您的值,导出策略会在创建 NFS 文件共享时附加到该文件共享。

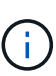

配置 NFS 共享时,您可以通过提供所有必需值来创建导出策略,也可以提供导出策略密钥并重复 使用现有导出策略。如果要重复使用 Storage VM 的导出策略,则需要添加导出策略密钥。除非 您知道密钥、否则可以使用检索导出策略密钥 /datacenter/protocols/nfs/exportpolicies API。要创建新策略,必须输入以下示例中显示的规则。对于输入的规则, API 将尝 试通过匹配主机, Storage VM 和规则来搜索现有导出策略。如果存在现有导出策略,则会使用 该策略。否则,将创建新的导出策略。

• 包含示例值的 cURL 命令 \*

```
"export policy": {
       "key": "7d5a59b3-953a-11e8-8857-
00a098dcc959:type=export policy,uuid=1460288880641",
     "name_tag": "ExportPolicyNameTag",
       "rules": [
\{  "clients": [
\{  "match": "0.0.0.0/0"
  }
```
配置访问控制列表和导出策略后,为 CIFS 和 NFS 文件共享的强制输入参数提供有效值:

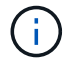

存储效率策略是用于创建文件共享的可选参数。

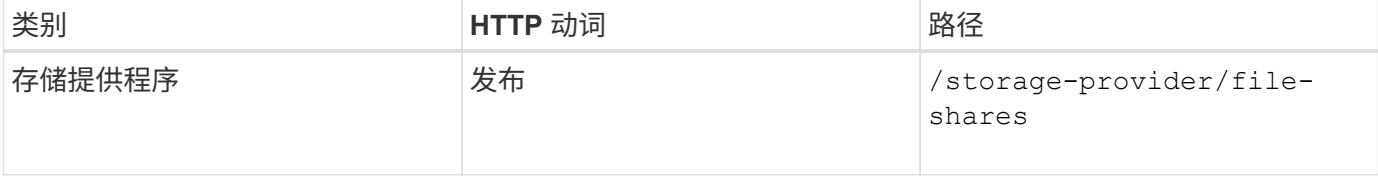

JSON 输出将显示一个作业对象密钥,您可以使用该密钥验证您创建的文件共享。。使用查询作业时返回的作业

对象密钥验证文件共享创建:

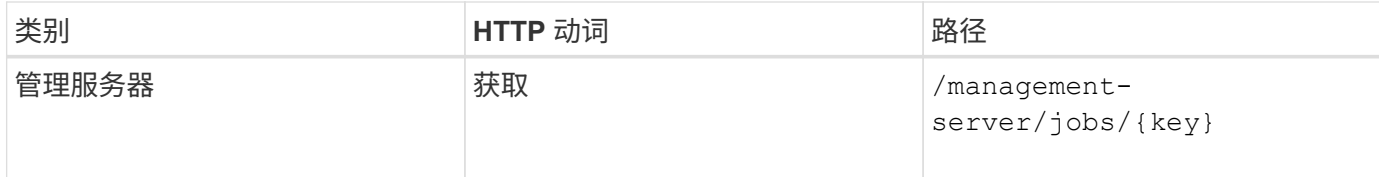

在响应结束时,您会看到所创建文件共享的密钥。

```
\frac{1}{2},
    "job_results": [
\{  "name": "fileshareKey",
              "value": "7d5a59b3-953a-11e8-8857-
00a098dcc959:type=volume,uuid=e581c23a-1037-11ea-ac5a-00a098dcc6b6"
  }
      ],
    " links": {
          "self": {
              "href": "/api/management-server/jobs/06a6148bf9e862df:-
2611856e:16e8d47e722:-7f87"
  }
      }
}
```
1. 使用返回的密钥运行以下 API, 以验证文件共享的创建:

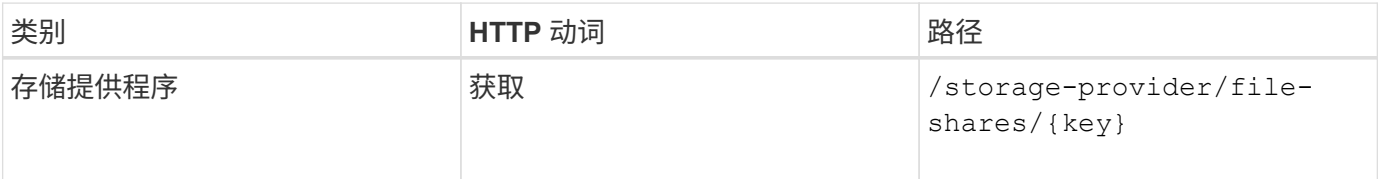

• JSON 输出示例 \*

您可以看到的是POST方法 /storage-provider/file-shares 在内部调用每个功能所需的所有API并创建 对象。例如、它将调用 /storage-provider/performance-service-levels/ 用于在文件共享上分配性 能服务级别的API。

```
{
      "key": "7d5a59b3-953a-11e8-8857-
00a098dcc959:type=volume,uuid=e581c23a-1037-11ea-ac5a-00a098dcc6b6",
    "name": "FileShare 377",
      "cluster": {
          "uuid": "7d5a59b3-953a-11e8-8857-00a098dcc959",
          "key": "7d5a59b3-953a-11e8-8857-
00a098dcc959:type=cluster,uuid=7d5a59b3-953a-11e8-8857-00a098dcc959",
```

```
  "name": "AFFA300-206-68-70-72-74",
        " links": {
              "self": {
                   "href": "/api/datacenter/cluster/clusters/7d5a59b3-953a-
11e8-8857-00a098dcc959:type=cluster,uuid=7d5a59b3-953a-11e8-8857-
00a098dcc959"
             }
  }
      },
      "svm": {
          "uuid": "b106d7b1-51e9-11e9-8857-00a098dcc959",
          "key": "7d5a59b3-953a-11e8-8857-
00a098dcc959:type=vserver,uuid=b106d7b1-51e9-11e9-8857-00a098dcc959",
        "name": "RRT ritu vs1",
        " links": {
              "self": {
                   "href": "/api/datacenter/svm/svms/7d5a59b3-953a-11e8-8857-
00a098dcc959:type=vserver,uuid=b106d7b1-51e9-11e9-8857-00a098dcc959"
              }
          }
      },
    "assigned performance service level": {
          "key": "1251e51b-069f-11ea-980d-fa163e82bbf2",
          "name": "Value",
          "peak_iops": 75,
          "expected_iops": 75,
        " links": {
              "self": {
                   "href": "/api/storage-provider/performance-service-
levels/1251e51b-069f-11ea-980d-fa163e82bbf2"
  }
  }
      },
      "recommended_performance_service_level": {
          "key": null,
          "name": "Idle",
          "peak_iops": null,
          "expected_iops": null,
        " links": \{\}  },
      "space": {
          "size": 104857600
      },
    "assigned storage efficiency policy": {
          "key": null,
          "name": "Unassigned",
```

```
" \text{links" : } {}
          },
        "access_control": {
                   "acl": [
\{"user or group": "everyone",
                                   "permission": "read"
  }
                   ],
                   "export_policy": {
                           "id": 1460288880641,
                           "key": "7d5a59b3-953a-11e8-8857-
00a098dcc959:type=export policy,uuid=1460288880641",
                           "name": "default",
                           "rules": [
\{"anonymous user": "65534",
                                            "clients": [
{
                                                           "match": "0.0.0.0/0"
  }
  ],
                                            "index": 1,
                                            "protocols": [
                                                    "nfs3",
                                                   "nfs4"
\mathbb{R}, \mathbb{R}, \mathbb{R}, \mathbb{R}, \mathbb{R}, \mathbb{R}, \mathbb{R}, \mathbb{R}, \mathbb{R}, \mathbb{R}, \mathbb{R}, \mathbb{R}, \mathbb{R}, \mathbb{R}, \mathbb{R}, \mathbb{R}, \mathbb{R}, \mathbb{R}, \mathbb{R}, \mathbb{R}, \mathbb{R}, \mathbb{R}, "ro_rule": [
                                                    "sys"
\mathbb{I}, \mathbb{I}, \mathbb{I}, \mathbb{I}, \mathbb{I}, \mathbb{I}, \mathbb{I}, \mathbb{I}, \mathbb{I}, \mathbb{I}, \mathbb{I}, \mathbb{I}, \mathbb{I}, \mathbb{I}, \mathbb{I}, \mathbb{I}, \mathbb{I}, \mathbb{I}, \mathbb{I}, \mathbb{I}, \mathbb{I}, \mathbb{I},   "rw_rule": [
                                                    "sys"
                                          \frac{1}{\sqrt{2}}  "superuser": [
                                                   "none"
\sim 100 \sim 100 \sim 100 \sim 100 \sim 110 \sim 110 \sim 110 \sim 110 \sim 110 \sim 110 \sim 110 \sim 110 \sim 110 \sim 110 \sim 110 \sim 110 \sim 110 \sim 110 \sim 110 \sim 110 \sim 110 \sim 110 \sim 110 \sim 110 \sim 
                                    },
\{"anonymous user": "65534",
                                            "clients": [
  {
                                                           "match": "0.0.0.0/0"
  }
\mathbb{R}, \mathbb{R}, \mathbb{R}, \mathbb{R}, \mathbb{R}, \mathbb{R}, \mathbb{R}, \mathbb{R}, \mathbb{R}, \mathbb{R}, \mathbb{R}, \mathbb{R}, \mathbb{R}, \mathbb{R}, \mathbb{R}, \mathbb{R}, \mathbb{R}, \mathbb{R}, \mathbb{R}, \mathbb{R}, \mathbb{R}, \mathbb{R},   "index": 2,
                                            "protocols": [
```

```
  "cifs"
\mathbb{I}, \mathbb{I}, \mathbb{I}, \mathbb{I}, \mathbb{I}, \mathbb{I}, \mathbb{I}, \mathbb{I}, \mathbb{I}, \mathbb{I}, \mathbb{I}, \mathbb{I}, \mathbb{I}, \mathbb{I}, \mathbb{I}, \mathbb{I}, \mathbb{I}, \mathbb{I}, \mathbb{I}, \mathbb{I}, \mathbb{I}, \mathbb{I},   "ro_rule": [
                                                                "ntlm"
\mathbb{R}, \mathbb{R}, \mathbb{R}, \mathbb{R}, \mathbb{R}, \mathbb{R}, \mathbb{R}, \mathbb{R}, \mathbb{R}, \mathbb{R}, \mathbb{R}, \mathbb{R}, \mathbb{R}, \mathbb{R}, \mathbb{R}, \mathbb{R}, \mathbb{R}, \mathbb{R}, \mathbb{R}, \mathbb{R}, \mathbb{R}, \mathbb{R}, "rw_rule": [
                                                                "ntlm"
\mathbb{R}, \mathbb{R}, \mathbb{R}, \mathbb{R}, \mathbb{R}, \mathbb{R}, \mathbb{R}, \mathbb{R}, \mathbb{R}, \mathbb{R}, \mathbb{R}, \mathbb{R}, \mathbb{R}, \mathbb{R}, \mathbb{R}, \mathbb{R}, \mathbb{R}, \mathbb{R}, \mathbb{R}, \mathbb{R}, \mathbb{R}, \mathbb{R},   "superuser": [
                                                               "none"
and the contract of the contract of the contract of the contract of the contract of the contract of the contract of
  }
                               \frac{1}{2},
                               " links": {
                                           "self": {
                                                      "href": "/api/datacenter/protocols/nfs/export-
policies/7d5a59b3-953a-11e8-8857-
00a098dcc959:type=export_policy,uuid=1460288880641"
  }
  }
                     }
            },
          " links": {
                       "self": {
                                 "href": "/api/storage-provider/file-shares/7d5a59b3-953a-11e8-
8857-00a098dcc959:type=volume,uuid=e581c23a-1037-11ea-ac5a-00a098dcc6b6"
  }
           }
}
```
## 配置 **LUN**

您可以使用 Active IQ Unified Manager 中提供的配置 API 在 Storage Virtual Machine ( SVM )上配置 LUN 。此配置工作流详细介绍了在创建 LUN 之前检索 SVM 密钥,性能服 务级别和存储效率策略的步骤。

下图说明了 LUN 配置工作流中的步骤。

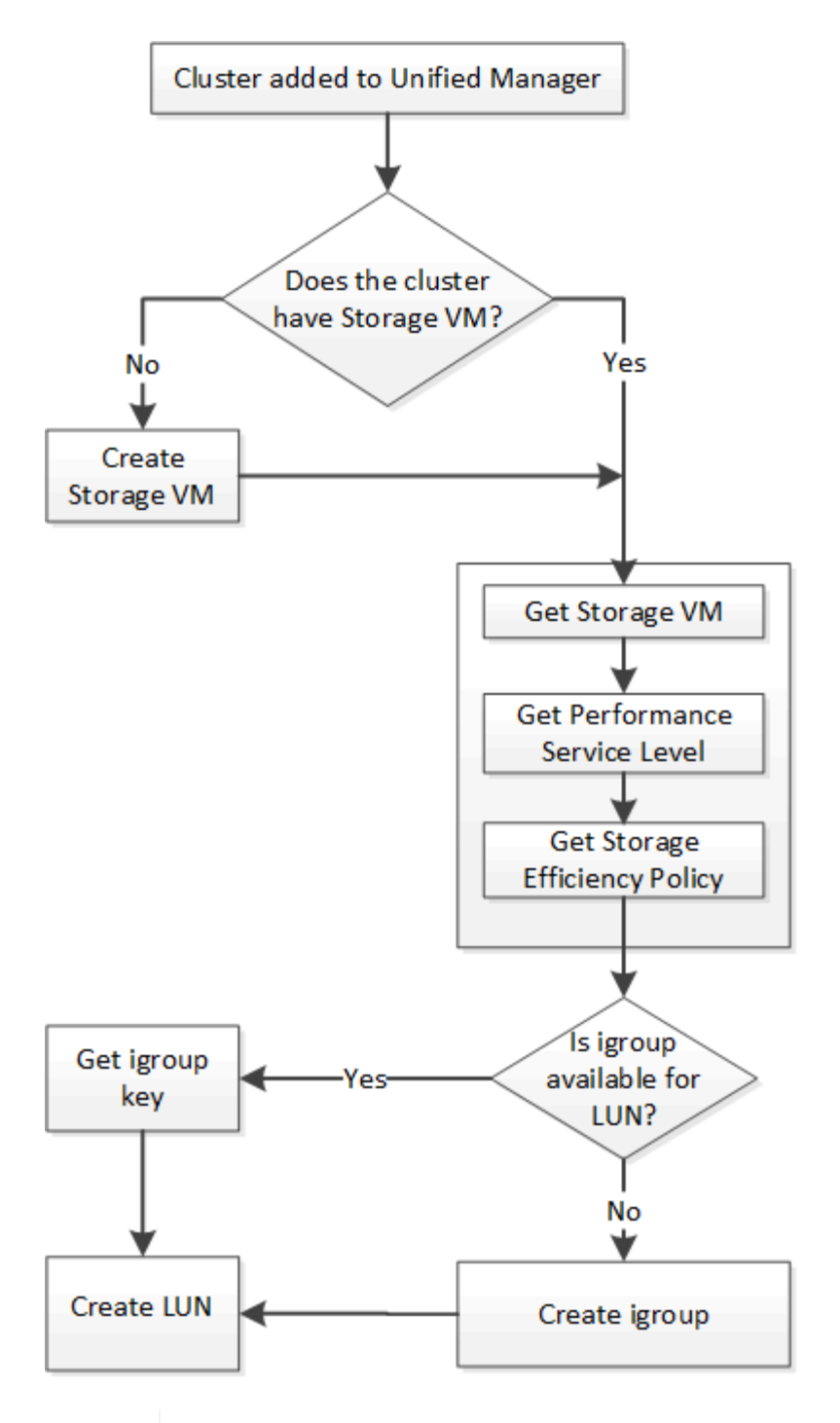

 $(i)$ 

此工作流假定已将 ONTAP 集群添加到 Unified Manager 中,并且已获取集群密钥。此工作流还 假定已在集群上创建 SVM 。

1. 获取要创建 LUN 的 SVM 的 SVM 密钥,如 \_Verifying SVM on clusters 工作流主题中所述。

2. 运行以下 API 并从响应中检索此密钥, 以获取性能服务级别的密钥。

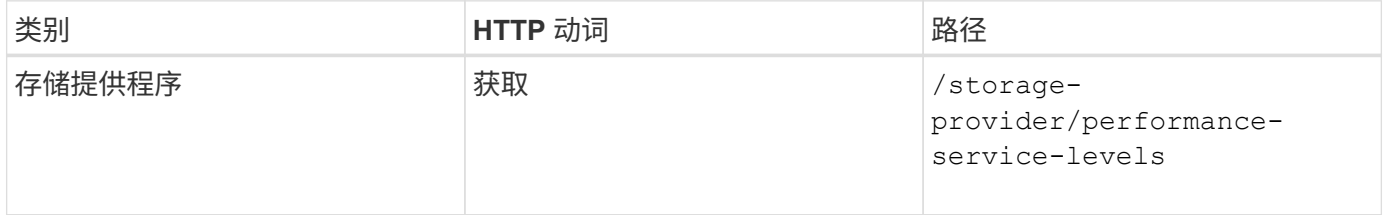

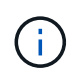

您可以通过设置来检索系统定义的性能服务级别的详细信息 system\_defined 将参数输入到 true。从输出中,获取要应用于 LUN 的性能服务级别的密钥。

## 1. 或者,也可以通过运行以下 API 并从响应中检索要应用于 LUN 的存储效率策略的存储效率策略密钥。

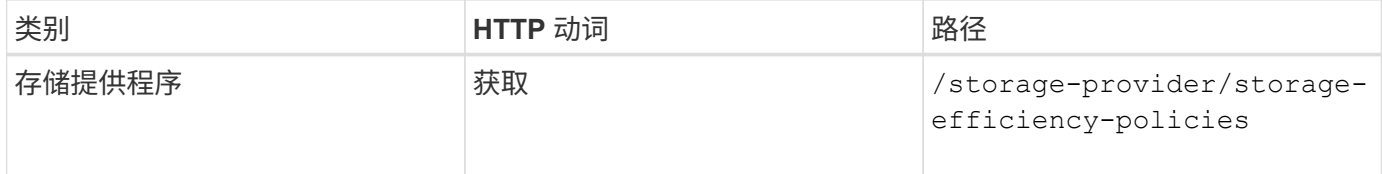

1. 确定是否已创建启动程序组 ( igroup ) 以授予对要创建的 LUN 目标的访问权限。

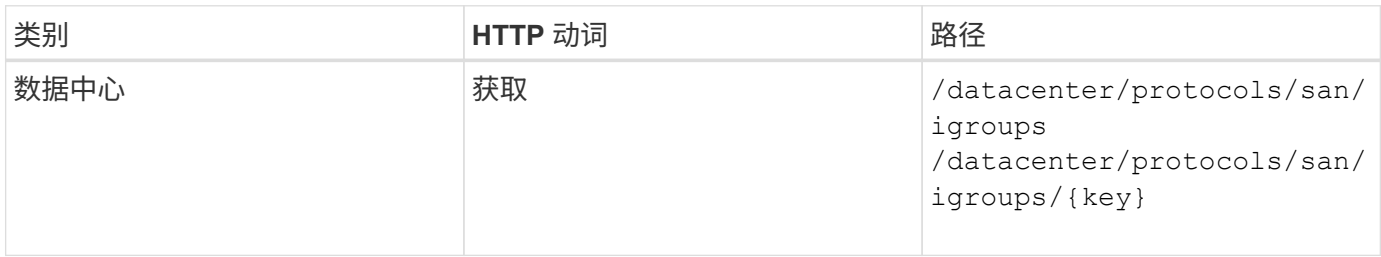

您必须输入参数值,以指示 igroup 有权访问的 SVM 。此外,如果要查询特定的 igroup ,请输入 igroup 名称( 密钥)作为输入参数。

1. 在输出中,如果您可以找到要授予访问权限的 igroup ,请获取密钥。否则,请创建 igroup 。

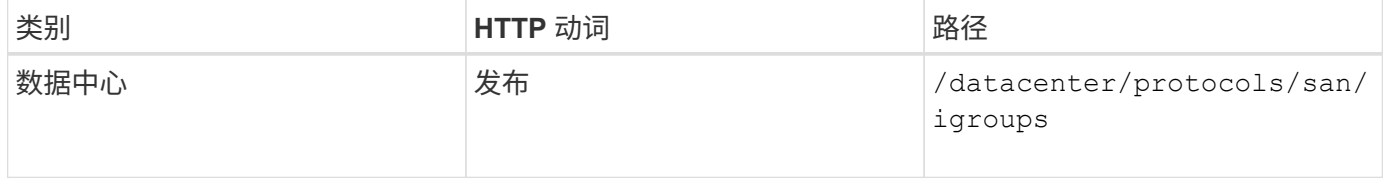

必须输入要创建的 igroup 的详细信息作为输入参数。这是一个同步调用,您可以在输出中验证 igroup 的创建情 况。如果出现错误,则会显示一条消息,供您进行故障排除并重新运行 API 。

1. 创建 LUN 。

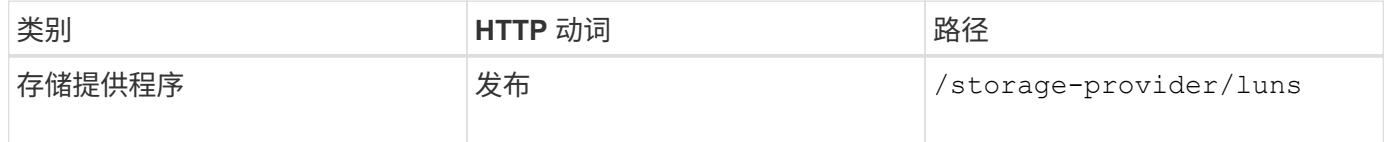

要创建 LUN ,请确保已将检索到的值添加为必需的输入参数。

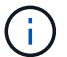

存储效率策略是用于创建 LUN 的可选参数。

• 示例 curc\*

您必须输入要创建的 LUN 的所有详细信息作为输入参数。

```
curl -X POST "https://<hostname>/api/storage-provider/luns" -H "accept:
application/json" -H
      "Content-Type: application/json" -H "Authorization: Basic
<Base64EncodedCredentials>" -d
      "{ \"name\": \"MigrationLunWithVol\", \"os_type\": \"windows\",
      \"performance_service_level\": { \"key\": \"7873dc0d-0ee5-11ea-82d7-
fa163ea0eb69\" },
      \"space\": { \"size\": 1024000000 }, \"svm\": { \"key\":
      \"333fbcfa-0ace-11ea-9d6d-00a09897cc15:type=vserver,uuid=4d462ec8-
0f56-11ea-9d6d-00a09897cc15\"
      }}"
```
## JSON 输出将显示一个作业对象密钥,您可以使用该关键字验证您创建的 LUN 。

1. 使用查询作业时返回的作业对象密钥验证 LUN 创建:

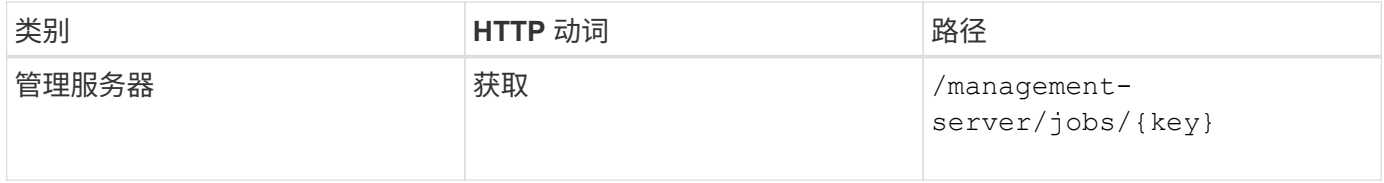

响应结束时,您会看到创建的 LUN 的密钥。

```
  {
      "name": "lunKey",
        "value": "key": "f963839f-0f95-11ea-9963-
00a098884af5:type=lun,uuid=71f3187e-bf19-4f34-ba34-b1736209b45a"
  }
\cdot" links": {
      "self": {
        "href": "/api/management-server/jobs/fa7c856d29e2b80f%3A-
8d3325d%3A16e9eb5ed6d%3A-548b"
  }
 }
}
```
#### 1. 通过使用返回的密钥运行以下 API 来验证 LUN 的创建:

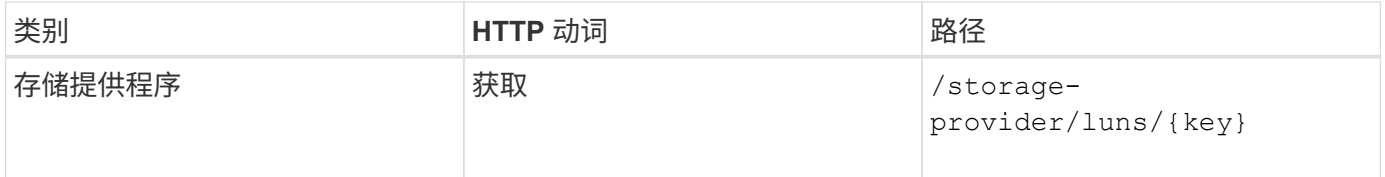

• JSON 输出示例 \*

您可以看到的是POST方法 /storage-provider/luns 在内部调用每个功能所需的所有API并创建对象。例 如、它将调用 /storage-provider/performance-service-levels/ 用于在LUN上分配性能服务级别 的API。

```
{
    "key": "f963839f-0f95-11ea-9963-00a098884af5:type=lun,uuid=71f3187e-
bf19-4f34-ba34-b1736209b45a",
  "name": "/vol/NSLM_VOL_LUN_1574753881051/LunForTesting1",
    "uuid": "71f3187e-bf19-4f34-ba34-b1736209b45a",
    "cluster": {
      "uuid": "f963839f-0f95-11ea-9963-00a098884af5",
      "key": "f963839f-0f95-11ea-9963-
00a098884af5:type=cluster,uuid=f963839f-0f95-11ea-9963-00a098884af5",
      "name": "sti2552-4451574693410",
    " links": {
        "self": {
          "href": "/api/datacenter/cluster/clusters/f963839f-0f95-11ea-9963-
00a098884af5:type=cluster,uuid=f963839f-0f95-11ea-9963-00a098884af5"
        }
      }
    },
    "svm": {
      "uuid": "7754a99c-101f-11ea-9963-00a098884af5",
      "key": "f963839f-0f95-11ea-9963-
00a098884af5:type=vserver,uuid=7754a99c-101f-11ea-9963-00a098884af5",
      "name": "Testingsvm1",
    " links": {
        "self": {
          "href": "/api/datacenter/svm/svms/f963839f-0f95-11ea-9963-
00a098884af5:type=vserver,uuid=7754a99c-101f-11ea-9963-00a098884af5"
  }
      }
    },
    "volume": {
      "uuid": "961778bb-2be9-4b4a-b8da-57c7026e52ad",
      "key": "f963839f-0f95-11ea-9963-
00a098884af5:type=volume,uuid=961778bb-2be9-4b4a-b8da-57c7026e52ad",
    "name": "NSLM VOL LUN 1574753881051",
    " links": {
        "self": {
          "href": "/api/datacenter/storage/volumes/f963839f-0f95-11ea-9963-
00a098884af5:type=volume,uuid=961778bb-2be9-4b4a-b8da-57c7026e52ad"
        }
      }
```

```
  },
  "assigned performance service level": {
      "key": "861f6e4d-0c35-11ea-9d73-fa163e706bc4",
      "name": "Value",
      "peak_iops": 75,
      "expected_iops": 75,
    " links": {
        "self": {
          "href": "/api/storage-provider/performance-service-
levels/861f6e4d-0c35-11ea-9d73-fa163e706bc4"
        }
      }
    },
    "recommended_performance_service_level": {
      "key": null,
      "name": "Idle",
      "peak_iops": null,
      "expected_iops": null,
    " links": \{\}  },
  "assigned storage efficiency policy": {
      "key": null,
      "name": "Unassigned",
    " links": \{\}  },
    "space": {
     "size": 1024458752
    },
  "os type": "linux",
  " links": {
      "self": {
        "href": "/api/storage-provider/luns/f963839f-0f95-11ea-9963-
00a098884af5%3Atype%3Dlun%2Cuuid%3D71f3187e-bf19-4f34-ba34-b1736209b45a"
  }
   }
}
```
#### **LUN** 创建或映射失败的故障排除步骤

完成此工作流后,您可能仍会看到 LUN 创建失败。即使已成功创建 LUN ,与 igroup 的 LUN 映射也可能会因创 建 LUN 的节点上没有 SAN LIF 或访问端点而失败。如果发生故障,您可以看到以下消息:

The nodes <node name> and <partner node name> have no LIFs configured with the iSCSI or FCP protocol for Vserver <server name>. Use the accessendpoints API to create a LIF for the LUN.

按照以下故障排除步骤解决此故障。

1. 在尝试创建 LUN 的 SVM 上创建一个支持 iSCSI/FCP 协议的访问端点。

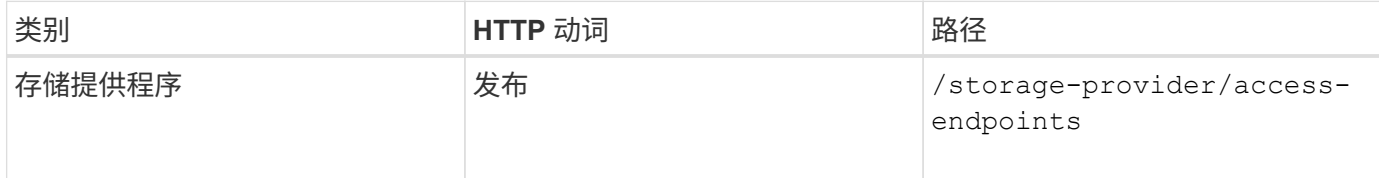

• 示例 curc\*

您必须输入要创建的访问端点的详细信息作为输入参数。

G

确保已在输入参数中添加 address 以指示LUN和的主节点 ha\_address 以指示主节点的配对节 点。运行此操作时,它会在主节点和配对节点上创建访问端点。

```
curl -X POST "https://<hostname>/api/storage-provider/access-endpoints" -H
"accept:
      application/json" -H "Content-Type: application/json" -H
"Authorization: Basic <Base64EncodedCredentials>" -d "{
\forall"data protocols\forall": [ \forall"iscsi\neg", \forall"ip\neg": {
      \"address\": \"10.162.83.126\", \"ha_address\": \"10.142.83.126\",
\"netmask\":
      \"255.255.0.0\" }, \"lun\": { \"key\":
      \"e4f33f90-f75f-11e8-9ed9-00a098e3215f:type=lun,uuid=b8e0c1ae-0997-
47c5-97d2-1677d3ec08ff\" },
      \"name\": \"aep_example\" }"
```
1. 使用 JSON 输出中返回的作业对象密钥查询作业,以验证它是否已成功运行以在 SVM 上添加访问端点,以 及是否已在 SVM 上启用 iSCSI/FCP 服务。

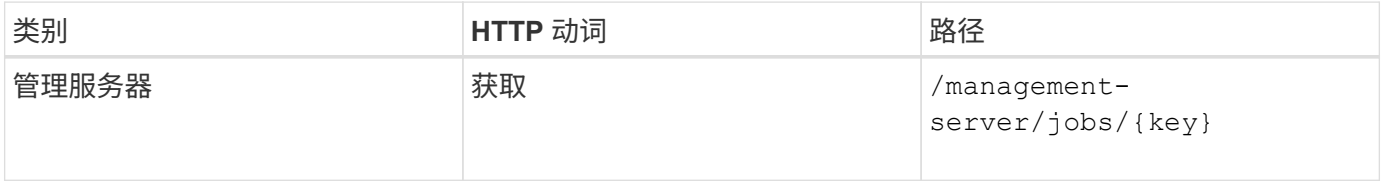

• JSON 输出示例 \*

在输出末尾,您可以看到创建的访问端点的密钥。在以下输出中、将显示 "name": "accessEndpointKey" 值表示在LUN的主节点上创建的访问端点、密钥为 9c964258-14ef-11ea-95e2-00a098e32c28。。 "name": "accessEndpointHAKey" 值表示在主节点的配对节点上创建的访问端点、密钥为该节点 9d347006-14ef-11ea-8760-00a098e3215f。

```
"job_results": [
      {
        "name": "accessEndpointKey",
        "value": "e4f33f90-f75f-11e8-9ed9-
00a098e3215f:type=network_lif,lif_uuid=9c964258-14ef-11ea-95e2-
00a098e32c28"
      },
      {
        "name": "accessEndpointHAKey",
        "value": "e4f33f90-f75f-11e8-9ed9-
00a098e3215f:type=network_lif,lif_uuid=9d347006-14ef-11ea-8760-
00a098e3215f"
     }
  \vert,
  " links": {
      "self": {
        "href": "/api/management-server/jobs/71377eeea0b25633%3A-
30a2dbfe%3A16ec620945d%3A-7f5a"
      }
    }
}
```
1. 修改 LUN 以更新 igroup 映射。有关工作流修改的详细信息,请参见 " M修改存储工作负载 " 。

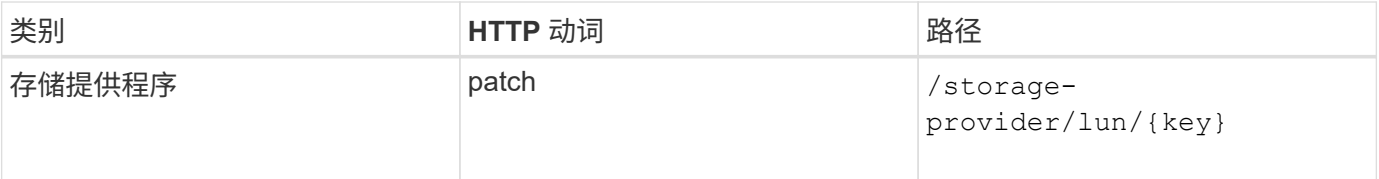

在输入中,指定要用于更新 LUN 映射的 igroup 密钥以及 LUN 密钥。

• 示例 curc\*

```
curl -X PATCH "https://<hostname>/api/storage-provider/luns/e4f33f90-f75f-
11e8-9ed9-00a098e3215f%3Atype%3Dlun%2Cuuid%3Db8e0c1ae-0997-47c5-97d2-
1677d3ec08ff"
-H "accept: application/json" -H "Content-Type: application/json" -H
"Authorization: Basic <Base64EncodedCredentials>" -d
"{ \"lun_maps\": [ { \"igroup\":
{ \"key\": \"e4f33f90-f75f-11e8-9ed9-
00a098e3215f:type=igroup,uuid=d19ec2fa-fec7-11e8-b23d-00a098e32c28\" },
\"logical_unit_number\": 3 } ]}"
```
JSON 输出将显示一个作业对象密钥,您可以使用该对象密钥验证映射是否成功。

## 1. 使用 LUN 密钥查询以验证 LUN 映射。

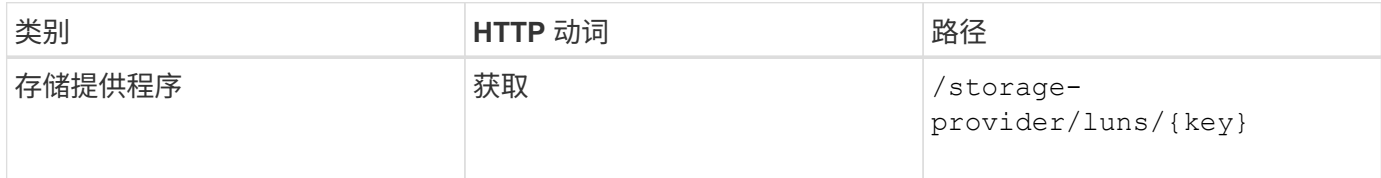

• JSON 输出示例 \*

在输出中、您可以看到LUN已成功使用igroup (key d19ec2fa-fec7-11e8-b23d-00a098e32c28)。

```
{
    "key": "e4f33f90-f75f-11e8-9ed9-00a098e3215f:type=lun,uuid=b8e0c1ae-
0997-47c5-97d2-1677d3ec08ff",
  "name": "/vol/NSLM_VOL_LUN_1575282642267/example_lun",
    "uuid": "b8e0c1ae-0997-47c5-97d2-1677d3ec08ff",
    "cluster": {
      "uuid": "e4f33f90-f75f-11e8-9ed9-00a098e3215f",
      "key": "e4f33f90-f75f-11e8-9ed9-
00a098e3215f:type=cluster,uuid=e4f33f90-f75f-11e8-9ed9-00a098e3215f",
      "name": "umeng-aff220-01-02",
    " links": {
        "self": {
          "href": "/api/datacenter/cluster/clusters/e4f33f90-f75f-11e8-9ed9-
00a098e3215f:type=cluster,uuid=e4f33f90-f75f-11e8-9ed9-00a098e3215f"
        }
     }
    },
   "svm": {
      "uuid": "97f47088-fa8e-11e8-9ed9-00a098e3215f",
      "key": "e4f33f90-f75f-11e8-9ed9-
00a098e3215f:type=vserver,uuid=97f47088-fa8e-11e8-9ed9-00a098e3215f",
    "name": "NSLM12 SVM ritu",
    " links": {
        "self": {
          "href": "/api/datacenter/svm/svms/e4f33f90-f75f-11e8-9ed9-
00a098e3215f:type=vserver,uuid=97f47088-fa8e-11e8-9ed9-00a098e3215f"
  }
      }
    },
    "volume": {
      "uuid": "a1e09503-a478-43a0-8117-d25491840263",
      "key": "e4f33f90-f75f-11e8-9ed9-
00a098e3215f:type=volume,uuid=a1e09503-a478-43a0-8117-d25491840263",
    "name": "NSLM VOL LUN 1575282642267",
    " links": {
```

```
  "self": {
          "href": "/api/datacenter/storage/volumes/e4f33f90-f75f-11e8-9ed9-
00a098e3215f:type=volume,uuid=a1e09503-a478-43a0-8117-d25491840263"
        }
      }
    },
  "lun maps": [
      {
        "igroup": {
          "uuid": "d19ec2fa-fec7-11e8-b23d-00a098e32c28",
          "key": "e4f33f90-f75f-11e8-9ed9-
00a098e3215f:type=igroup,uuid=d19ec2fa-fec7-11e8-b23d-00a098e32c28",
        "name": "lun55 igroup",
        " links": {
            "self": {
               "href": "/api/datacenter/protocols/san/igroups/e4f33f90-f75f-
11e8-9ed9-00a098e3215f:type=igroup,uuid=d19ec2fa-fec7-11e8-b23d-
00a098e32c28"
  }
          }
        },
      "logical unit number": 3
      }
  \frac{1}{2},
  "assigned performance service level": {
      "key": "cf2aacda-10df-11ea-bbe6-fa163e599489",
      "name": "Value",
      "peak_iops": 75,
      "expected_iops": 75,
    " links": {
        "self": {
          "href": "/api/storage-provider/performance-service-
levels/cf2aacda-10df-11ea-bbe6-fa163e599489"
        }
      }
    },
    "recommended_performance_service_level": {
      "key": null,
      "name": "Idle",
      "peak_iops": null,
      "expected_iops": null,
      "_links": {}
    },
  "assigned storage efficiency policy": {
      "key": null,
      "name": "Unassigned",
```

```
" links": \{\}  },
    "space": {
      "size": 1073741824
    },
  "os type": "linux",
  " links": {
      "self": {
        "href": "/api/storage-provider/luns/e4f33f90-f75f-11e8-9ed9-
00a098e3215f%3Atype%3Dlun%2Cuuid%3Db8e0c1ae-0997-47c5-97d2-1677d3ec08ff"
      }
    }
}
```
修改存储工作负载

修改存储工作负载包括使用缺少的参数更新 LUN 或文件共享,或者更改现有参数。

此工作流以更新 LUN 和文件共享的性能服务级别为例。

 $\left( \cdot \right)$ 此工作流假定已为 LUN 或文件共享配置性能服务级别。

修改文件共享

修改文件共享时,您可以更新以下参数:

- 容量或大小。
- 联机或脱机设置。
- 存储效率策略。
- 性能服务级别

 $(i)$ 

- 访问控制列表( ACL)设置。
- 导出策略设置。您还可以删除导出策略参数并还原文件共享上的默认(空)导出策略规则。

在单个 API 运行期间,您只能更新一个参数。

此操作步骤介绍了如何向文件共享添加性能服务级别。您可以使用同一个操作步骤更新任何其他文件共享属性。

1. 获取要更新的文件共享的 CIFS 共享或 NFS 文件共享密钥。此 API 将查询数据中心上的所有文件共享。如 果您已经知道文件共享密钥,请跳过此步骤。

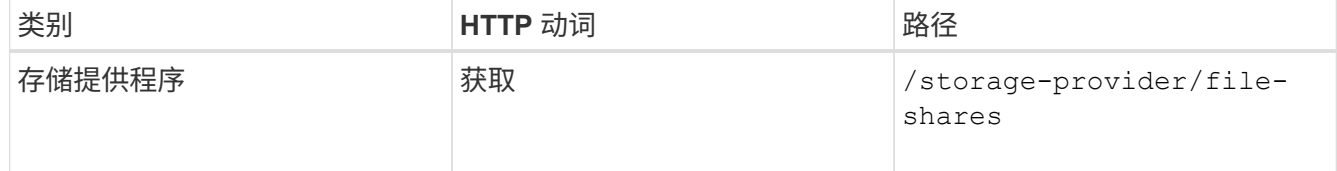

2. 通过使用您获取的文件共享密钥运行以下 API 来查看文件共享的详细信息。

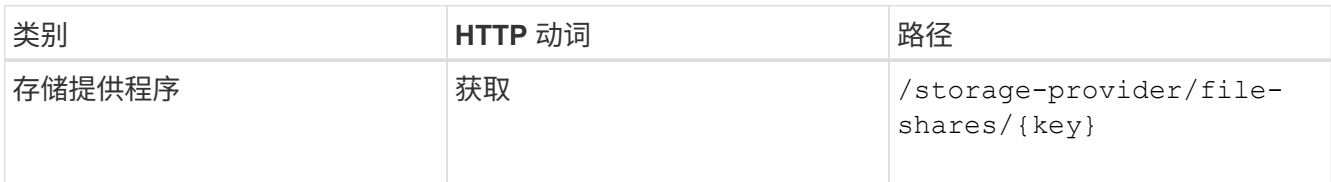

在输出中查看文件共享的详细信息。

```
"assigned performance service level": {
          "key": null,
          "name": "Unassigned",
          "peak_iops": null,
          "expected_iops": null,
        " links": \{\}  },
```
3. 获取要为此文件共享分配的性能服务级别的密钥。当前未分配任何策略。

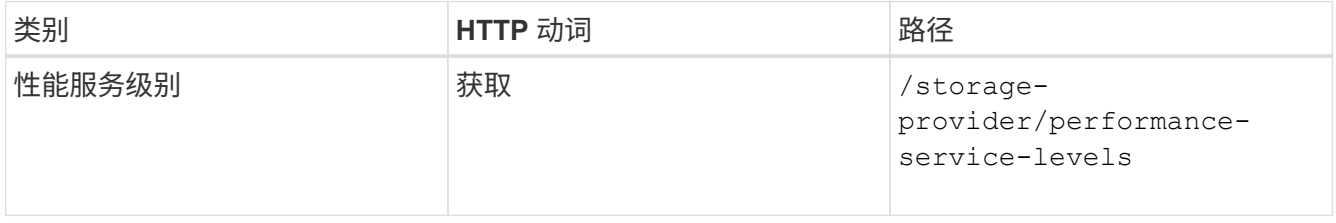

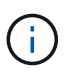

您可以通过设置来检索系统定义的性能服务级别的详细信息 system\_defined 将参数输入 到 true。从输出中,获取要应用于文件共享的性能服务级别的密钥。

4. 对文件共享应用性能服务级别。

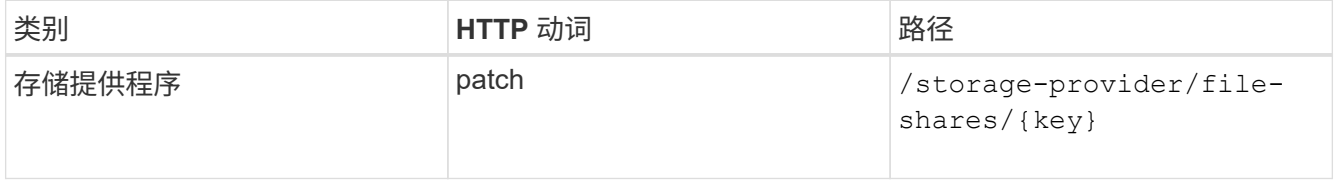

在输入中,您只能指定要更新的参数以及文件共享密钥。在这种情况下,它是性能服务级别的关键。

◦ 示例 curc\*

```
curl -X POST "https://<hostname>/api/storage-provider/file-shares" -H
"accept: application/json" -H "Authorization: Basic
<Base64EncodedCredentials>" -d
"{
\"performance_service_level\": { \"key\": \"1251e51b-069f-11ea-980d-
fa163e82bbf2\" },
}"
```
+ JSON 输出将显示一个作业对象,您可以使用该对象验证是否已成功创建主节点和配对节点上的访问端 点。

## 5. 使用输出中显示的作业对象密钥验证是否已将性能服务级别添加到文件共享中。

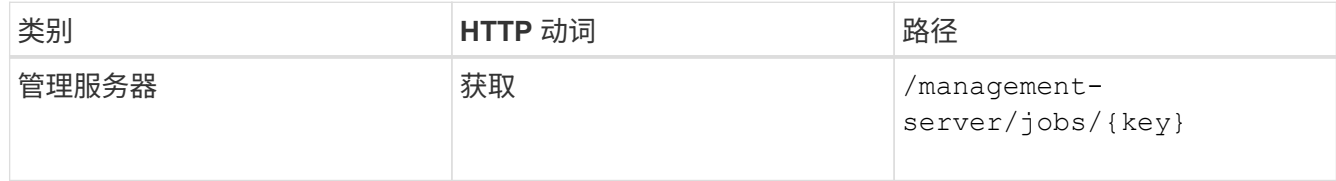

如果按作业对象的 ID 进行查询,则会看到文件共享是否已成功更新。如果发生故障,请对故障进行故障排 除,然后再次运行 API 。成功创建后,查询文件共享以查看修改后的对象:

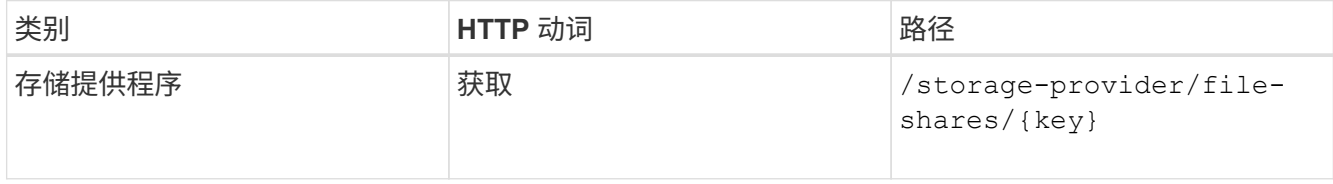

在输出中查看文件共享的详细信息。

```
"assigned performance service level": {
          "key": "1251e51b-069f-11ea-980d-fa163e82bbf2",
          "name": "Value",
          "peak_iops": 75,
        "expected iops": 75,
        " links": {
              "self": {
                  "href": "/api/storage-provider/performance-service-
levels/1251e51b-069f-11ea-980d-fa163e82bbf2"
  }
          }
```
正在更新 **LUN**

更新 LUN 时,您可以修改以下参数:

• 容量或大小

- 联机或脱机设置
- 存储效率策略
- 性能服务级别
- LUN 映射

 $\bigcap$ 

在单个 API 运行期间,您只能更新一个参数。

此操作步骤介绍了如何向 LUN 添加性能服务级别。您可以使用同一个操作步骤更新任何其他 LUN 属性。

1. 获取要更新的 LUN 的 LUN 密钥。此 API 将返回数据中心中所有 LUN 的详细信息。如果您已经知道 LUN 密 钥,请跳过此步骤。

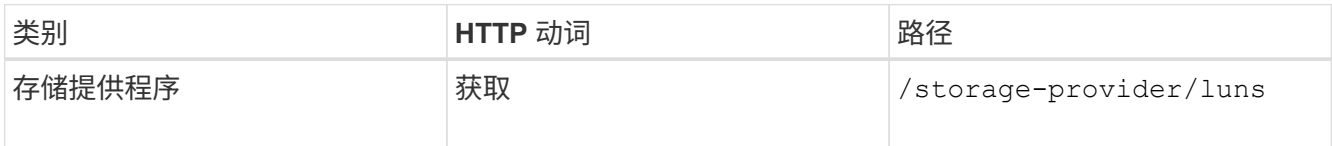

2. 通过使用您获取的 LUN 密钥运行以下 API 来查看 LUN 的详细信息。

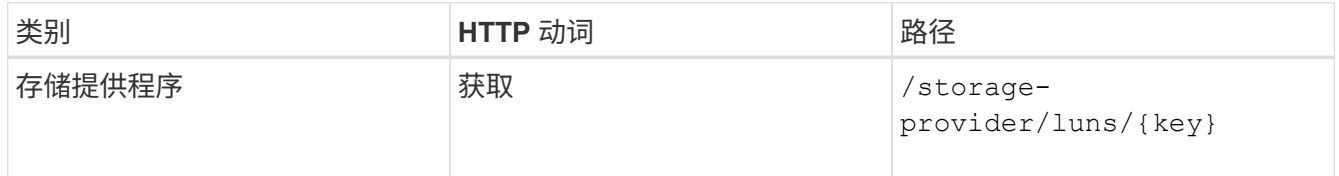

在输出中查看 LUN 的详细信息。您可以看到没有为此 LUN 分配任何性能服务级别。

◦ JSON 输出示例 \*

```
"assigned performance service level": {
        "key": null,
        "name": "Unassigned",
        "peak_iops": null,
        "expected_iops": null,
      " links": \{\}  },
```
3. 获取要分配给 LUN 的性能服务级别的密钥。

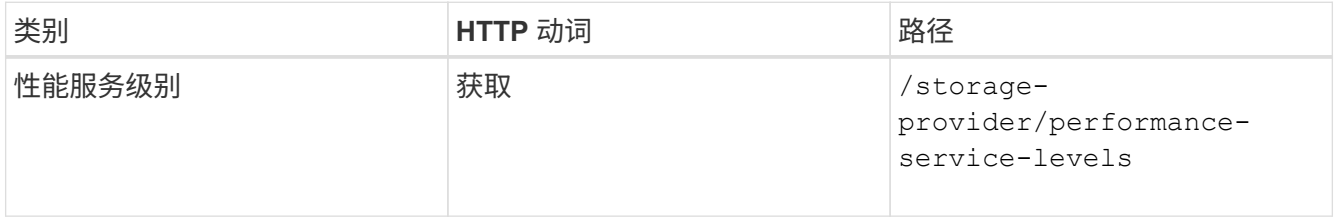

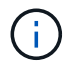

您可以通过设置来检索系统定义的性能服务级别的详细信息 system\_defined 将参数输入 到 true。从输出中,获取要应用于 LUN 的性能服务级别的密钥。

#### 4. 对 LUN 应用性能服务级别。

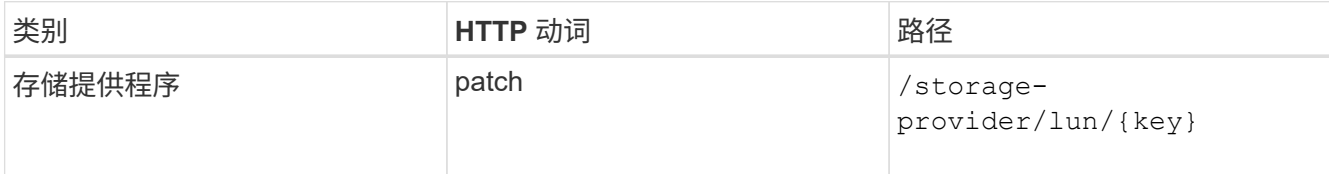

在输入中,只能指定要更新的参数以及 LUN 密钥。在这种情况下,它是性能服务级别的关键。

◦ 示例 curc\*

```
curl -X PATCH "https://<hostname>/api/storage-provider/luns/7d5a59b3-
953a-11e8-8857-00a098dcc959" -H "accept: application/json" -H "Content-
Type: application/json" H "Authorization: Basic
<Base64EncodedCredentials>" -d
"{ \"performance service level\": { \"key\": \"1251e51b-069f-11ea-980d-
fa163e82bbf2\" }"
```
+ JSON 输出将显示一个作业对象密钥,您可以使用该对象密钥来验证已更新的 LUN 。

## 5. 通过使用您获取的 LUN 密钥运行以下 API 来查看 LUN 的详细信息。

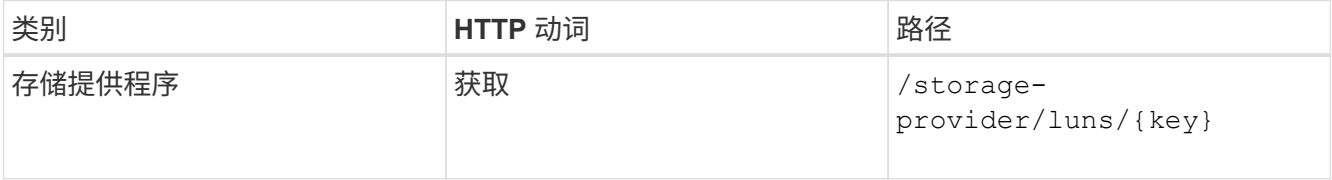

在输出中查看 LUN 的详细信息。您可以看到已为此 LUN 分配性能服务级别。

◦ JSON 输出示例 \*

```
  "assigned_performance_service_level": {
          "key": "1251e51b-069f-11ea-980d-fa163e82bbf2",
          "name": "Value",
          "peak_iops": 75,
          "expected_iops": 75,
        " links": {
              "self": {
                  "href": "/api/storage-provider/performance-service-
levels/1251e51b-069f-11ea-980d-fa163e82bbf2"
  }
```
#### 修改 **NFS** 文件共享以支持 **CIFS**

您可以修改 NFS 文件共享以支持 CIFS 协议。在创建文件共享期间,可以为同一文件共享

同时指定访问控制列表( ACL )参数和导出策略规则。但是,如果要在创建 NFS 文件 共享的同一个卷上启用 CIFS, 则可以更新该文件共享上的 ACL 参数以支持 CIFS。

开始之前

- 1. 创建的 NFS 文件共享必须仅包含导出策略详细信息。有关信息,请参见 \_Manag管理 文件共享 \_ 和 Modifying storage workloads 。
- 2. 要运行此操作,您必须具有文件共享密钥。有关使用作业 ID 查看文件共享详细信息和检索文件共享密钥的 信息,请参见 *Provisioning CIFS and NFS file shares* 。

关于此任务

这适用于您通过仅添加导出策略规则而不是 ACL 参数创建的 NFS 文件共享。您可以修改 NFS 文件共享以包含 ACL 参数。

步骤

1. 在NFS文件共享上、执行 PATCH 包含ACL详细信息的操作、用于允许CIFS访问。

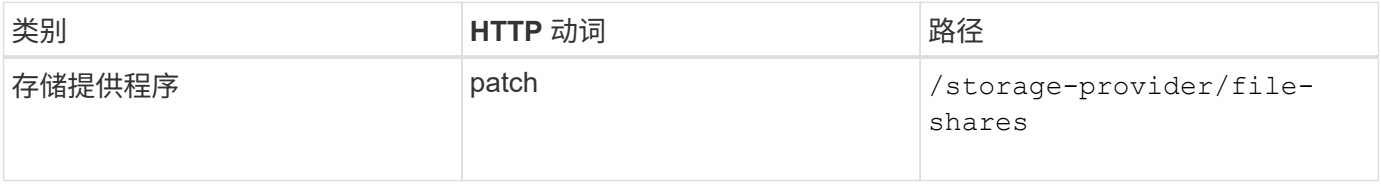

• 示例 curc\*

根据您分配给用户组的访问权限(如以下示例所示),系统会创建一个 ACL 并将其分配给文件共享。

```
{
  "access control": {
      "acl": [
        {
           "permission": "read",
         "user or group": "everyone"
        }
    \frac{1}{2},
    "active directory mapping": {
        "key": "3b648c1b-d965-03b7-20da-61b791a6263c"
  }
```
• JSON 输出示例 \*

此操作将返回运行更新的作业的作业 ID 。

1. 通过查询同一文件共享的文件共享详细信息, 验证是否已正确添加这些参数。

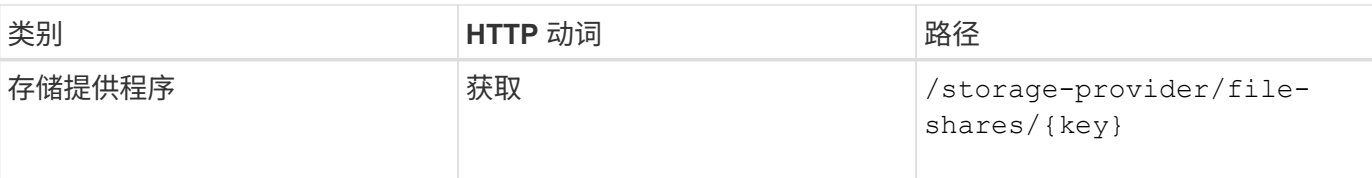

• JSON 输出示例 \*

```
"access_control": {
                   "acl": [
\{"user_or_group": "everyone",
                                   "permission": "read"
  }
                 \frac{1}{\sqrt{2}}"export_policy": {
                           "id": 1460288880641,
                           "key": "7d5a59b3-953a-11e8-8857-
00a098dcc959:type=export policy,uuid=1460288880641",
                           "name": "default",
                           "rules": [
\{"anonymous user": "65534",
                                            "clients": [
  {
                                                             "match": "0.0.0.0/0"
  }
                                          \frac{1}{\sqrt{2}}  "index": 1,
                                             "protocols": [
                                                     "nfs3",
                                                    "nfs4"
\mathbb{R}, \mathbb{R}, \mathbb{R}, \mathbb{R}, \mathbb{R}, \mathbb{R}, \mathbb{R}, \mathbb{R}, \mathbb{R}, \mathbb{R}, \mathbb{R}, \mathbb{R}, \mathbb{R}, \mathbb{R}, \mathbb{R}, \mathbb{R}, \mathbb{R}, \mathbb{R}, \mathbb{R}, \mathbb{R}, \mathbb{R}, \mathbb{R}, "ro_rule": [
                                                     "sys"
                                          \frac{1}{\sqrt{2}}  "rw_rule": [
                                                     "sys"
\mathbb{R}, \mathbb{R}, \mathbb{R}, \mathbb{R}, \mathbb{R}, \mathbb{R}, \mathbb{R}, \mathbb{R}, \mathbb{R}, \mathbb{R}, \mathbb{R}, \mathbb{R}, \mathbb{R}, \mathbb{R}, \mathbb{R}, \mathbb{R}, \mathbb{R}, \mathbb{R}, \mathbb{R}, \mathbb{R}, \mathbb{R}, \mathbb{R},   "superuser": [
                                                    "none"
and the contract of the contract of the contract of the contract of the contract of the contract of the contract of
\}, \}, \}, \}, \}, \}, \}, \}, \}, \}, \}, \}, \}, \}, \}, \}, \}, \}, \}, \}, \}, \}, \}, \}, \}, \}, \}, \}, \}, \}, \}, \}, \}, \}, \}, \}, \},
\{"anonymous user": "65534",
                                             "clients": [
```
```
{
                                                                            "match": "0.0.0.0/0"
  }
\mathbb{I}, \mathbb{I}, \mathbb{I}, \mathbb{I}, \mathbb{I}, \mathbb{I}, \mathbb{I}, \mathbb{I}, \mathbb{I}, \mathbb{I}, \mathbb{I}, \mathbb{I}, \mathbb{I}, \mathbb{I}, \mathbb{I}, \mathbb{I}, \mathbb{I}, \mathbb{I}, \mathbb{I}, \mathbb{I}, \mathbb{I}, \mathbb{I},   "index": 2,
                                                       "protocols": [
                                                                 "cifs"
\mathbb{R}, \mathbb{R}, \mathbb{R}, \mathbb{R}, \mathbb{R}, \mathbb{R}, \mathbb{R}, \mathbb{R}, \mathbb{R}, \mathbb{R}, \mathbb{R}, \mathbb{R}, \mathbb{R}, \mathbb{R}, \mathbb{R}, \mathbb{R}, \mathbb{R}, \mathbb{R}, \mathbb{R}, \mathbb{R}, \mathbb{R}, \mathbb{R},   "ro_rule": [
                                                                "ntlm"
\mathbb{I}, \mathbb{I}, \mathbb{I}, \mathbb{I}, \mathbb{I}, \mathbb{I}, \mathbb{I}, \mathbb{I}, \mathbb{I}, \mathbb{I}, \mathbb{I}, \mathbb{I}, \mathbb{I}, \mathbb{I}, \mathbb{I}, \mathbb{I}, \mathbb{I}, \mathbb{I}, \mathbb{I}, \mathbb{I}, \mathbb{I}, \mathbb{I},   "rw_rule": [
                                                                "ntlm"
\mathbb{R}, \mathbb{R}, \mathbb{R}, \mathbb{R}, \mathbb{R}, \mathbb{R}, \mathbb{R}, \mathbb{R}, \mathbb{R}, \mathbb{R}, \mathbb{R}, \mathbb{R}, \mathbb{R}, \mathbb{R}, \mathbb{R}, \mathbb{R}, \mathbb{R}, \mathbb{R}, \mathbb{R}, \mathbb{R}, \mathbb{R}, \mathbb{R},   "superuser": [
                                                                "none"
and the contract of the contract of the contract of the contract of the contract of the contract of the contract of
  }
                                \frac{1}{2}" links": {
                                            "self": {
                                                       "href": "/api/datacenter/protocols/nfs/export-
policies/7d5a59b3-953a-11e8-8857-
00a098dcc959:type=export_policy,uuid=1460288880641"
  }
  }
                     }
            },
            "_links": {
                       "self": {
                                 "href": "/api/storage-provider/file-shares/7d5a59b3-953a-11e8-
8857-00a098dcc959:type=volume,uuid=e581c23a-1037-11ea-ac5a-00a098dcc6b6"
                       }
            }
```
您可以看到分配给同一文件共享的 ACL 以及导出策略。

## 版权信息

版权所有 © 2024 NetApp, Inc.。保留所有权利。中国印刷。未经版权所有者事先书面许可,本文档中受版权保 护的任何部分不得以任何形式或通过任何手段(图片、电子或机械方式,包括影印、录音、录像或存储在电子检 索系统中)进行复制。

从受版权保护的 NetApp 资料派生的软件受以下许可和免责声明的约束:

本软件由 NetApp 按"原样"提供,不含任何明示或暗示担保,包括但不限于适销性以及针对特定用途的适用性的 隐含担保,特此声明不承担任何责任。在任何情况下,对于因使用本软件而以任何方式造成的任何直接性、间接 性、偶然性、特殊性、惩罚性或后果性损失(包括但不限于购买替代商品或服务;使用、数据或利润方面的损失 ;或者业务中断),无论原因如何以及基于何种责任理论,无论出于合同、严格责任或侵权行为(包括疏忽或其 他行为),NetApp 均不承担责任,即使已被告知存在上述损失的可能性。

NetApp 保留在不另行通知的情况下随时对本文档所述的任何产品进行更改的权利。除非 NetApp 以书面形式明 确同意,否则 NetApp 不承担因使用本文档所述产品而产生的任何责任或义务。使用或购买本产品不表示获得 NetApp 的任何专利权、商标权或任何其他知识产权许可。

本手册中描述的产品可能受一项或多项美国专利、外国专利或正在申请的专利的保护。

有限权利说明:政府使用、复制或公开本文档受 DFARS 252.227-7013 (2014 年 2 月)和 FAR 52.227-19 (2007 年 12 月)中"技术数据权利 — 非商用"条款第 (b)(3) 条规定的限制条件的约束。

本文档中所含数据与商业产品和/或商业服务(定义见 FAR 2.101)相关,属于 NetApp, Inc. 的专有信息。根据 本协议提供的所有 NetApp 技术数据和计算机软件具有商业性质,并完全由私人出资开发。 美国政府对这些数 据的使用权具有非排他性、全球性、受限且不可撤销的许可,该许可既不可转让,也不可再许可,但仅限在与交 付数据所依据的美国政府合同有关且受合同支持的情况下使用。除本文档规定的情形外,未经 NetApp, Inc. 事先 书面批准,不得使用、披露、复制、修改、操作或显示这些数据。美国政府对国防部的授权仅限于 DFARS 的第 252.227-7015(b)(2014 年 2 月)条款中明确的权利。

商标信息

NetApp、NetApp 标识和 <http://www.netapp.com/TM> 上所列的商标是 NetApp, Inc. 的商标。其他公司和产品名 称可能是其各自所有者的商标。